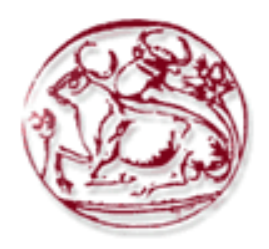

# *ΑΝΩΤΑΤΟ ΤΕΧΝΟΛΟΓΙΚΟ ΕΚΠΑΙΔΕΥΤΙΚΟ ΙΔΡΥΜΑ ΚΡΗΤΗΣ*

**Σχολή Τεχνολογικών Εφαρμογών Τμήμα Μηχανικών Πληροφορικής**

# **ΔΙΠΛΩΜΑΤΙΚΗ ΕΡΓΑΣΙΑ**

**Μελέτη, σχεδίαση και ανάπτυξη δυναμικής διαδικτυακής πύλης αναζήτησης και καταχώρησης αγγελιών και φωτοαγγελιών μεταχειρισμένων οχημάτων**

**ΜΑΝΑΣΣΑΚΗΣ ΓΕΩΡΓΙΟΣ (Α.Μ. 269)**

# **ΕΙΣΗΓΗΤΗΣ ΠΑΠΑΔΑΚΗΣ ΝΙΚΟΛΑΟΣ**

**ΗΡΑΚΛΕΙΟ 2015**

# **Ευχαριστίες**

Θέλω να ευχαριστήσω τον καθηγητή μου, Κύριο Παπαδάκη Νικόλαο για την εμπιστοσύνη του, τη στήριξή του και την υπομονή που έκανε όλο αυτό τον καιρό και για την πολύτιμη βοήθεια και ώθηση που μου έδωσε όποτε αυτό χρειάστηκε για την υλοποίηση αυτής της εργασίας.

Ένα μεγάλο ευχαριστώ στους γονείς μου που ήταν και είναι πάντα κοντά μου και ιδιαίτερα για τη στήριξη τους με κάθε δυνατό τρόπο κατά τη διάρκεια των σπουδών μου.

Ευχαριστώ όλους όσους ήταν δίπλα μου αυτά τα χρόνια.

#### **Σύνοψη**

Η πτυχιακή εργασία αυτή αφορά τη μελέτη, σχεδίαση και ανάπτυξη μίας δικτυακής πύλης αγοροπωλησίας μηχανοκίνητων οχημάτων. Οι χρήστες της πύλης αυτής έχουν τη δυνατότητα να καταχωρούν αγγελίες αυτοκινήτων και μοτοποδηλάτων και να αναζητούν οχήματα βάση διαφόρων κριτηρίων αναζήτησης, όπως κατασκευαστή οχήματος, έτος κατασκευής, κυβισμό κ.α. Για να γίνει οποιαδήποτε καταχώρηση ή διαχείριση αγγελίας, θα πρέπει να πραγματοποιηθεί εγγραφή μέλους με όνομα χρήστη και κωδικό πρόσβασης. Ακόμη, οι χρήστες έχουν τη δυνατότητα να ενημερώνονται για τη μέση τιμή – εμπορική αξία σε συνάρτηση με το έτος κατασκευής του κάθε οχήματος.

Για τη σχεδίαση και υλοποίηση των διεπαφών και των εφαρμογών χρησιμοποιήθηκε το σύστημα διαχείρισης περιεχομένου (cms) Joomla, το οποίο είναι γραμμένο σε γλώσσα προγραμματισμού php, και αποθηκεύει τα δεδομένα του στη βάση δεδομένων MySQL.

# **Περιεχόμενα**

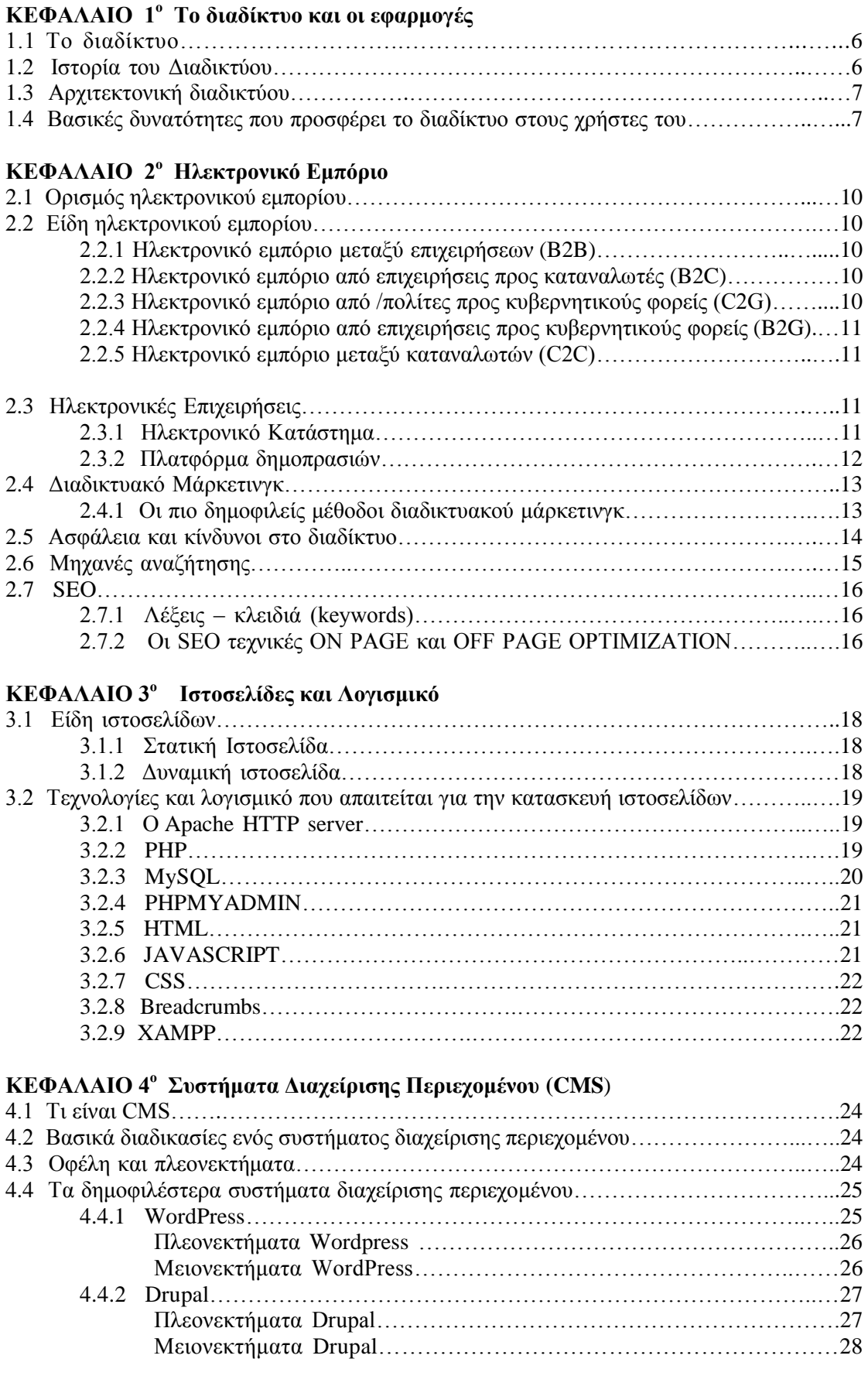

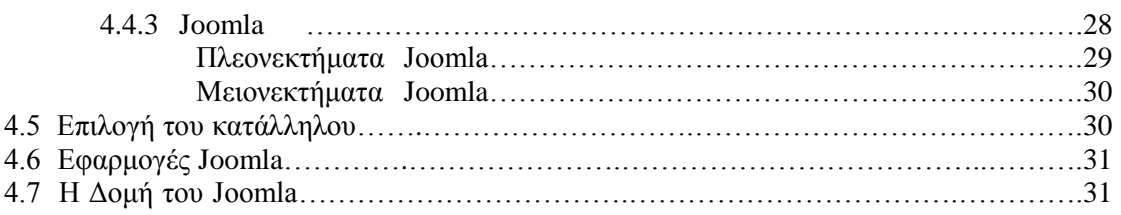

# **ΚΕΦΑΛΑΙΟ 5<sup>ο</sup> Η εφαρμογή MotoCar.gr**

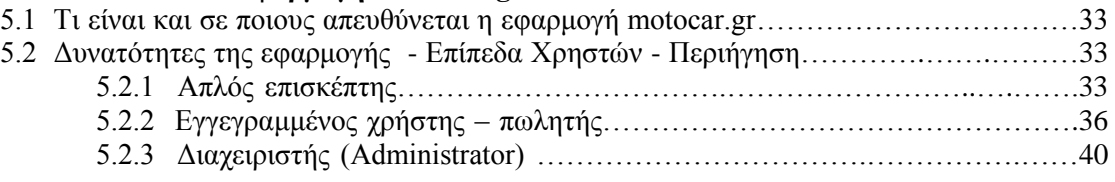

# **ΚΕΦΑΛΑΙΟ 6<sup>ο</sup> Υλοποίηση**

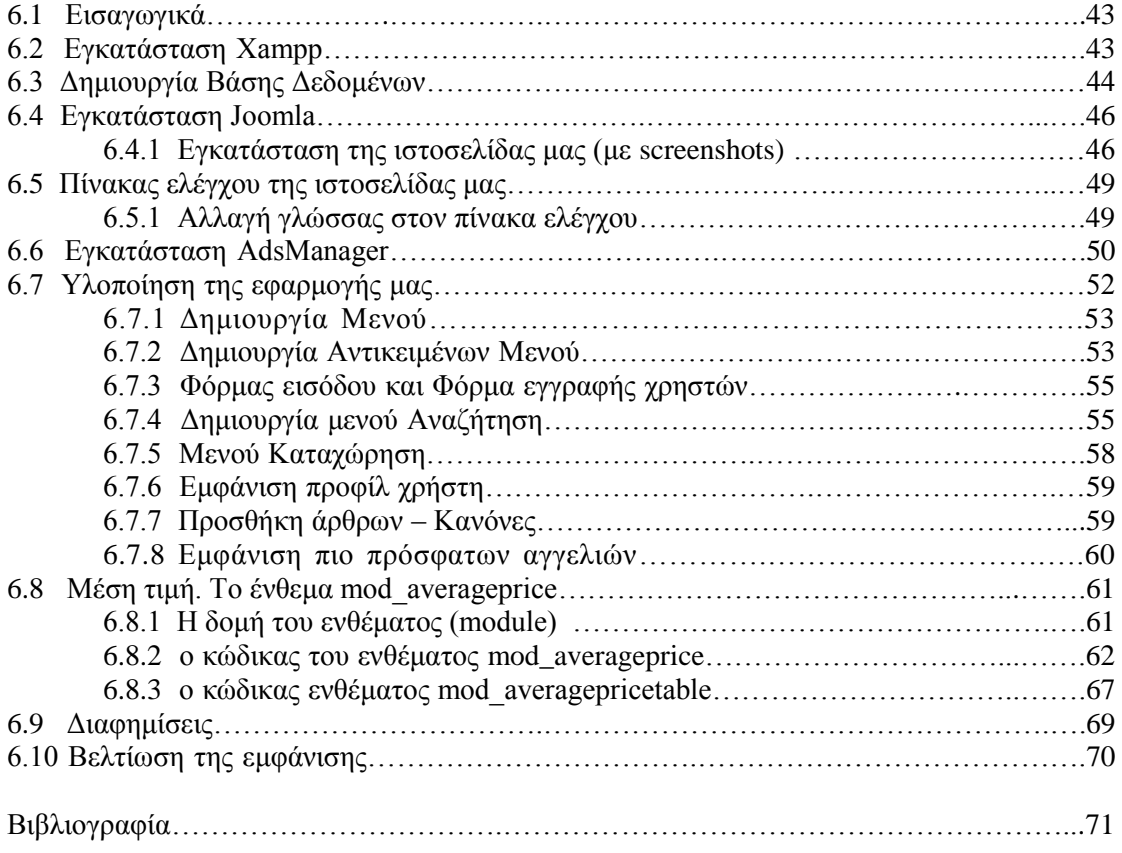

## **ΚΕΦΑΛΑΙΟ 1**

#### **ΤΟ ΔΙΑΔΙΚΤΥΟ ΚΑΙ ΟΙ ΕΦΑΡΜΟΓΕΣ ΤΟΥ**

#### **1.1 Το Διαδίκτυο**

**Το Διαδίκτυο (internet),** είναι ένα παγκόσμιο δίκτυο , συνδεδεμένων δικτύων υπολογιστών, οι οποίοι χρησιμοποιούν κάποιους κοινούς κανόνες για να συνδεθούν και να επικοινωνήσουν μεταξύ τους.

Η λέξη Διαδίκτυο προέρχεται από τις λέξεις Διασύνδεση Δικτύων, ενώ η Αγγλική λέξη Internet προέρχεται από τις λέξεις International Network που σημαίνει Διεθνές Δίκτυο Υπολογιστών. Ασκώντας τεράστια επιρροή στην εξέλιξη του ανθρώπινου πολιτισμού, το διαδίκτυο, μια από τις τελευταίες μεγάλες και αναμφισβήτητα μια από τις σημαντικότερες εφευρέσεις του ανθρώπου, χρησιμοποιείται σήμερα από περίπου 3.2 δισεκατομμύρια ανθρώπους, σχεδόν το μισό πληθυσμό της γης.

#### **1.2 Ιστορία του Διαδικτύου**

Στα τέλη της δεκαετίας του 60, λειτούργησε για πρώτη φορά το ARPANET, ένα δίκτυο υπολογιστών στις Ηνωμένες Πολιτείες της Αμερικής που δημιουργήθηκε από τον ερευνητικό οργανισμό ARPA (Advanced Research ProjectsAgency).

Αρχική επιθυμία ήταν η δημιουργία ενός επικοινωνιακού δικτύου , στο οποίο όταν ένας ή περισσότεροι ενδιάμεσοι κόμβοι δεχόταν επίθεση και καταστρέφονταν, η επικοινωνία ανάμεσα στους υπόλοιπους κόμβους, δε θα διακόπτονταν.

Το 1969 ο πρώτος κόμβος τοποθετήθηκε στο Πανεπιστήμιο της Καλιφόρνια και μέχρι το τέλος του έτους είχαμε την προσθήκη ακόμη τριών κόμβων, σε διαφορετικά γεωγραφικά σημεία. Το συγκεκριμένο δίκτυο υλοποιούσε ένα σύστημα ανταλλαγής πακέτων. Η πληροφορία τεμαχιζόταν σε πακέτα τα οποία αργότερα αποστέλλονταν αυτόνομα από τον κόμβο προέλευσης στον κόμβο προορισμού. Το 1971 οι κόμβοι του ARPANET έφτασαν τους 15 και το 1972 τους 23. Τότε έκανε την εμφάνιση του για πρώτη φορά το ηλεκτρονικό ταχυδρομείο.

Μέχρι και τη δεκαετία του 80, χρήστες του ARPANET παρέμεναν κυρίως ακαδημαϊκά και ερευνητικά ιδρύματα. Το 1982 υιοθέτησε ένα σύνολο κανόνων επικοινωνίας, γνωστοί ως η ομάδα πρωτοκόλλων TCP/IP, διασυνδέοντας μια μεγάλη ποικιλία συστημάτων και εφαρμογών.

Το 1985, το National Science Foundation (NSF) δημιουργεί ένα δικό του γρήγορο δίκτυο, το NSFNET, χρησιμοποιώντας το πρωτόκολλο TCP/IP, προκειμένου να συνδέσει πέντε κέντρα υπερ-υπολογιστών μεταξύ τους και με την υπόλοιπη επιστημονική κοινότητα. Στα τέλη της δεκαετίας του '80, όλο και περισσότερες χώρες συνδέονται στο NSFNET (Καναδάς, Γαλλία, Σουηδία, Αυστραλία, Γερμανία, Ιταλία, κ.α.). Χιλιάδες πανεπιστήμια και οργανισμοί δημιουργούν τα δικά τους δίκτυα και τα συνδέουν πάνω στο παγκόσμιο αυτό δίκτυο το οποίο αρχίζει να γίνεται γνωστό σαν INTERNET και να εξαπλώνεται με τρομερούς ρυθμούς σε ολόκληρο τον κόσμο. Το 1990, το ARPANET πλέον καταργείται.

Τη δεκαετία του 1990, όλο και περισσότερες χώρες συνδέονται στο NSFNET, μεταξύ των οποίων και η Ελλάδα. Το 1993, το εργαστήριο Πυρηνικών Ερευνών της Γενεύης CERN, παρουσιάζει μια από τις σημαντικότερες υπηρεσίες του Διαδικτύου, τον Παγκόσμιο Ιστό, γνωστό ως World Wide Web (WWW) που αναπτύχθηκε από τον Tim Berners-Lee. Πρόκειται για ένα σύστημα διασύνδεσης πληροφοριών σε μορφή πολυμέσων, που αρχικό σκοπό είχε την ανταλλαγή δεδομένων μεταξύ επιστημόνωνερευνητών. Σήμερα μπορεί να χρησιμοποιηθεί από τον καθένα και προσφέρει πρόσβαση σε διαφόρων ειδών πληροφορίες, αποθηκευμένες σε χιλιάδες υπολογιστές του Internet σε ολόκληρο τον κόσμο.

#### **1.3 Αρχιτεκτονική διαδικτύου**

Η τεχνολογία του είναι κυρίως βασισμένη στην διασύνδεση επιμέρους δικτύων ανά τον κόσμο με τη χρήση διαφόρων πρωτόκολλων επικοινωνίας. Μία φαινομενικά απλή ιδέα επιτρέπει στους υπολογιστές και στα δίκτυα σε όλο τον κόσμο να μοιράζονται πληροφορίες στο διαδίκτυο. ¨Για να αποσταλεί μια πληροφορία, πρέπει αρχικά να σπάσει σε μικρά πακέτα, το οποία αποστέλλονται περνώντας ταυτόχρονα από πολλαπλά επίπεδα δικτύων και συναρμολογούνται ξανά στο σημείο του προορισμού, έτσι ώστε ο υπολογιστής προορισμού να μπορεί να τα δει και να τα χρησιμοποιήσει¨.

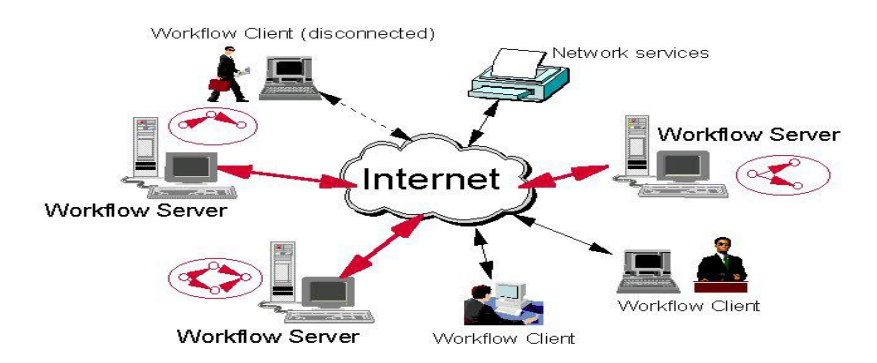

Αυτό ακριβώς κάνουν δύο από τα σημαντικότερα πρωτόκολλα επικοινωνίας που χρησιμοποιούνται στο διαδίκτυο, **το Transmission Control Protocol (TCP) και το Internet Protocol (IP), γνωστά ως TCP/IP**. Το TCP διασπά και συναρμολογεί τα πακέτα, ενώ το IP διασφαλίζει ότι τα πακέτα στέλνονται στο σωστό προορισμό τους.

Για να υλοποιηθεί η παραπάνω διαδικασία απαιτούνται κάποιες συσκευές υλικού που επεξεργάζονται αυτά τα πακέτα και τα κατευθύνουν προς τη σωστή κατεύθυνση. Αυτές είναι είναι τα hubs, τα bridges, τα gateways, οι repeaters και οι routers, οι οποίες έχουν σχεδιαστεί για να μεταφέρουν δεδομένα μεταξύ δικτύων και λειτουργούν ως συνδετικοί κρίκοι στο Internet.

### **HTTP - Πρωτόκολλο Μεταφοράς Υπερκειμένου (HyperText Transfer Protocol)**

Είναι ένα πρωτόκολλο επικοινωνίας που επιτρέπει την ανταλλαγή δεδομένων μεταξύ πελατών/δικομιστών (client/server). Χρησιμοποιώντας έναν περιηγητή ιστού, ο χρήστης μπορεί να διαβάσει έγγραφα που μορφοποιούνται και προβάλονται σύμφωνα με το HTTP πρωτόκολλο.

### **1.4 Βασικές δυνατότητες που προσφέρει το διαδίκτυο στους χρήστες του**

### **-Αναζήτηση πληροφοριών**

Το διαδίκτυο είναι μια τεράστια πηγή πληροφοριών. Πληθώρα εγγράφων, προγραμμάτων, εικόνων και πολλών άλλων αρχείων, είναι αποθηκευμένα σε διακομιστές / εξυπηρετητές, (εξυπηρετούν - παρέχουν πληροφορίες και αρχεία ανά πάσα στιγμή) διαθέσιμα για του χρήστες. Αυτό επιτυγχάνεται κυρίως με τη χρήση των μηχανών αναζήτησης, οι οποίες είναι δωρεάν εφαρμογές που μπορεί να χρησιμοποιήσει ο κάθε χρήστης για την αναζήτηση και την ανάκτηση αυτών των πληροφοριών.

Εισάγοντας σε αντίστοιχο πεδίο λέξη η πρόταση σχετικά με το αντικείμενο που αναζητεί, η μηχανή επιστρέφει ως αποτέλεσμα, για κάθε ιστοσελίδα που αντιστοιχεί στο κείμενο που εισαγάγει, τον τίτλο της ιστοσελίδας, ο οποίος λειτουργεί και σαν υπερσύνδεσμος (κλικάροντας τον, μας μεταφέρει στην σελίδα), την ηλεκτρονική της διεύθυνση και διάφορα αποσπάσματα από το περιεχόμενο της σελίδας αυτής. Τα αποτελέσματα της αναζήτησης μας, ομαδοποιούνται ανάλογα με τις λέξεις κλειδιά που εισαγάγουμε, σύμφωνα δηλαδή με τη συνάφεια του περιεχομένου και την επισκεψιμότητα κάθε σελίδας.

### **-Επικοινωνία**

Οι υπηρεσίες ανταλλαγής μηνυμάτων, (messenger, chatrooms) αποτελούν εφαρμογές μέσω τον οποίων δύο οι περισσότεροι χρήστες μπορούν να επικοινωνήσουν μεταξύ τους, σε πραγματικό χρόνο, από διαφορετικά γεωγραφικά σημεία. Η χρήση τους έχει κατορθώσει να ελαχιστοποιήσει τις αποστάσεις και να προσφέρει την δυνατότητα στους ανθρώπους, να επικοινωνήσουν με άτομα του περιβάλλοντος τους, εύκολα και οικονομικά. Μέσω αυτών τον υπηρεσιών σήμερα, εκτός από τα άμεσα μηνύματα, μπορούν να μεταφερθούν εικόνες, ήχοι, ακόμα και ζωντανή απευθείας σύνδεση. Μικρόφωνα και Κάμερες συνδέονται στον υπολογιστή και οι άνθρωποι μπορούν να επικοινωνήσουν με χρήστες που έχουν τα αντίστοιχα μέσα, όσο μακριά κι αν βρίσκονται.

#### **-Ηλεκτρονικό Ταχυδρομείο (email)**

Τα ηλεκτρονικά ταχυδρομεία είναι μια μορφή επικοινωνίας που έχει σχεδόν αντικαταστήσει την παραδοσιακή χειρόγραφη επιστολή. Το ηλεκτρονικό ταχυδρομείο είναι ένα από τα σημαντικότερα εργαλεία κάθε επιχείρησης και κάθε ανθρώπου που πρέπει να επικοινωνήσει με άλλους ανθρώπους που βρίσκονται μακριά καθώς οι επιστολές που στέλνουν οι χρήστες φτάνουν άμεσα και χωρίς κόστος.

#### **-Ενημέρωση**

Πολλοί είναι αυτοί που κάνουν στροφή στην ενημέρωσή τους από την τηλεόραση και τις εφημερίδες στην ενημέρωση μέσω διαδικτύου, καθώς παρέχεται γρήγορη και αποτελεσματική ενημέρωση, ενώ το πλήθος τους εγγυάται πλουραλισμό απόψεων. Σε αυτή την κατεύθυνση έχει βοηθήσει και η παρουσία πληθώρας ενημερωτικών ιστολογίων (blogs) στα οποία οι χρήστες έχουν τη δυνατότητα να αφήνουν τα σχόλιά τους και να συζητούν θέματα που τους ενδιαφέρουν.

### **-Σελίδες Κοινωνικής Δικτύωσης**

Οι σελίδες κοινωνικής δικτύωσης είναι ιστοχώροι στους οποίους οι χρήστες έχουν τη δυνατότητα να δημιουργήσουν το προσωπικό τους προφίλ, προσθέτοντας προσωπικές πληροφορίες, ενδιαφέροντα και φωτογραφίες ή βίντεο, έτσι ώστε άλλοι χρήστες αυτού του ιστοχώρου να μπορούν να έρθουν σε επαφή μαζί τους. Σε ορισμένα μέσα κοινωνικής δικτύωσης, εκτός από προσωπικές προφίλ χρηστών, υπάρχουν και οι ομάδες κοινών ενδιαφερόντων, τα λεγόμενα γκρουπ, στα οποία οι χρήστες έχουν τη δυνατότητα να γίνουν μέλη, να συζητούν, να δημοσιεύουν και να ανταλλάσουν μουσική, εικόνες και άλλα αρχεία και να χρησιμοποιούν πλήθος εφαρμογών.

#### **-Μεταφορά αρχείων**

Υπάρχουν διάφορες μέθοδοι για τη μεταφορά αρχείων από ή προς τον υπολογιστή μας, όπως έγγραφα, μουσική, βίντεο φωτογραφίες. Διαδεδομένοι τρόποι για μεταφορά αρχείων είναι, είτε μέσω ftp (file transfer protocol), όπου συγκεκριμένη ομάδα χρηστών ανεβάζουν τα αρχεία τους σε ένα εξυπηρετητή δίνοντας πρόσβαση σε χρήστες που αυτοί θα επιλέξουν, είτε μέσω δικτύων peer to peer, όπου η ανταλλαγή γίνεται μεταξύ δύο ή περισσότερων υπολογιστών, και όλοι έχουν ίσα δικαιώματα μεταξύ τους, είτε μέσω ειδικών λογισμικών, Μέσω υπηρεσιών ανταλλαγής μηνυμάτων, όπως είδαμε παραπάνω ή με απλή πλοήγηση σε ιστοχώρους όπου υπάρχουν διαθέσιμα αρχεία προς ¨κατέβασμα¨.

#### **-Ψυχαγωγία - διασκέδαση**

Υπάρχουν πάρα πολλοί ιστοχώροι που μπορεί να επισκεφθεί κάποιος ο οποίος πλοηγείται στο διαδίκτυο, για λόγους ψυχαγωγίας και διασκέδασης, που το τοποθετούν αναμφίβολα ψηλά στη λίστα των δημοφιλέστερων μέσων ψυχαγωγίας. Οι χρήστες, μπορούν να επισκεφθούν ιστοχώρους για να παίξουμε ηλεκτρονικά παιχνίδια, να ακούσουν μουσική, να παρακολουθήσουν τηλεοπτικούς σταθμούς και εκπομπές σε διαφορετικές χώρες του κόσμου, να δουν ταινίες ή βίντεο με περιεχόμενο από οτιδήποτε μπορεί να τους ενδιαφέρει.

## **-Συναλλαγές**

Οι χρήστες του διαδικτύου έχουν σήμερα τη δυνατότητα να πραγματοποιήσουν οικονομικές συναλλαγές, να διαχειριστούν τους τραπεζικούς τους λογαριασμούς, επιχειρήσεις να πληρώσουν το προσωπικό τους, ιδιώτες να ενημερωθούν για την κίνηση στο λογαριασμό τους ή να κάνουν αγορές μέσω κάρτας, να καταθέσουν δικαιολογητικά σε ιδιωτικές ή δημόσιες υπηρεσίες και πολλές άλλες υπηρεσίες, χωρίς να απαιτείται η μετακίνηση τους στο κατάστημα και η αναμονή στις ουρές.

## **-Τηλεδιάσκεψη**

Παρέχει τη δυνατότητα σε χρήστες, οι οποίοι βρίσκονται σε διαφορετικές γεωγραφικές θέσεις, χρησιμοποιώντας τον κατάλληλο εξοπλισμό και λογισμικό, να επικοινωνήσουν μεταξύ τους, σε πραγματικό χρόνο. Αυτή η επικοινωνία περιλαμβάνει ζωντανή και ήχο, παρέχοντας τη δυνατότητα πλήρους αλληλεπίδρασης.

## **-Τηλεκπαίδευση**

Πρόκειται για την εξ' αποστάσεως εκπαίδευση, που προσομοιώνει την εκπαιδευτική διαδικασία. Για να επιτευχθεί απαιτείται η χρήση τεχνολογιών, ανάλογων της τηλεδιάσκεψης για εφαρμογή της σε πραγματικό χρόνο ή με την αποστολή δεδομένων. Έτσι, οι συμμετέχοντες σε αυτή, μπορούν να βρίσκονται σε διαφορετικό τόπο και χρόνο και να απολαμβάνουν τα οφέλη της εκπαίδευσης.

## **ΚΕΦΑΛΑΙΟ 2**

## **ΗΛΕΚΤΡΟΝΙΚΟ ΕΜΠΟΡΙΟ**

### **2.1 Ορισμός ηλεκτρονικού εμπορίου**

Ως ηλεκτρονικό εμπόριο ορίζεται το εμπόριο παροχής προϊόντων και υπηρεσιών που πραγματοποιείται μέσω του διαδικτύου, χωρίς να κρίνεται απαραίτητη η φυσική παρουσία πωλητή και αγοραστή. Το Ηλεκτρονικό εμπόριο αποτελεί μία σύγχρονη μέθοδο πώλησης προϊόντων/υπηρεσιών με ταχύτατη εξέλιξη στον διαδίκτυο. Μεγάλα ηλεκτρονικά καταστήματα, έχουν καθιερωθεί ενώ πάρα πολλές επιχειρήσεις έχουν εντάξει το ηλεκτρονικό εμπόριο στις υπηρεσίες τους. Οι παραγγελίες πραγματοποιούνται με ταχύτητα, οποιαδήποτε χρονική στιγμή, από οπουδήποτε, αρκεί ο χρήστης να έχει πρόσβαση στο διαδίκτυο. Έτσι το ηλεκτρονικό εμπόριο, κατατάσσεται ψηλά στις προτιμήσεις των χρηστών του διαδικτύου.

Το ηλεκτρονικό εμπόριο περιλαμβάνει υπηρεσίες όπως σύστημα ανταλλαγής άμεσων μηνυμάτων, ηλεκτρονικό ταχυδρομείο, newsgroup (ομάδες ανταλλαγής απόψεων), παρακολούθηση διαδικασίας παράδοσης προϊόντων, ηλεκτρονικές συναλλαγές, ηλεκτρονικό καρότσι, ηλεκτρονικά εισιτήρια, αγορά φυσικών προϊόντων κ.α.

## **2.2 Είδη ηλεκτρονικού εμπορίου**

## **2.2.1 Ηλεκτρονικό εμπόριο μεταξύ επιχειρήσεων (B2B)**

Χρησιμοποιείται να επιτευχθεί η βελτίωση και η απλοποίηση των διαδικασιών επικοινωνίαςσυνεργασίας μεταξύ διαφορετικών επιχειρήσεων με στόχο την αύξηση της αποδοτικότητα και της παραγωγικότητας τους σε όλα τα επίπεδα.

Χρησιμοποιείται κυρίως για ταχύτερες συναλλαγές χωρίς σφάλματα, για έλεγχο αποθεμάτων και αποτελεσματική αναπλήρωση των ελλείψεων κ.α. Για να μπορέσουν οι εταιρείες να αναπτύξουν δραστηριότητες ηλεκτρονικού εμπορίου με τους συνεργάτες τους, θα πρέπει να υπάρχει συνεργασία και συντονισμός καθώς σε τέτοιες διαδικασίες συνήθων απαιτείται η εμπλοκή πολλών ατόμων σε διαφορετικές θέσεις. Το μεγαλύτερο ποσοστό ηλεκτρονικού εμπορίου που πραγματοποιείται σήμερα είναι τύπου B2B γιατί αυτό περιλαμβάνει μεγάλο όγκο συναλλαγών, και ως συνέπεια μεγαλύτερες επενδύσεις, ενώ η ταχύτητα και η αποτελεσματικότητα αποτελούν σοβαρό ανταγωνιστικό πλεονέκτημα.

# **2.2.2 Ηλεκτρονικό εμπόριο από επιχειρήσεις προς καταναλωτές (B2C)**

Απευθύνονται στο μέσο καταναλωτή. Το Β2C ηλεκτρονικό εμπόριο έχοντας ραγδαία εξέλιξη τα τελευταία χρόνια. Αυτό οφείλεται κυρίως στη ποιοτική βελτίωση και την αύξηση του πλήθους των υπηρεσιών που παρέχουν οι επιχειρήσεις, οι οποίες μέσω του διαδικτύου, είναι διαθέσιμες παντού και σε κάθε τύπο πελάτη.

### **2.2.3 Ηλεκτρονικό εμπόριο από /πολίτες προς κυβερνητικούς φορείς (C2G)**

Μέσω ηλεκτρονικών υπηρεσιών που παρέχονται από δημόσιους φορείς, οι πολίτες μπορούν να ενημερώνονται και να εξοφλούν τις οφειλές τους, να καταβάλουν φόρους, να εκδίδουν αιτήσεις, πιστοποιητικά και άλλα έγγραφα, να υποβάλλουν τη φορολογική τους δήλωση κ.α. αν και οι παραπάνω περιπτώσεις δεν μπορούν να θεωρηθούν ως ηλεκτρονικό εμπόριο, έχουμε αρκετές C2G εφαρμογές που πραγματοποιούνται με τη χρήση συστημάτων ηλεκτρονικού εμπορίου.

# **2.2.4 Ηλεκτρονικό εμπόριο από επιχειρήσεις προς κυβερνητικούς φορείς (B2G)**

Οι εφαρμογές B2G περιλαμβάνουν τη φορολογία, τις προμήθειες, τον τελωνειακό έλεγχο για τις εισαγωγές και εξαγωγές κ.α. Όπως στο ηλεκτρονικού εμπορίου μεταξύ καταναλωτών και κυβερνητικών φορέων, έτσι κι εδώ, οι συναλλαγές από επιχειρήσεις προς κυβερνητικούς φορείς δεν φαίνεται να έχουν άμεση σχέση με αυτό που θεωρεί ο κόσμος ηλεκτρονικό εμπόριο. Ωστόσο, το κράτος εμπλέκεται σχεδόν σε κάθε είδος επιχειρηματικής συναλλαγής.

## **2.2.5 Ηλεκτρονικό εμπόριο μεταξύ καταναλωτών (C2C)**

Σε αυτή την κατηγορία περιλαμβάνονται οι εφαρμογές ηλεκτρονικού εμπορίου μέσω των οποίων πραγματοποιούνται αγοροπωλησίες μεταξύ καταναλωτών. Αυτό σημαίνει ότι πραγματοποιείται απ' ευθείας διαπραγμάτευση και πώληση μεταξύ των συμβαλλόμενων, παρόμοια με τους παραδοσιακούς τρόπους διαπραγμάτευσης. Ο παραπάνω τρόπος συναλλαγών βρίσκει εφαρμογή σε πωλήσεις μέσω αγγελιών, δημοπρασιών, ανταλλαγή αντικειμένων κ.α.. Το εμπόριο μεταξύ καταναλωτών που λαμβάνει χώρα σε απευθείας σύνδεση, βοηθά τους αγοραστές να διαπραγματευτούν και να αγοράσουν το προϊόν στην τιμή που επιθυμούν.

# **2.3 Ηλεκτρονικές Επιχειρήσεις**

## **2.3.1 Ηλεκτρονικό Κατάστημα**

Ηλεκτρονικό κατάστημα (e-shop) είναι ο ιστοχώρος μιας επιχείρησης μέσω του οποίου οι χρήστες του διαδικτύου, πραγματοποιούν αγορές προϊόντων ή υπηρεσιών.

Τα τελευταία χρόνια, πολλές νέες επιχειρήσεις έχουν κάνει την εμφάνισή τους, λειτουργούν αποκλειστικά στο Διαδίκτυο και εξελίσσονται συνεχώς, με όπλα, το χαμηλό κόστος ίδρυσης και συντήρησης και την ταχύτητα πραγματοποίησης μιας αγοράς. Δεν είναι απαραίτητο, να έχει κάποιος φυσικό κατάστημα, για να αποφασίσει να ασχοληθεί με το ηλεκτρονικό εμπόριο. Αρκετοί χρήστες έχουν δημιουργήσει ηλεκτρονικά καταστήματα, χωρίς να έχουν προηγούμενη εμπειρία από εμπόριο και επιχειρήσεις.

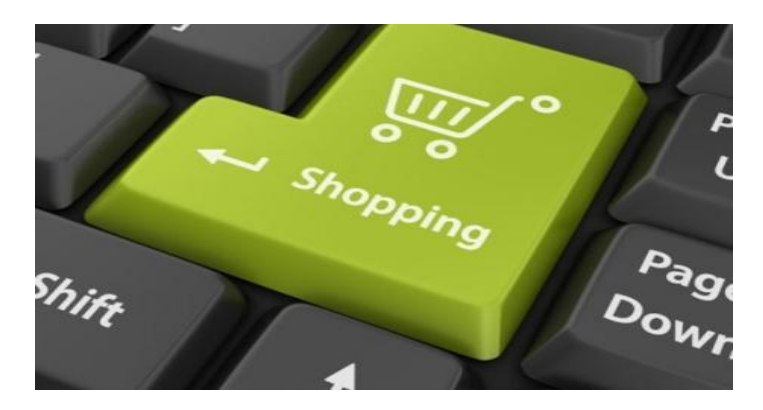

Ένα μεγάλο πλεονέκτημα των ηλεκτρονικών καταστημάτων είναι ότι δεν έχουν περιορισμένο ωράριο λειτουργίας. Οποιαδήποτε στιγμή, οι χρήστες έχουν τη δυνατότητα να περιηγηθούν στη σελίδα του ηλεκτρονικού καταστήματος, να βρουν το προϊόν που τους ενδιαφέρει και να το παραγγείλουν. Στην πλειοψηφία των περιπτώσεων, το κόστος των προϊόντων που πωλούνται στα ηλεκτρονικά καταστήματα, είναι πολύ χαμηλότερο από το κόστος των πραγματικών καταστημάτων. Αυτό συμβαίνει κυρίως γιατί τα ηλεκτρονικά καταστήματα είναι απαλλαγμένα από μεγάλο μέρος πάγιων και λειτουργικών εξόδων ενός πραγματικού καταστήματος, όπως ενοίκιο, λογαριασμούς, μισθούς, εκπαίδευση προσωπικού κ.α.

Σημαντική δυνατότητα του ηλεκτρονικού καταστήματος αποτελεί τα γεγονός ότι οι χρήστες μπορούν να αγοράσουν κάτι που τους ενδιαφέρει, ακόμα κι αν αυτό δεν υπάρχει στην πόλη ή στη χώρα τους, χωρίς να πρέπει να περιμένουν πότε κάποιος δικός τους θα ταξιδέψει για να τους το φέρει. Η συναλλαγή είναι γρήγορη και με προγραμματισμένο κόστος. Από τη στιγμή που θα ολοκληρωθεί η παραγγελία, το αργότερο σε τρεις με τέσσερις ημέρες, το προϊόν έχει παραδοθεί, ακόμα και αν βρίσκεται στην άλλη άκρη του πλανήτη.

Με την διάδοση του ηλεκτρονικού εμπορίου, η δημιουργία ενός ηλεκτρονικού καταστήματος στον ιστοχώρο μιας επιχείρησης έχει απλοποιηθεί αρκετά, κυρίως λόγω του ότι υπάρχει πλέον μεγάλος αριθμός εφαρμογών αποκλειστικά για αυτό το σκοπό, με αρκετές από αυτές να διατίθενται δωρεάν.

Για τις επιχειρήσεις που επιθυμούν να δημιουργήσουν το δικό τους ηλεκτρονικό κατάστημα και να επεκταθούν μέσω αυτού στο χώρο του ηλεκτρονικού εμπορίου, υπάρχουν αρκετές λύσεις. Σε επιχειρήσεις που έχουν ήδη δικό τους χώρο προβολής στο διαδίκτυο, μπορεί να προστεθεί και το ηλεκτρονικό τους κατάστημα.

Αυτό επιτυγχάνεται σχετικά απλά αφού οι πλειοψηφία των ιστοχώρων αυτών είναι κατασκευασμένοι μέσω κάποιου συστήματος διαχείρισης περιεχομένου (CMS), τα οποία θα δούμε παρακάτω. Στην πλειοψηφία των συστημάτων αυτών, υπάρχει η δυνατότητα (με την εγκατάσταση κάποιου πρόσθετου το οποίο σχεδιάστηκε αποκλειστικά για αυτό το σκοπό) να σχεδιαστεί και να υλοποιηθεί το ηλεκτρονικό κατάστημα, προσαρμοσμένο στην λειτουργικότητα του ιστοχώρου της επιχείρησης.

## **2.3.2 Πλατφόρμα δημοπρασιών**

Ηλεκτρονικές πλατφόρμες δημοπρασιών είναι ιστοχώροι στους οποίους πραγματοποιούνται online δημοπρασίες και πωλήσεις. Για να συμμετέχει κάποιος σε μια δημοπρασία πρέπει να είναι εγγεγραμμένος χρήστης. Στις περισσότερες πλατφόρμες, η συμμετοχή των χρηστών στις δημοπρασίες γίνεται δωρεάν, ενώ κάποιες φορές απαιτείται η καταβολή προμήθειας στην εταιρία που προσφέρει την υπηρεσία.

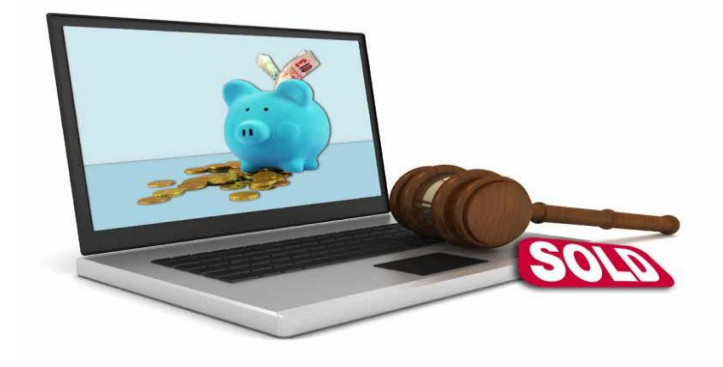

Η **ηλεκτρονική δημοπρασία** είναι μία online δυναμική διαπραγμάτευση που πραγματοποιείται σε πραγματικό χρόνο, μεταξύ μίας επιχείρησης ή ενός οργανισμού και πλήθους προμηθευτών ή μεταξύ επιχειρήσεων και ιδιωτών ή ιδιωτών μεταξύ τους.

Πολλές επιχειρήσεις χρησιμοποιούν τις ηλεκτρονικές δημοπρασίες σήμερα, για να επιτύχουν ποικίλους στόχους, όπως χαμηλές τιμές σε προϊόντα ή για να εξασφαλίσουν χαμηλές τιμές για μελλοντικές προμήθειες, για να ελέγξουν αν οι τιμές τους είναι ανταγωνιστικές, για να κατανοήσουν τη συμπεριφορά των προμηθευτών σε ένα ανταγωνιστικό περιβάλλον κ.α.

Στους απλούς χρήστες που συμμετέχουν στις δημοπρασίες, παρέχεται η δυνατότητα να πωλούν ή να αγοράζουν ανάμεσα σε μεγάλη ποικιλία αντικειμένων και τιμών. Η ηλεκτρονική δημοπρασία συνήθως διαρκεί μερικές ημέρες και οι τιμές που μπορεί να πετύχει κανείς είναι συχνά πολύ πιο χαμηλές από αυτές του εμπορίου.

### **2.4 Διαδικτυακό Μάρκετινγκ**

Στην σημερινή έκβαση της μορφής του Παγκόσμιου Ιστού, για να είναι επιτυχημένη και ανταγωνιστική μια επιχείρηση, δεν αρκεί μόνο η παρουσία της μέσω ενός ιστοτόπου. Η όσο το δυνατόν μεγαλύτερη προβολή της επιχείρησης και η προσέλκυση περισσοτέρων χρηστών μέσω ενεργειών προώθησης προϊόντων και υπηρεσιών μιας επιχείρησης μέσα από το διαδίκτυο ορίζονται ως **διαδικτυακό μάρκετινγκ (internet marketing)**

Στόχος του είναι η γνωστοποίηση των επιχειρήσεων και των δυνατοτήτων τους, σε παγκόσμια κλίμακα, δημιουργώντας ευκαιρίες αλλά και υψηλή ανταγωνιστικότητα, σε μια εποχή που η ανάγκη επιβίωσης και δημιουργίας νέων διεξόδων δραστηριοποίησης των μικρομεσαίων επιχειρήσεων θεωρείται επιτακτική.

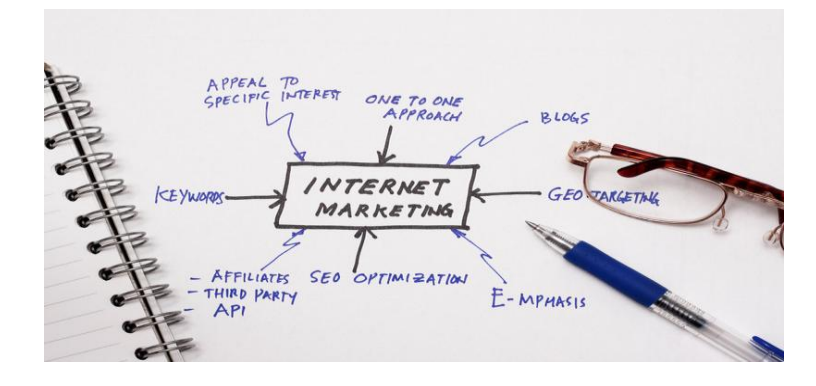

Ιστορικά, το 1994 εμφανίστηκε το πρώτο διαφημιστικό banner. Σήμερα, συναντάμε καθημερινά μορφές διαδικτυακού μάρκετινγκ, σε ιστοχώρους/ιστολόγια, που χρησιμοποιούν επί πληρωμή διαφηστικά άρθρα, στα μέσα κοινωνικής δικτύωσης τα οποία έχουν μεγάλη επισκεψιμότητα αλλά κυρίως γιατί παρέχουν πλήθος διαφορετικών τρόπων προώθησης και διαδικυακής διαφήμισης, σε διαδικτυακά παιχνίδια και άλλες εφαρμογές.

Βασικά πλεονεκτήματα του διαδικτυακού μάρκετινγκ είναι το χαμηλό κόστος, η ταχύτητα, η αυτοματοποίηση των ενεργειών, η δυνατότητα προσέγγισης μεγάλου αριθμού πελατών σε μικρό χρόνο, η εύκολη τμηματοποίηση της αγοράς και η άμεση παρακολούθηση και ανάλυση των αποτελεσμάτων, με πρόσβαση σε πραγματικά στατιστικά στοιχεία.

### **2.4.1 Οι πιο δημοφιλείς μέθοδοι διαδικτυακού μάρκετινγκ είναι:**

**Πληρωμή ανά Click (Pay per Click)** Στις μέρες μας, αποτελεί μια από τις δημοφιλέστερες μεθόδους διαδικτυακής διαφήμισης. Είναι ένας τρόπος διαφήμισης κατά τον οποίον μια επιχείρηση πληρώνει μόνο όταν ο χρήστης κλικάρει πάνω στη διαφήμιση της. Ένα από τα οφέλη της χρήσης αυτού του είδους μάρκετινγκ είναι η γρήγορη μέτρηση αποτελεσμάτων επιτυχίας.

### **Το μάρκετινγκ κοινωνικής δικτύωσης (Social Media Marketing)**

Περιλαμβάνει τις προωθητικές ενέργειες που γίνονται στις σελίδες κοινωνικής δικτύωσης και αποσκοπούν στην προώθηση προϊόντων και υπηρεσιών που παρέχει μια επιχείρηση. Αποτελεί ένα από τα σημαντικότερα κομμάτια του ηλεκτρονικού μάρκετινγκ λόγω του μεγάλου όγκου χρηστών που χρησιμοποιούν αυτές τις εφαρμογές και συνεπάγεται μεγάλη επισκεψιμότητα. Ισχυρό πλεονέκτημα του Social Media Marketing είναι η αποτελεσματικότητα σε αναλογία με το χαμηλό κόστος.

#### **Μάρκετινγκ θυγατρικών (Affiliate Marketing)**

Πρόκειται για μια έννοια που περιγράφει τη σχέση ανάμεσα στον διαφημιζόμενο και στον Affiliate (ή Publisher). Συγκεκριμένα, ο Affiliate προωθεί επισκέπτες στην ιστοσελίδα του διαφημιζόμενου και αυτός με τη σειρά του τον ανταμείβει για κάθε πελάτη ή επισκέπτη που οδηγεί στην διαδικτυακή του ιστοσελίδα.

## **E-mail Marketing**

Το Email Μarketing είναι μέθοδος που χρησιμοποιούν πολλές επιχειρήσεις για την προώθηση των προϊόντων ή των υπηρεσιών τους, η οποία βασίζεται στην αποστολή ενημερωτικών e-mail, από μία λίστα λογαριασμών ηλεκτρονικών ταχυδρομείων. Τα μηνύματα αυτά αποσκοπούν στην προώθηση προϊόντων ή υπηρεσιών, λαμβάνοντας υπόψη ότι ο αποδέκτης μπορεί να είναι ή να γίνει πιθανός πελάτης.

## **Video Marketing**

Μια από τις πιο αποτελεσματικές μεθόδους διαφήμισης. Βασίζεται στο ότι, με την παρακολούθηση ενός βίντεο, δημιουργείται στο θεατή η επιθυμία αγοράς. Αυτό επιτυγχάνεται κυρίως διεγείροντας διάφορα συναισθήματα του θεατή, μέσω του οπτικοακουστικού περιεχομένου. Πολλές εταιρείες στρέφονται σε αυτή τη μέθοδο μάρκετινγκ, αφού στις μέρες μας, μια από τις μεγαλύτερες μηχανές αναζήτησης πληροφοριών από τους χρήστες του διαδικτύου αποτελούν οι σελίδες προβολής βίντεο (κυρίως το youtube)

## **2.5 Ασφάλεια και κίνδυνοι στο διαδίκτυο**

Με την εξάπλωση του διαδικτύου, του ηλεκτρονικού εμπορίου και των ηλεκτρονικών συναλλαγών, άνοιξε ένας νέος δρόμος για επιτήδειους χρήστες, για να εφαρμόσουν νέες μορφές απάτης, τις οποίες δε γνώριζαν και δεν μπορούσαν να υποψιαστούν, η πλειονότητα των χρηστών του διαδικτύου. Οι συνηθέστερες μορφές διαδικτυακής απάτης παρουσιάζονται παρακάτω.

## **-Το ηλεκτρονικό ψάρεμα (**Phishing**)**

Πρόκειται για την υποκλοπή στοιχείων πιστωτικών καρτών και την χρήση τους για πραγματοποίηση αγορών μέσω του διαδικτύου.

Αυτό επιτυγχάνεται με τη δημιουργία πλασματικών ιστοσελίδων από κακόβουλους χρήστες, οι οποίοι με αυτό τον τρόπο καταφέρνουν να συλλέξουν τα στοιχεία των πιστωτικών καρτών χρηστών του διαδικτύου. Ανυποψίαστοι οι χρήστες, νομίζοντας ότι πρόκειται για κάποιο διαδικτυακό κατάστημα δίνουν τα στοιχεία των καρτών τους θεωρώντας ότι θα πραγματοποιήσουν την αγορά τους. Σε διαδικτυακές αγορές δεν είναι απαραίτητη η φυσική κατοχή της πιστωτικής κάρτας, παρά μόνο τα στοιχεία αυτής.

Πολλές είναι και οι περιπτώσεις που ο ανυποψίαστος χρήστης, λαμβάνει μήνυμα ηλεκτρονικού ταχυδρομείου από Τράπεζα, στην οποία κατέχει λογαριασμό, με το οποίο του ζητείται, για διάφορους λόγους, κυρίως ενημέρωσης, να συμπληρώσει τα στοιχεία του λογαριασμού του. Οι επιτήδειοι, για να γίνουν πιστευτοί περιλαμβάνουν στο μήνυμα τους έναν υπερσύνδεσμο, που οδηγεί το θύμα σε μια πλασματική ιστοσελίδα της τράπεζας, με αποτέλεσμα να υπάρχει μεγάλη πιθανότητα ο χρήστης να πέσει στην παγίδα.

### **-Μέσω ηλεκτρονικού ταχυδρομείου**

Γνωστά ως **¨Διεθνή λαχεία¨ ή το ¨Ισπανικό Λόττο¨,** όπου με μαζική αποστολή μηνυμάτων ηλεκτρονικής αλληλογραφίας, πολλοί χρήστες του διαδικτύου ενημερώνονται ότι έχουν κερδίσει μεγάλα χρηματικά ποσά μέσω ηλεκτρονικών κληρώσεων. Οι αποστολείς των μηνυμάτων, για να γίνουν πιστευτοί, χρησιμοποιούν ονόματα και trademarks μεγάλων εταιρειών (πχ. Microsoft , Google κ.α.) και συνοδεύουν τα μηνύματα που αποστέλλουν με πλαστά πιστοποιητικά. Η απάτη έγκειται στο ότι ζητούν από τους υποτιθέμενους νικητές την πληρωμή διαδικαστικών εξόδων, κατορθώνοντας έτσι να αποσπούν σημαντικά χρηματικά ποσά.

Γνωστές ως ¨**Νιγηριανές Απάτες¨ ή ¨απάτες 419¨** έχουν πραγματικά αξιοζήλευτα αποτελέσματα, καθώς οι απατεώνες καταφέρνουν να αποσπούν σημαντικά χρηματικά ποσά από τα θύματά τους. Και σε αυτές τις περιπτώσεις, αποστέλλονται μηνύματα σε χρήστες του διαδικτύου, τα οποία τους πληροφορούν για τη διεκδίκηση ανύπαρκτων κληρονομιών, η αποδέσμευση χρημάτων από τραπεζικούς λογαριασμούς. Στην περίπτωση αυτή, ο παραλήπτης του μηνύματος έχει επιλεγεί ώστε να κληρονομήσει αυτός την περιουσία ή για να αποδεσμεύσει τον τραπεζικό λογαριασμό. Για να ολοκληρωθεί η διαδικασία πρέπει τα χρήματα να μεταφερθούν σε τραπεζικό λογαριασμό του εξωτερικού και ο παραλήπτης του μηνύματος ενημερώνεται ότι εάν διαθέσει το λογαριασμό του, θα αποκτήσει κάποιο ποσοστό επί της περιουσίας ή του λογαριασμού αυτού.

Σε άλλες περιπτώσεις, άτομα από τη Νιγηρία αναζητούν τη βοήθεια επιχειρηματιών ή ελεύθερων επαγγελματιών με σκοπό να μεταφέρουν τα κεφάλαιά τους, τα οποία προέρχονται από παράνομες δραστηριότητες, υποσχόμενοι για τη συνεργασία, υψηλό ποσοστό αμοιβής. Για το σκοπό αυτό, κάνουν χρήση τίτλων επίσημων φορέων της χώρας τους (Υπουργεία, Τράπεζες, κλπ), χρησιμοποιούν τίτλους κυβερνητικών ή στρατιωτικών παραγόντων με υπαρκτά ονόματα ή προφασίζονται σχέση τους με διάσημα πρόσωπα.

Οι αποστολείς των μηνυμάτων ζητούν από τους παραλήπτες να τους αποστείλουν τα προσωπικά τους στοιχεία, (τραπεζικούς λογαριασμούς, στοιχεία πιστωτικών καρτών), προκειμένου να επιτευχθεί η συνεργασία τους. Στη συνέχεια, διατηρούν επικοινωνία και στέλνουν αποδεικτικά στοιχεία της ταυτότητάς τους, φυσικά πλαστά, ώστε το θύμα να μην έχει αμφιβολίες. Κάποια στιγμή ζητούν χρήματα από τον παραλήπτη για τα έξοδα της συναλλαγής. Από τη στιγμή που θα παραλάβουν τα χρήματα, οι δράστες εξαφανίζονται διακόπτοντας κάθε επικοινωνία με τα θύματά τους.

### **2.6 Μηχανές αναζήτησης - Διαδικασία συλλογής και παρουσίασης αποτελεσμάτων**

Όπως αναφέρθηκε νωρίτερα, οι χρήστες του διαδικτύου χρησιμοποιούν τις μηχανές αναζήτησης, για την αναζήτηση οποιουδήποτε είδους πληροφορία μέσα από ένα αχανή όγκο δεδομένων του παγκόσμιου ιστού, πληκτρολογώντας κατάλληλες λέξεις κλειδιά.

Παρακάτω θα δούμε τις διαδικασίες με τις οποίες οι μηχανές αναζήτησης, συλλέγουν και οργανώνουν τις πληροφορίες του διαδικτύου στις βάσεις δεδομένων τους, ώστε να τις παρουσιάζουν με υψηλή συνάφεια στις αναζητήσεις των χρηστών.

### **Ανίχνευση (Crawling)**

Με ένα λογισμικό γνωστό ως ανιχνευτής ιστού ή αράχνη, σαρώνουν το διαδίκτυο για να ανακαλύψουν τις νέες ιστοσελίδες αλλά και τυχόν αλλαγές στις ήδη υπάρχουσες.

### **Ευρετηρίαση (Indexing )**

Τα αποτελέσματα που συγκεντρώθηκαν από την ανίχνευση, τα καταχωρούν στις βάσεις δεδομένων τους, ταξινομημένα έτσι ώστε να μπορούν να τα παρουσιάσουν σωστά και γρήγορα όταν τους ζητηθούν. Εδώ βρίσκει εφαρμογή η διαδικασία SEO. Όποιος καταφέρει να μπει στη βάση, στην σωστή κατηγορία, σε υψηλή κατάταξη, θα εμφανίζεται στις πρώτες θέσεις των αποτελεσμάτων αναζήτησης.

### **Εκτέλεση αναζήτησης (Processing search request)**

Οι χρήστες, κάνουν ερώτημα στις μηχανές αναζήτησης με χρήση διάφορων λέξεων ή φράσεων κλειδιών, το οποίο περνάει στις μεγάλες βάσεις δεδομένων που υπάρχουν οι πληροφορίες καταχωρημένες και ταξινομημένες.

### **Υπολογισμός συνάφειας (Calculating relevancy)**

Τα ερωτήματα των χρηστών ελέγχονται και επιλέγονται οι σελίδες με τη μεγαλύτερη συνάφεια για να παρουσιαστούν ως οι καλύτερες δυνατές απαντήσεις. Για να βρεθεί η σειρά παρουσίασης τους υπάρχει ένας αλγόριθμος που είναι υπεύθυνος για την σύγκριση υπολογισμού συνάφειας (Calculating relevancy). Αυτός ο αλγόριθμος έχει άμεση σχέση με το πόσο αποτελεσματική ήταν η διαδικασία Search engine optimization στις σελίδες.

## **Ανάκτηση αποτελεσμάτων (Retrieving results)**

Πρόκειται για το στάδιο εμφάνισης των αποτελεσμάτων μιας αναζήτησης στην οθόνη του χρήστη.

# **2.7 SEO - Βελτιστοποίηση για τις μηχανές αναζήτησης (search engine optimization)**

Ο όρος SEO αφορά τις διαδικασίες βελτιστοποίησης που μπορούν να γίνουν στη δομή μιας ιστοσελίδας, ώστε να κατατάσσεται σε όσο το δυνατόν υψηλότερη θέση, στα αποτελέσματα έρευνας των μηχανών αναζήτησης του διαδικτύου, ανάλογα με συγκεκριμένες λέξεις-κλειδιά που χρησιμοποιεί ο χρήστης.

Έρευνες έχουν δείξει ότι μεγάλο ποσοστό των χρηστών βρίσκει αυτό που θέλει στην πρώτη σελίδα των αποτελεσμάτων μιας μηχανής αναζήτησης και ένα μικρό μόνο ποσοστό από αυτούς θα προχωρήσει παραπέρα. Επομένως, πολύ σημαντικός είναι ο ρόλος του SEO, που αποσκοπεί στο να κατατάξει την ιστοσελίδα μας στα πρώτα αποτελέσματα των μηχανών αναζήτησης.

# **2.7.1 Λέξεις – κλειδιά (keywords)**

"Keywords" είναι οι λέξεις κλειδιά που θα εισάγει κάποιος στις μηχανές αναζήτησης για να βρει αυτό που χρειάζεται. Ακριβώς επειδή χαρακτηρίζουν το περιεχόμενο μιας ιστοσελίδας, πρέπει να είναι αντιπροσωπευτικές για τα θέματα που περιγράφουν.

Σκοπός τους είναι, όταν κάποιος χρήστης πληκτρολογήσει μία ή περισσότερες από τις λέξεις – κλειδιά που χαρακτηρίζουν μια σελίδα, αυτή να κατατάσσεται όσο το δυνατόν υψηλότερα στα αποτελέσματα μιας μηχανής αναζήτησης.

Λόγοι για τους οποίους μια ιστοσελίδα μπορεί να μην εμφανίζεται στα πρώτα αποτελέσματα των μηχανών αναζήτησης είναι κυρίως λόγω της ύπαρξης υπεράριθμων όμοιων σελίδων στο διαδίκτυο, λόγω κακού σχεδιασμού ή λόγω επιλογής μη αντιπροσωπευτικών λέξεων κλειδιών.

Πρέπει να δίνεται ιδιαίτερη προσοχή ώστε να μην γίνεται επαναλαμβανόμενη χρήση(flood) των λέξεων-κλειδιών, καθώς οι μηχανές αναζήτησης μπορεί να τη θεωρήσουν ανεπιθύμητη (spam).

# **2.7.2 Οι SEO τεχνικές ON PAGE και OFF PAGE OPTIMIZATION**

-H τεχνική **on page optimazation** αφορά την τροποποίηση του κώδικα με τον οποίο είναι κατασκευασμένη η σελίδα. Ο κώδικας είναι το κομμάτι που μπορεί να καταλάβει η μέθοδος ανάγνωσης των μηχανών αναζήτησης.

Τεχνικές όπως η σωστή επιλογή λέξεων ή φράσεων κλειδιών, σωστός τίτλος, tags, anchor text, κ.α. θα δώσουν στους ανιχνευτές των μηχανών αναζήτησης να καταλάβουν τι αφορά το περιεχόμενο της σελίδας ώστε να την παρουσιάζουν με απόλυτη συσχέτιση του περιεχομένου της σελίδας, με αυτό που αναζητά ο χρήστης.

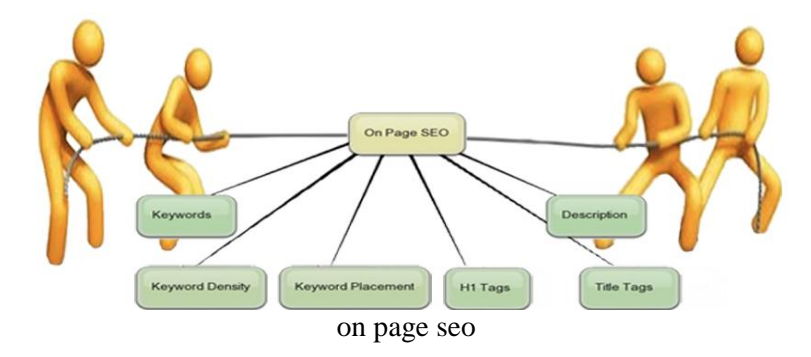

Όλοι οι οδηγοί για το On Page SEO βασίζονται στο πώς θα κάνουμε τις μηχανές αναζήτησης να μας ανακαλύψουν και να μας προωθήσουν. Παράγοντες που επηρεάζουν το τελικό αποτέλεσμα της εσωτερικής βελτιστοποίησης της ιστοσελίδα μας είναι λάθη στον HTML κώδικα, λάθη στην Css, Broken links, χρόνος φόρτωσης σελίδας, Bounce rate (ποσοστό εγκατάλειψης), τίτλος σελίδας, περιγραφή, εικόνες, φιλικοί σύνδεσμοι, φιλικό menu πλοήγησης, Χάρτη ιστοτόπου (sitemap). Αυτά και μερικά άλλα τεχνικά σημεία είναι υπεύθυνα να αναδείξουν το περιεχόμενο σας στις μηχανές αναζήτησης, και αυτές με την σειρά τους να σας τοποθετήσουν στην σωστή κατηγορία ώστε το site σας να είναι ένα από τα υποψήφια που θα παρουσιαστούν σαν απάντηση στην αναζήτηση με μία λέξη ή φράση κλειδί.

-Η τεχνική **off page optimization**, αφορά τις διαδικασίες προώθησης της ιστοσελίδας ώστε να ενημερωθούν οι μηχανές αναζήτησης για την ύπαρξή της, μέσω άλλως ιστοσελίδων. Αυτό επιτυγχάνεται με διάφορους τρόπους, όπως δημιουργώντας υπερσυνδέσμους από αυτές, (π.χ. σε καταλόγους όπως χρυσό οδηγό κ.α. ), σχολιάζοντας σε άρθρα ιστολογίων, ή σε μέσα κοινωνικής δικτύωσης, αυξάνοντας την κοινωνικότητά μας και κάνοντας του άλλους χρήστες να σχολιάζουν τη σελίδα, όπως γίνεται με την ¨από στόμα σε στόμα¨ διαφήμιση.

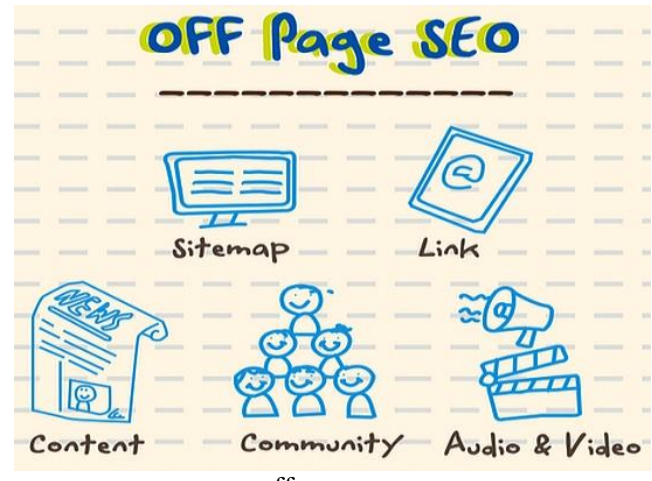

off page seo

# **ΚΕΦΑΛΑΙΟ 3<sup>ο</sup>**

## **ΙΣΤΟΣΕΛΙΔΕΣ ΚΑΙ ΛΟΓΙΣΜΙΚΟ**

## **3.1 Είδη ιστοσελίδων**

**Ιστοσελίδα** (web page) είναι ένα είδος εγγράφου του παγκόσμιου ιστού, το οποίο αποτελείται από διαφόρων ειδών πληροφορίες όπως κείμενο, εικόνας, βίντεο και ήχο.

Ένα σύνολο ιστοσελίδων οι οποίες εμφανίζονται κάτω από την ίδια διεύθυνση ιστού(domain name) και αλληλοσυνδέονται, αποτελούν έναν ιστότοπο/ιστοχώρο. Οι δύο μεγάλες κατηγορίες ιστοσελίδων είναι οι στατικές και οι δυναμικές.

### **3.1.1 Στατική Ιστοσελίδα**

Στατική είναι μια ιστοσελίδα που το περιεχόμενο της είναι στατικό, δηλαδή συγκεκριμένο και αμετάβλητο και προβάλλεται στον χρήστη με τη μορφή που είναι αποθηκευμένο στον εξυπηρετητή. Δεν υπάρχει η δυνατότητα παρέμβασης ή αλληλεπίδρασης μεταξύ των χρηστών ώστε να τροποποιείται το περιεχόμενο της. Οι στατικές ιστοσελίδες χρησιμοποιούνται κυρίως για την προβολή επιχειρήσεων

Πλεονέκτημα μιας στατικής ιστοσελίδας είναι η κατασκευή της είναι εύκολη, γρήγορη και οικονομική, ενώ οι απαιτήσεις σε χώρο φιλοξενίας είναι πολύ μικρότερες συγκριτικά με μια δυναμική ιστοσελίδα

Το βασικό της μειονέκτημά είναι ότι δεν μπορεί να χρησιμοποιηθεί όταν απαιτείται τακτική προσαρμογή του περιεχομένου της σελίδας, επειδή ακόμα και για την πιο απλή παρέμβαση, όπως για παράδειγμα για της προσθήκη ενός άρθρου, απαιτείται η παρέμβαση προγραμματιστή. Αυτό συμβαίνει γιατί για να τροποποιηθεί μια στατική ιστοσελίδα, γίνεται επέμβαση στον κώδικά της για το οποίο πρέπει να υπάρχουν τεχνικές γνώσεις και συνεπάγεται υψηλό κόστος επεξεργασίας.

### **3.1.2 Δυναμική ιστοσελίδα**

Μια δυναμική ιστοσελίδα, στην εμφάνιση μπορεί να μην απέχει πολύ από μια στατική, παρέχει όμως πολύ περισσότερες δυνατότητές καθώς πρόκειται ουσιαστικά για μία εφαρμογή, και όχι για ένα απλό ηλεκτρονικό έγγραφο.

Μια δυναμική ιστοσελίδα χαρακτηρίζεται από μεταβλητό περιεχόμενο, το οποίο παρέχει τη δυνατότητα τροποποίησης μέσω κάποιου συστήματος διαχείρισης περιεχομένου. Το σύστημα διαχείρισης καθορίζει την εύρυθμη λειτουργία ιστοσελίδας, την αναβάθμιση, την εμφάνιση, την προσθήκη τροποποιήσεων, έτσι ώστε το περιεχόμενό της να ανανεώνεται συνεχώς, και η σελίδα να εξελίσσεται εύκολα και γρήγορα, όποτε αυτό απαιτείται.

Βασικό πλεονέκτημά μιας δυναμικής ιστοσελίδας είναι ότι η διαχείρισή της, δεν απαιτεί εξειδικευμένες γνώσεις ή ειδικά προγράμματα επεξεργασίας κειμένων και γραφικών.

Μειονέκτημα, η χρονοβόρα και υψηλού κόστους κατασκευή της. Η κατασκευή μιας δυναμικής ιστοσελίδας είναι προφανώς πιο πολύπλοκη από μιας στατικής και εξαρτάται από τις λειτουργίες και τις δυνατότητες που υποστηρίζει.

Η κατασκευή δυναμικών ιστοσελίδων ενδείκνυται σε ιστοχώρους με μεγάλο περιεχόμενο και όταν υπάρχει η ανάγκη τακτικής ενημέρωσης του περιεχομένου του ιστοχώρου. Συνήθως, χρησιμοποιείται μια βάση δεδομένων όπου αποθηκεύονται οι πληροφορίες, οι οποίες ανακτούνται όποτε κάποιος χρήστης το απαιτεί. Στην ουσία οι βάσεις δεδομένων είναι αυτές που επιτρέπουν την εύκολη προσθαφαίρεση περιεχομένου στις δυναμικές ιστοσελίδες, καθώς δεν απαιτείται να επεξεργάζεται κανείς κάθε φορά την ίδια την ιστοσελίδα, αλλά να διαχειρίζεται το περιεχόμενο της βάσης, ενώ οι υπόλοιπες διαδικασίες γίνονται αυτοματοποιημένα.

## **3.2 Τεχνολογίες και λογισμικό που απαιτείται για την κατασκευή ιστοσελίδων**

Για την ανάπτυξη της εφαρμογής μας, θα χρειαστούμε εργαλεία όπως ο εξυπηρετητής Apache, η γλώσσα προγραμματισμού PHP και η βάση δεδομένων MySQL και το σύστημα διαχείρισης περιεχομένου Joomla 3.3.

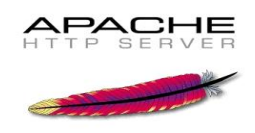

#### **3.2.1 Ο Apache HTTP server**

Εξυπηρετητής ή διακομιστής (Server) είναι το υλικό και το λογισμικό που αναλαμβάνει την εξυπηρέτηση αιτημάτων των χρηστών/πελατών (clients) για την προβολή ιστοσελίδων. Όποτε ένας χρήστης επισκέπτεται μια ιστοσελίδα, το πρόγραμμα περιήγησης, επικοινωνεί με έναν τον εξυπηρετητή μέσω του πρωτοκόλλου HTTP, ο οποίος παράγει το περιεχόμενο της ιστοσελίδας και το οποίο αποστέλλει στον περιηγητή ώστε να το προβάλει. Όταν ένας υπολογιστής εκτελεί προγράμματα εξυπηρετητές, 24 ώρες το 24ωρο, τότε θεωρείται εξυπηρετητής.

**O Apache HTTP server** γνωστός και ως Apache είναι ένας από τους δημοφιλέστερους εξυπηρετητές ιστού. Είναι δωρεάν διαθέσιμος για του χρήστες του διαδικτύου. Είναι ανοιχτού κώδικα, κάτι που σηµαίνει ότι µπορούν να γίνουν ελεύθερα προσθήκες και τροποποιήσεις στον κώδικα του.

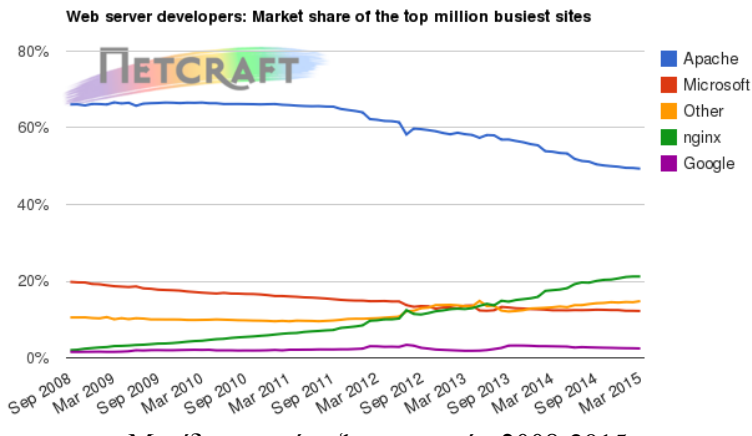

Μερίδιο αγοράς εξυπηρετητών 2008-2015

Όπως δείχνει το παραπάνω διάγραμμα, πρόκειται για το δημοφιλέστερο εξυπηρετητή διαδικτύου κυρίως επειδή μπορεί να συνεργαστεί και να λειτουργήσει άψογα στα περισσότερα λειτουργικά συστήματα, όπως Windows, Linux, Unix και Mac OS.

Χρησιμοποιείται ακόμη και σε τοπικά δίκτυα σαν διακομιστής συνεργαζόμενος με συστήματα διαχείρισης Βάσης Δεδομένων.

#### **3.2.2 PHP**

H PHP είναι μια scripting γλώσσα προγραμματισμού υψηλού επιπέδο, η οποία χρησιμοποιείται κυρίως για τη δημιουργία δυναμικών ιστοσελίδων.

Ιστορικά, η PHP εμφανίστηκε το 1994, όταν ο φοιτητής Rasmus Lerdorf, χρησιμοποιώντας τη γλώσσα προγραμματισμού Perl, δημιούργησε κάποια script, που σκοπό είχαν τον υπολογισμό των χρηστών οι οποίοι επισκέπτονταν την ιστοσελίδα του. Αυτά τα script κατέγραφαν μια λίστα με τους χρήστες που έβλεπαν το βιογραφικό του σημείωμα, το οποίο είχε αναρτήσει στην σελίδα του. Αυτή η διαδικασία κίνησε το ενδιαφέρων πολλών συμφοιτητών του, οι οποίοι του ζήτησαν να προσθέσει κι άλλες δυνατότητες. Η γλώσσα τότε ονομαζόταν PHP/FI από τα αρχικά Personal Home Page/Form Interpreter.

Το 1997 η PHP/FI έφθασε στην έκδοση 2.0, βασιζόμενη στη γλώσσα προγραμματισμού C, αριθμώντας μεγάλο πλήθος ιστοχώρουν που τη χρησιμοποιούσαν. Καθώς η δημοτικότητά της γλώσσας αυξανόταν, μια ομάδα προγραμματιστών ξαναέγραψαν τη γλώσσα από την αρχή και δημιούργησαν την έκδοση 3.0 της PHP η οποία έμοιαζε αρκετά στη σημερινή μορφή της.

## **Πλεονεκτήµατα της PHP**

### **-Δυναμικό περιεχόμενο**

Η PHP είναι γλώσσα ανοικτού κώδικα, δηλαδή οι προγραμματιστές μπορούν να ενσωματώσουν τη δική τους λογική στην PHP και επιτρέπει τη δημιουργία ιστοσελίδων δυναμικού περιεχομένου ώστε να μπορούν εύκολα να γίνουν τροποποιήσεις.

#### **-Ταχύτητα**

Η php εκτελείται με μεγάλη ταχύτητα και συγκριτικά με άλλες γλώσσες scripting προγραμματισμού απαιτεί πολύ λιγότερους πόρους σε για να εκτελεστεί, ενώ μπορεί να συνεργάζεται άψογα με διαφορετικά λογισμικά και λειτουργικά συστήματα.

#### **-Απόδοση**

Με μεγάλες κοινότητες υποστήριξης και προγραμματιστών να υποστηρίζουν την PHP, εκτός από την ταχύτητα η οποία την διακρίνει, οποιοδήποτε σφάλμα παρουσιάζεται μπορεί να εξαλειφθεί άμεσα, ώστε να έχει τη μέγιστη δυνατή απόδοση χωρίς σφάλματα.

#### **-Ασφάλεια**

Η php παρέχει πολλά επίπεδα ασφάλειας, ώστε να προσφέρει προστασία και να μπορεί ακόμα και να προβλέψει επιθέσεις κακόβουλων χρηστών.

#### **-Απλότητα**

Μπορεί εύκολα να ξεκινήσει κάποιος με την PHP, χωρίς να είναι απαραίτητη η γνώση προγραμματισμού με άλλες γλώσσες. Προγραμματιστές με γνώσεις C ή Javcascript, μπορούν εύκολα να φτάσουν σε ένα καλό επίπεδο χρήστης της PHP σχετικά γρήγορα. Επιπλέον η php διαθέτει πλήθος βιβλιοθηκών για τις συχνότερα χρησιμοποιούμενες συναρτήσεις και διαδικασίες πράγμα που βοηθάει αρκετά στον προγραμματισμό.

### **-Άλλα πλεονεκτήματα**

δωρεάν διάθεση υποστήριξη πολλαπλών πλατφόρμων υποστήριξη διαφορετικών συστημάτων βάσεων δεδοµένων δυνατότητα επεξεργασίας μέσω απλού επεξεργαστή κειμένου

### **3.2.3 MySQL**

Η MySQL είναι ένα ισχυρό σύστημα διαχείρισης βάσεων δεδομένων, δημοφιλής σε διαδικτυακά προγράμματα και ιστοσελίδες. Χρησιμοποιεί την SQL(Structured Query Language) την δημοφιλέστερη γλώσσα ερωτημάτων για την προσθήκη, την πρόσβαση και την επεξεργασία δεδομένων σε μία Βάση Δεδομένων.

Eίναι ανοικτού κώδικα. Οι χρήστες έχουν τη δυνατότητα να την διαμορφώσουν ανάλογα με της απαιτήσεις τους, αλλά πάντα σύμφωνα με την γενική άδεια χρήσης. Η MySQL είναι δημοφιλής για την ταχύτητα, την αξιοπιστία, και την ευελιξία που παρέχει. Λειτουργεί πολύ αποτελεσματικά στη διαχείριση περιεχομένου και μπορεί να λειτουργήσει σε περιβάλλον Linux, Unix, και Windows.

## **3.2.4 PHPMYADMIN**

Το phpMyAdmin είναι το δημοφιλέστερο λογισμικό διαχείρισης βάσεων δεδομένων MySQL. Είναι γραμμένο σε PHP και υποστηρίζει ένα ευρύ φάσμα δραστηριοτήτων της MySQL. Είναι στην ουσία μία εφαρμογή με την οποία μπορούμε να κάνουμε τα πάντα στους πίνακες και στα δεδομένα.

|                                                            |   | <b>Pre</b> Structure | <b>Browse</b>                                                                                                    | $R$ SQL                        |             |               | Search   wilnsert   The Export   % Operations |   |       |              |                       |              |               |                                      | <b>Empty</b>                                                                                                    | X Drop  |
|------------------------------------------------------------|---|----------------------|----------------------------------------------------------------------------------------------------|--------------------------------|-------------|---------------|-----------------------------------------------|---|-------|--------------|-----------------------|--------------|---------------|--------------------------------------|----------------------------------------------------------------------------------------------------|---------|
| phpMyAdmin                                                 |   |                      |                                                                                                    |                                |             |               |                                               |   |       |              |                       |              |               |                                      | table personnes aaa; InnoDB free: 343040 kB; ('town_code') REFER 'base2/towns'/'town_code'); ('country_code') REFER 'base2 |         |
| <b>A 공조 무약</b>                                             |   | Field                | Type                                                                                                    | <b>Attributes Null Default</b> |             |               | Extra                                         |   |       |              |                       | Action       |               |                                      |                                                                                                    |         |
| Database:                                                  |   | .id                  | tinyint(4)                                                                                                    |                                | No.         |               | auto_increment X X 12 13 TU                   |   |       |              |                       |              |               | $\overline{\mathbf{r}}$              |                                                                                                    |         |
| base2 (28)                                                 | 케 |                      | person_name_varchar(200)                                                                                                    |                                | No          |               |                                               |   |       |              | X <sub>1</sub>        | $\mathbb{B}$ | 河             | $\sqrt{1}$                           |                                                                                                    |         |
|                                                            |   | town_code            | varchar(5)                                                                                                    |                                | Yes O       |               |                                               |   |       |              |                       | 脬            | ाज            | Ŧ                                    |                                                                                                    |         |
| base2                                                      |   | country code char(1) |                                                                                                    |                                |             | Yes NULL      |                                               |   |       | $\mathbf{x}$ | m                     | <b>TSA</b>   | ्च            | ïт.                                  |                                                                                                    |         |
| <b>Ed ageopped</b><br>annual to                            |   | car code             | char(3)                                                                                                    |                                | <b>No</b>   |               |                                               |   |       |              | $X \times \mathbb{R}$ |              |               | $\overline{\mathbf{r}^{\mathbf{r}}}$ |                                                                                                    |         |
| <b>B</b> artist<br><b>目 bises</b><br><b>同 binary</b> dista |   |                      | Check All / Uncheck All                                                                                                    | With selected:                 |             |               | ×                                             | 瞹 |       | 囥            |                       |              |               |                                      |                                                                                                    |         |
| 图 buglong<br>图 cars<br>chiffee<br>clents                   |   | ec Add 1             | Print view de Relation view Be Propose table structure @<br>field(s) & At End of Table (" At Beginning of Table (" After   id |                                |             |               |                                               |   |       |              |                       |              | $\sqrt{ }$ Go |                                      |                                                                                                    |         |
| 图 colom                                                    |   | Indexes: (?)         |                                                                                                    |                                |             |               |                                               |   |       |              | Space usage:          |              |               |                                      | Row Statistic:                                                                                                    |         |
| atnemments                                                 |   | Keyname              | Type                                                                                                    | Cardinality                    |             | Action        | Field                                         |   |       | Type         |                       | Usage        |               |                                      | <b>Statements</b>                                                                                                    | Value   |
| 图 continents<br>图 countries                                |   | PRIMARY              | PRIMARY                                                                                                    |                                |             | $2 \times id$ |                                               |   | Data  |              | 16,384 Byles          |              |               |                                      | Format                                                                                                    | dynamic |
| 图 me1 b                                                    |   | town_code            | <b>INDEX</b>                                                                                                    |                                |             | 20X           | town code                                     |   | Index |              | 49,152 Byles          |              |               |                                      | Next Autoindex                                                                                                    | 5       |
| 目 mi a                                                     |   | country_code         | <b>INDEX</b>                                                                                                    |                                |             | $2 \times X$  | country_code                                  |   | Total |              | 65,536 Bytes          |              |               |                                      |                                                                                                    |         |
| 图 n1 toble2<br><b>同</b> nodes<br><b>B</b> pcounter         |   | pays-ville           | <b>INDEX</b>                                                                                                    |                                | $20 \times$ |               | country_code<br>town code                     |   |       |              |                       |              |               |                                      |                                                                                                    |         |
|                                                            |   |                      |                                                                                                    |                                |             |               |                                               |   |       |              |                       |              |               |                                      |                                                                                                    |         |
| <b>B</b> persons<br><b>图 process</b>                       |   |                      | More than one INDEX key was created for column 'country_code'                                                                 |                                |             |               |                                               |   |       |              |                       |              |               |                                      |                                                                                                    |         |

Tο cpanel του phpmyadmin

Το phpMyAdmin υποστηρίζει ένα σύνολο λειτουργιών μέσω του πίνακα ελέγχου του, σχετικά με πίνακες, πεδία, συσχετίσεις, ευρετήρια, χρήστες και δικαιώματα, ενώ είναι δυνατή και η εκτέλεση οποιασδήποτε εντολής SQL.

Παρέχει επίσης προσπέλαση βάσεων δεδομένων μέσω διαδικτύου, εισαγωγή δεδομένων μέσω CSV και SQL, διαχείριση αποθηκευμένων δεδομένων και εξαγωγή δεδομένων σε διάφορες μορφές, όπως CSV, SQL, XML, PDF, OpenDocument Text, Word, Excel.

# **3.2.5 HTML**

Η γλώσσα HTML (Hyper Text Markup Language) είναι η βασική γλώσσα προγραμματισμού που χρησιμοποιείται για τη δημιουργία ιστοσελίδων. Με την html σχηματίζεται ο κώδικας που χρησιμοποιείται στο Διαδίκτυο. Τα προγράμματα περιήγησης ιστού, διαβάζουν και μεταφράζουν τον κώδικα HTML, ώστε να προβάλλουν τα περιεχόμενα της σελίδας.

Η HTML χρησιμοποιεί ετικέτες για την μορφοποίηση κειμένου, για την δημιουργία συνδέσμων μετάβασης, για την εισαγωγή εικόνων, ήχου κλπ. Ένα ζευγάρι ετικετών καθορίζει την μορφή του κειμένου της ιστοσελίδας. Όταν ένας περιηγητής ανοίγει ένα αρχείο HTML, οι ετικέτες μεταφράζονται σε αντίστοιχα χαρακτηριστικά και βοηθούν στην εμφάνιση της σελίδας.

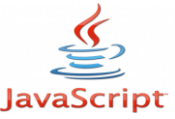

# **3.2.6 JAVASCRIPT**

Με την εξάπλωση του διαδικτύου και την ανάγκη κατασκευής δυναμικών ιστοσελίδων για αλληλεπίδραση με τους χρήστες, η δημιουργία νέων γλωσσών προγραμματισμού διαδικτύου,

κρίθηκε απαραίτητη, αφού η HTML μια γλώσσα προγραμματισμού κυρίως για μορφοποίηση υπερκειμένου δεν μπορούσε να αντεπεξέλθει αυτούσια.

Η εταιρεία Netscape ανέπτυξε τη γλώσσα JavaScript, μια scripting γλώσσα η οποία λόγω του ότι είναι δυναμική, χρησιμοποιείται σε html σελίδες όπου απαιτείται διαδραστικότητα. Ο κώδικας JavaScript συνήθως ενσωματώνεται στον ΗTML κώδικα.

# **3.2.7 CSS**

Τα CSS (Cascading Style Sheets) παρέχουν τη δυνατότητα επεξεργασίας της εμφάνισης και της διάταξης (layout) ιστοσελίδων. Στην ουσία, αναλαμβάνουν να αλλάξουν την εμφάνιση των στοιχείων που περιέχει μια σελίδα έτσι ώστε να ταιριάζουν στον συνολικό σχεδιασμό.

Τα CSS αφορούν τις γραμματοσειρές (fonts), τα χρώματα (colours), τα περιθώρια (margins), τις εικόνες φόντου (background images) κ.α.

#### **3.2.8 Breadcrumbs**

Τα breadcrumbs (ψίχουλα), μας δείχνουν τη διαδρομή κατηγοριών και υποκατηγοριών που ο χρήστης έχει ακολουθήσει κατά την πλοήγησή του στον ιστοχώρο, για να φτάσει στην τρέχουσα σελίδα που βρισκόμαστε εκείνη τη στιγμή.

#### **Πλεονεκτήματα breadcrumbs**

-Σε αντίθεση με τα κύρια μενού, τα breadcrumbs είναι σχεδιασμένα ώστε να προσφέρουν στο χρήστη αμφίδρομη πλοήγηση.

-Αποτελούν μια εναλλακτική μέθοδο πλοήγησης η οποία μας βοηθάει να κατανοήσουμε εύκολα τη δομή μιας ιστοσελίδας. Για παράδειγμα, όταν κάποιος χρήστης βρεθεί σε μια σελίδα του ιστοχώρου μας, από έναν υπερσύνδεσμο εξωτερικής πηγής, κάτι που συμβαίνει συχνά, μέσω των breadcrumbs αναγνωρίζει άμεσα τη δομή του ιστοχώρου.

-Κινούν το ενδιαφέρον, για το χρήστη που θα βρεθεί στον ιστοχώρο μας, από εξωτερική πηγή καθώς είναι σχεδόν βέβαιο πως θα τα αντιληφθεί. Έτσι, μας δίνεται η ευκαιρία να κινήσουμε το ενδιαφέρον του μέσω της κατηγορίας που υπάγεται το άρθρο το οποίο διαβάζει, καθώς πιθανότατα θα ενδιαφέρεται και για όμοιο περιεχόμενο που θα υπάρχει στη σελίδα μας.

-Μειωμένο ποσοστό εγκατάλειψης της ιστοσελίδας (bounce rate): Τα breadcrumbs στο ηλεκτρονικό μάρκετινγκ, θεωρούνται ένας από τους τρόπους μείωσης του bounce rate. Η συμβολή τους μπορεί να μην είναι καθοριστική σε αυτό, αλλά αποτελούν αποδεδειγμένα, έναν τρόπο μείωσης του ποσοστού εγκατάλειψης.

-Τα breadcrumbs τοποθετούνται εύκολα, ειδικά όταν πρόκειται για εφαρμογές που αφορούν συστήματα διαχείρισης περιεχομένου και δεν επιβαρύνουν την εμφάνιση της εφαρμογής. Είναι διακριτικά και καταλαμβάνουν ελάχιστο χώρο.

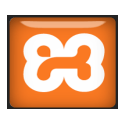

### **3.2.9 XAMPP**

Το XAMPP είναι ένα πακέτο προγραμμάτων ελεύθερου λογισμικού ανοικτού κώδικα και ανεξαρτήτου πλατφόρμας. Αποτελείται από τον εξυπηρετητή ιστοσελίδων Apache, την βάση δεδομένων MySQL και ένα διερμηνέα (πρόγραμμα που εκτελεί εντολές σε γλώσσες προγραμματισμού) για κώδικα γραμμένο σε PHP και Perl. Χρησιμοποιείται για την σχεδίαση και ανάπτυξη ιστοσελίδων με την τεχνολογίες όπως PHP, JSP και Servlets.

Το XAMPP πήρε το όνομα του από τα αρχικά, Χ (αναφέρεται σε λογισμικό ανεξάρτητο πλατφόρμας το οποίο μπορεί να τρέξει σε διαφορετικά λειτουργικά συστήματα ή πλατφόρμες υλικού), A από τον εξυπηρετητή Αpache, Μ από την MySQL, P από την PHP, και P από Perl).

Οι δημιουργοί του το προόριζαν ως εργαλείο ανάπτυξης και δοκιμής ιστοσελίδων τοπικά σε υπολογιστές, χωρίς να είναι απαραίτητη η σύνδεση στο διαδίκτυο. Στις μέρες μας, χρησιμοποιείται και για την φιλοξενία ιστοσελίδων, ενώ πολλοί το χρησιμοποιούν μαζί προγράμματα διαχείρισης περιεχομένου, για την κατασκευή και προεπισκόπηση ιστοσελίδων τοπικά. Το XAMPP υποστηρίζει την δημιουργία και διαχείριση βάσεων δεδομένων τύπου MySQL και SQLite.

Όταν εγκατασταθεί στον τοπικό υπολογιστή διαχειρίζεται τον localhost ως ένα απομακρυσμένο κόμβο, ο οποίος συνδέεται με το πρωτόκολλο μεταφοράς αρχείων FTP. Η σύνδεση στον localhost μέσω του FTP μπορεί να γίνει με το όνομα χρήστη «newuser» και το κωδικό «wampp». Για την βάση δεδομένων MySQL υπάρχει ο χρήστης «root» χωρίς κωδικό πρόσβασης.

#### **ΚΕΦΑΛΑΙΟ 4**

#### **ΣΥΣΤΗΜΑ ΔΙΑΧΕΙΡΙΣΗΣ ΠΕΡΙΕΧΟΜΕΝΟΥ (CMS)**

#### **4.1 Τι είναι CMS**

Σύστημα Διαχείρισης Περιεχομένου (Content Management System ή CMS), είναι μια διαδικτυακή εφαρμογή για την κατασκευή και τροποποίηση του περιεχομένου ενός διαδικτυακού τόπου.

Δυνατότητες του είναι η διαχείριση και συντήρηση ενός ιστοχώρου, η δημιουργία περιεχομένου, η δημοσίευση του περιεχομένου αυτού, ενώ βασική δυνατότητα είναι η online διαχείριση του περιεχομένου και της δομής του δικτυακού τόπου, και η απευθείας προβολή του στο διαδίκτυο.

#### **4.2 Βασικές διαδικασίες ενός συστήματος διαχείρισης περιεχομένου**

#### **-Συλλογή-Δημιουργία περιεχομένου**

Μέσω του πίνακα ελέγχου, ενός πολύ πρακτικού περιβάλλοντος εργασίας για τους χρήστες, παρέχεται η δυνατότητα κατασκευής δυναμικών ιστοσελίδων, των οποίων το περιεχόμενο μπορεί να δημιουργηθεί και να τροποποιηθεί οποιαδήποτε στιγμή, από τους ίδιους τους διαχειριστές του. Για να γίνει αυτό δεν απαιτούνται ειδικές γνώσεις προγραμματισμού, από τους διαχειριστές, καθώς τα περιεχόμενα συντάσσονται μέσω ειδικών κειμενογράφων, παρόμοιων με το Microsoft Word.

Οι διαχειριστές, έχουν τη δυνατότητα να παρέμβουν ώστε να διαμορφώσουν τη δομή της ιστοσελίδας, όπως για παράδειγμα το που θα τοποθετηθούν τα τμήματα περιεχομένου όπως μενού άρθρα εικόνες κ.α. και στον τρόπο με τον οποίο συνδέονται και αλληλεπιδρούν μεταξύ τους. Τα περισσότερα συστήματα διαχείρισης περιεχομένου επιτρέπουν την εύκολη αναδόμηση και τροποποίηση των ιστοσελίδων χωρίς να δημιουργούνται σφάλματα.

#### **-Διαχείριση περιεχομένου**

Αφορά λειτουργίες όπως την παρακολούθηση του ιστορικού των μετατροπών που γίνονται σε μια σελίδα και δίνει τη δυνατότητες ελέγχου ροής αυτών των τροποποιήσεων και των εργασιών γενικότερα και εξασφαλίζει ότι οι αλλαγές θα γίνονται μόνο από χρήστες που έχουν τα ανάλογα δικαιώματα για να τις πραγματοποιήσουν.

#### **-Παρουσίαση-Δημοσίευση περιεχομένου**

Όταν ολοκληρωθεί η συλλογή και η δημιουργία του περιεχομένου, έρχεται η ώρα της δημοσιοποίησης του στο διαδίκτυο. Τα συστήματα διαχείρισης περιεχομένου διαθέτουν ισχυρούς μηχανισμούς δημοσίευσης, οι οποίοι επιτρέπουν την αυτόματη μορφοποίηση της σελίδας και τη δημοσίευση της, ακόμα και σε πολλούς διαφορετικούς ιστοχώρους συγχρόνως.

Στο στάδιο δημοσίευσης, πρέπει να διασφαλιστεί σταθερή και ομοιόμορφη εμφάνιση όλων των σελίδων της ιστοσελίδας σύμφωνα με τις απαιτήσεις. Το σύστημα διαχείρισης περιεχομένου δημιουργεί τους απαραίτητους υπερσυνδέσμους σε όλες τις σελίδες, ώστε να γίνεται σωστά και χωρίς σφάλματα γρήγορη πλοήγηση των χρηστών μεταξύ αυτών, υποστηρίζοντας όλους τους πιθανούς περιηγητές ιστού.

Εκτός από τη μορφή HTML, το σύστημα διαχείρισης περιεχομένου δύναται να προσφέρει τη δημοσίευση του περιεχομένου, σε διάφορες μορφές, ώστε να διευκολύνει τους χρήστες όταν απαιτείται εκτύπωση ή ηλεκτρονική αποστολή αποσπασμάτων του περιεχομένου της σελίδας, ή ακόμα και τη δημιουργία ροών μηνυμάτων ώστε να εγγράφονται οι χρήστες και να λαμβάνουν τελευταία νέα και εξελίξεις.

### **4.3 Οφέλη και πλεονεκτήματα**

Μερικά από τα σημαντικότερα οφέλη που παρέχει η χρήση ενός συστήματος διαχείρισης περιεχομένου είναι:

## - **γρήγορη ενημέρωση και διαχείριση των δεδομένων**

Δυνατότητες αυτόματης αρχειοθέτησης του περιεχομένου που καταχωρείται από τους χρήστες και άμεσης ενημέρωσης των διαχειριστών για παρέμβαση όπου αυτό απαιτείται, η εύκολη χρήση και η προεπισκόπηση του πως θα εμφανίζεται το τελικό αποτέλεσμα, παρέχουν μεγάλη αποτελεσματικότητα και συνέπεια στην εμφάνιση του ιστοχώρουυ.

### **- ευελιξία**

Δυνατότητα εύκολης και αμφίδρομης πλοήγησης, με τη χρήση breadcrumbs και δυνατότητα επέκτασης. Ο διαχωρισμός του περιεχομένου από το σχεδιασμό και την πλοήγηση του ιστοχώρου προσφέρει την δυνατότητα τροποποίησης του σχεδιασμού ή τρόπου πλοήγησης μόνο συγκεκριμένων σελίδων, όπου αυτό απαιτείται.

#### - **αποκεντρωμένο σύστημα ενημέρωσης**

Δυνατότητα ενημέρωσης του περιεχομένου από οπουδήποτε, οποιαδήποτε στιγμή και από διαφορετικούς χρήστες ταυτόχρονα.

#### - **ασφάλεια**

Παρέχεται προστασία στο περιβάλλον του ιστοχώρου από πιθανές λανθασμένες ενέργειες, οι οποίες θα μπορούσαν να δημιουργήσουν προβλήματα στην εμφάνισή του όπως ανύπαρκτο περιεχόμενο (404 error pages), ενώ δίνεται η δυνατότητα αυτόματης ανακατεύθυνσης του χρήστη σε περίπτωση που θα παρουσιαστεί αυτό το πρόβλημα.

## - **μείωση της επανάληψης της πληροφορίας**

Έχει παρατηρηθεί σε αρκετούς ιστοχώρους η παρουσία επαναλαμβανόμενου περιεχομένου, το οποίο οδηγεί σε άσκοπα μεγάλο φόρτο εργασίας του εξυπηρετητή και χρήση περισσότερου από τον απαιτούμενο χώρου. Εκτός από αυτές τις αρνητικές συνέπειες, σε πολλές περιπτώσεις το επαναλαμβανόμενο περιεχόμενο, θεωρείται ως κακόβουλο από τις μηχανές αναζήτησης με αρνητικά αποτελέσματα για την ιστοσελίδα, στην συλλογή των δεδομένων και τη σειρά εμφάνισής της στις αναζητήσεις. Με τα συστήματα διαχείρισης περιεχομένου, αποτρέπονται όλοι αυτοί οι αρνητικοί παράγοντες μιας και δεν υπάρχουν στατικές , επαναλαμβανόμενες σελίδες, αφού η ανάπτυξή τους γίνεται δυναμικά, και τα δεδομένα καταχωρούνται στη βάση δεδομένων, ώστε να ανακτηθούν μόνο όταν αυτό απαιτείται.

### - **χαμηλό κόστος συντήρησης**

Δεν απαιτούνται εξειδικευμένες τεχνικές γνώσεις για τη δημιουργία και τη διαχείριση του περιεχομένου από τους διαχειριστές με συνέπεια την ελαχιστοποίηση της ανάγκης για τεχνική υποστήριξη.

Άλλα πλεονεκτήματα των cms είναι, οι αυτοματοποιημένες διαδικασίες, όπου αυτές απαιτούνται, για παράδειγμα στη χρήση κοινής μορφοποίησης μεταξύ των σελίδων του ιστοχώρου, ή της εμφάνισης των μενού σε κάθε σελίδα, τα οποία αναπαράγονται επίσης αυτόματα, τα απλά εργαλεία για τη δημιουργία του περιεχομένου και η ανεξαρτητοποίηση της επιχείρησης από τον κατασκευαστή εφόσον απαιτηθεί.

### **4.4 ΤΑ ΔΗΜΟΦΙΛΕΣΤΕΡΑ ΣΥΣΤΗΜΑΤΑ ΔΙΑΧΕΙΡΙΣΗΣ ΠΕΡΙΕΧΟΜΕΝΟΥ**

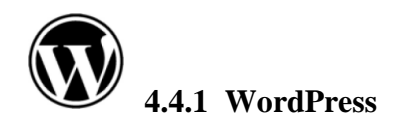

Το WordPress είναι το δημοφιλέστερο σύστημα κατασκευής διαδικτυακών εφαρμογών και διαχείρισης περιεχομένου. Δυνατότητες του είναι η κατασκευή ιστοχώρων και ιστολογίων και η δημοσίευση κάθε είδους περιεχομένου σε αυτά. Το WordPress διατίθεται δωρεάν και είναι ελεύθερο λογισμικό ανοιχτού κώδικα.

Ξεκίνησε σαν μια πλατφόρμα αποκλειστικά για τη δημιουργία ιστολογίων, αλλά με την πάροδο του χρόνου εξελίχθηκε σημαντικά. Στις μέρες μας, πάνω από το 40% των ιστοτόπων κατασκευασμένων με σύστημα διαχείρισης περιεχομένου χρησιμοποιούν το wordpress.

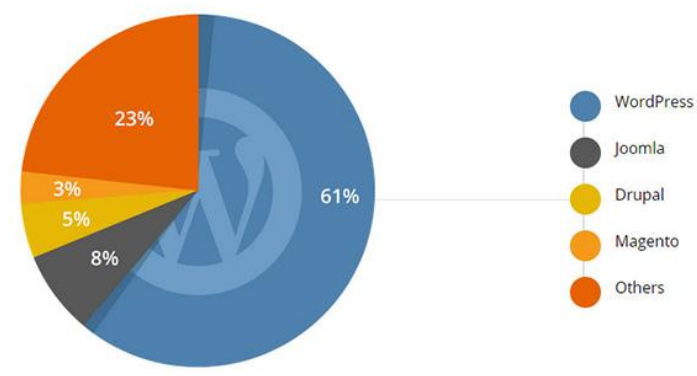

μερίδιο αγοράς cms - 2015

### **Βασικά πλεονεκτήματα του wordpress**

-Είναι δωρεάν και παρέχει πλήθος δωρεάν πρόσθετων και γραφικών θεμάτων.

-Εύκολη εγκατάσταση. Πολλές εταιρείες φιλοξενίας ιστοσελίδων προσφέρουν αυτόματη εγκατάσταση για σελίδες wordpress, το οποίο σημαίνει ότι ο χρήστης μπορεί να κατασκευάσει και να τρέξει τη σελίδα του σε πολύ μικρό χρονικό διάστημα.

-Δυναμικό Περιεχόμενο. Με σωστή ανάπτυξη και προνοητικό σχεδιασμό το WordPress δίνει τη δυνατότητα στο χρήστη να ενημερώσει εύκολα το περιεχόμενο της σελίδας του, χρησιμοποιώντας έναν απλό editor.

-Αναγνωρισιμότητα: Από τις πρώτες του εκδόσεις to WordPress ως εργαλείο blogging έχει τη δυνατότητα για εύκολη χρήση ταυτόχρονα από πολλούς χρήστες ενώ λόγω της αποδοχής που είχε από το κοινό, πολλοί σχεδιαστές θεμάτων-γραφικών σχεδίαζαν γραφικά αποκλειστικά για αυτό.

-Υποστηρικτική Κοινότητα. Με εκατομμύρια ανθρώπων να χρησιμοποιούν το WordPress, υπάρχουν πάρα πολλοί ικανοί και πρόθυμοι να βοηθήσουν ο ένας τον άλλον σε οποιοδήποτε πρόβλημα μπορούν να συναντήσουν. Υπάρχουν επίσης πολλοί ιστοχώροι για αυτό το σκοπό, παρέχοντας δωρεάν βοήθεια και λύσεις σε οποιοδήποτε πρόβλημα ([support forum\)](http://wordpress.org/support/)

### **Μειονεκτήματα WordPress**

-Περιορισμένες σχεδιαστικές δυνατότητες. Παρά το γεγονός ότι υπάρχουν χιλιάδες templates είναι γενικώς παραδεκτό ότι πολλά από αυτά έχουν αρκετές ομοιότητες μεταξύ τους και η πλειοψηφία τους είναι σχεδιασμένη με βάση την αρχική φιλοσοφία του WordPress, τα ιστολόγια.

-Συμβατότητα των πρόσθετων(plug-ins). Το WordPress ανακοινώνει συχνά νέες βελτιωμένες εκδόσεις αλλά πολλά plugins παρουσιάζουν προβλήματα συμβατότητας και είτε δεν λειτουργούν είτε έχουν κενά ασφαλείας.

-Εάν κάποιος ιστοχώρος μεγαλώσει υπερβολικά, απαιτούνται τεράστια αποθέματα χωρητικότητας διακομηστών. Αυτό το πρόβλημα το συναντάμε σε περιπτώσει σελίδων που δέχονται μεγάλο πλήθος επισκεπτών καθημερινά.

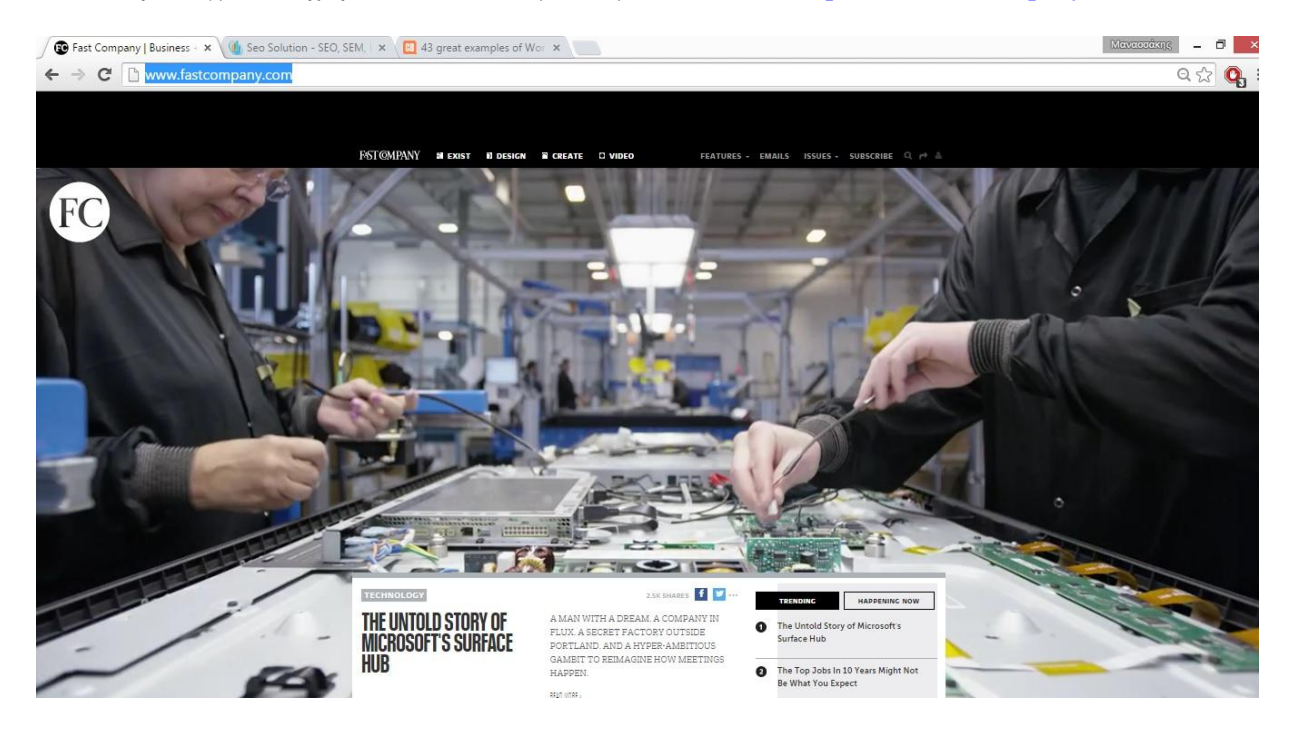

Παράδειγμα Ιστοχώρου κατασκευασμένου με WordPress <http://www.fastcompany.com/>

ιστοσελίδα της fastcompany

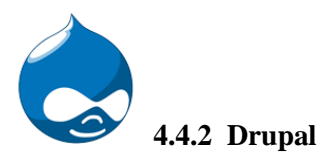

Το Drupal θεωρείται ένα από τα δημοφιλέστερα συστήματα διαχείρισης περιεχομένου που χρησιμοποιούνται στις μέρες μας. Όπως και το wordpress, έτσι κι αυτό είναι λογισμικό ανοικτού κώδικα, με ισχυρή πλατφόρμα, ενώ δεν απαιτεί πλήθος διαθέσιμων πόρων για να τρέξει.

Το Drupal μπορεί να χρησιμοποιηθεί για πλήθος εφαρμογών, από την κατασκευή ενός απλού ιστολογίου μέχρι και ενός μεγάλου εμπορικού ιστοχώρου μιας επιχείρησης. Συνηθίζεται να χρησιμοποιείται στην κατασκευή μεγάλων πρότζεκτ, στα οποία η σταθερότητα , η επεκτασιμότητα και η δύναμη έχουν υπερισχύουν της αισθητικής

### **Πλεονεκτήματα Drupal**

**-**Απόδοση. Οι σελίδες που κατασκευασμένες με Drupal φορτώνουν γρήγορα και ανταποκρίνονται άμεσα στις εντολές των χρηστών.

-Αποτελεί ελεύθερο λογισμικό. Δεν απαιτείται άδεια για εγκατάσταση και χρήση του

-Δυνατότητα απεριόριστης επεκτασιμότητας και ελάχιστος χρόνος ανάπτυξης, μιας και διαθέτει τεράστια ποικιλία εφαρμογών, για εμπορικούς, διαφημιστικούς και κοινωνικούς ιστοχώρους

-Όπως όλα τα δημοφιλή cms έτσι και το drupal, διαθέτει μεγάλη κοινότητα που υποστηρίζει και το εξελίσσει, βελτιώνοντας ταυτόχρονα τους τομείς ασφάλειας μέσω νέων ενημερωμένων εκδόσεων

#### **Μειονεκτήματα**

-Είναι περίπλοκο. Οι διαχειριστές του Drupal θα πρέπει να έχουν τουλάχιστον κάποιες βασικές γνώσεις προγραμματισμού HTML, PHP και άλλων γλωσσών προγραμματισμού διαδικτύου, ώστε να μπορούν να διαχειρίζονται γρηγορότερα σφάλματα, προβλήματα ταυτοποίησης χρηστών και άλλα θέματα που πιθανώς θα παρουσιαστούν.

-Όταν μια εφαρμογή μεγαλώσει αρκετά, και φορτωθούν επεκτάσεις και άλλες δυνατότητες, πιθανών να χρειαστεί τεχνική υποστήριξη για να λειτουργήσει αποτελεσματικά. Αν οι διαχειριστές δεν έχουν τις ικανότητες για την τεχνική υποστήριξη, θα πρέπει να χρησιμοποιήσουν άτομα με τεχνικές γνώσεις με συνέπεια να ανέβει αρκετά το κόστος συντήρησης της εφαρμογής,

-Δεν υπάρχουν μεγάλη ποικιλία πρόσθετων και προτύπων.

Παράδειγμα Ιστοχώρου κατασκευασμένου με drupal <http://alevri.com/>

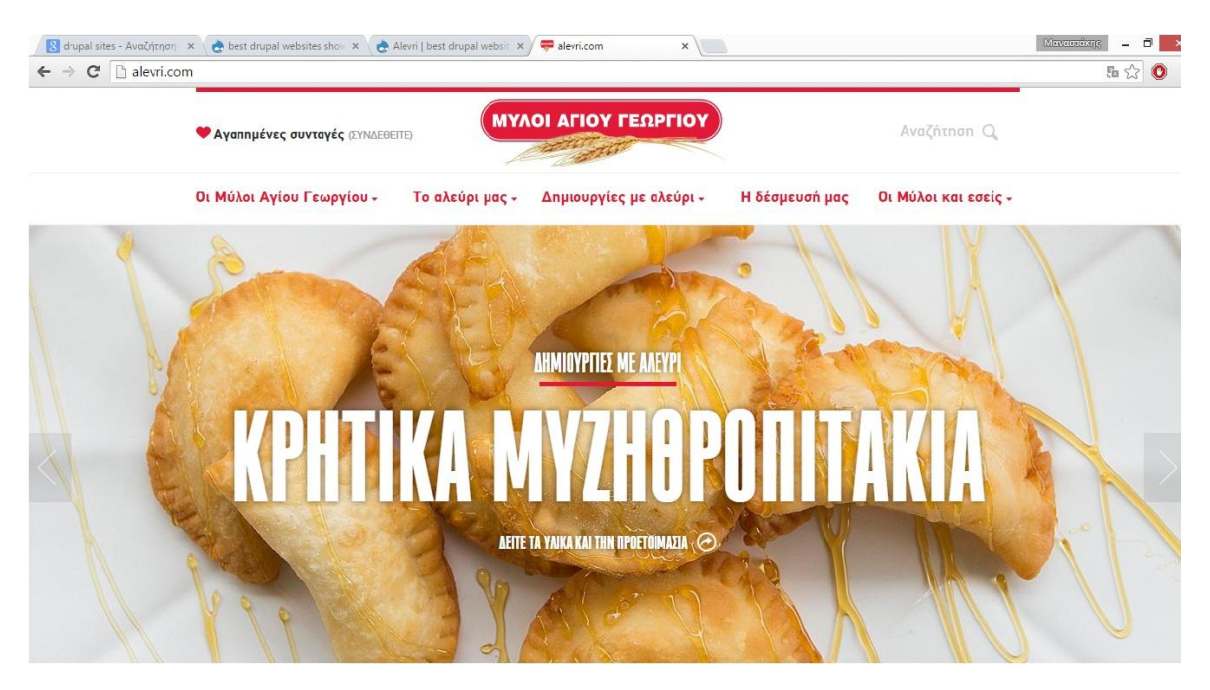

ιστοσελίδα Μύλων Αγίου Γεωργίου κατασκευασμένη σε Drupal

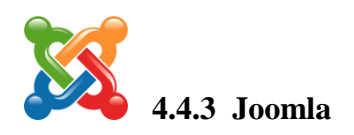

Το joomla, κατά γενική ομολογία, θεωρείται συνδυασμός των wordpress και Drupal. Είναι ένα ισχυρό στύστημα διαχείρισης περιεχομένου, το οποίο μας επιτρέπει να κατασκευάσουμε ιστοχώρους και πανίσχυρες διαδικτυακές εφαρμογές, ενώ μπορεί να τρέξει με αξιοπιστία, στους περισσότερους εξυπηρετητές, χωρίς να δημιουργούνται προβλήματα. Για την χρήση του, δεν απαιτείται ιδιαίτερο επίπεδο τεχνικών γνώσεων και γνώσεων προγραμματισμού, ενώ προσφέρει πολλά τεχνικά χαρακτηριστικά.

Όπως στο drupal και στο wordpress, έτσι και στο joomla δίνεται η δυνατότητα επιλογής στο χρήστη, ανάμεσα από πληθώρα πρόσθετων(Plug-in) και θεμάτων γραφικών, ώστε να μπορεί να προσαρμόσει την εμφάνιση και τη λειτουργία του ιστοχώρου του όπως επιθυμεί.

Το joomla είναι λογισμικό ανοικτού κώδικα. Αυτό σημαίνει ότι υπάρχει η δυνατότητα να γίνονται παρεμβάσεις και παρατηρήσεις, ώστε ο κώδικάς του να εξελίσσεται και να βελτιώνεται συνεχώς. Είναι γραμμένο σε γλώσσα προγραμματισμού PHP και αποθηκεύει τα δεδομένα του στη βάση δεδομένων MySQL. Το βασικό χαρακτηριστικό του είναι η δημιουργία δυναμικών ιστοσελίδων. Χρησιμοποιείται κυρίως για κατασκευή και συντήριση ιστοσελίδων, ηλεκτρονικών καταστημάτων, σελίδων καταχώρησης αγγελιών και σχεδόν σε οποιαδήποτε άλλη διαδικτυακή εφαρμογή.

Άλλες δυνατότητες που προσφέρει το Joomla είναι η online προεπισκόπηση σελίδας τη στιγμή που πραγματοποιούνται τροποποιήσεις, η δυνατότητα εκτύπωσης του περιεχομένου, δυνατότητα προσθήκης διαφόρων εφαρμογών για την παρουσίαση ειδήσεων, διαχείριση διαφημίσεων, προσθήκη ιστολογίου, rss feed και πολλά άλλα.

### **Πλεονεκτήματα Joomla**

**-**Περιβάλλον Multi-user και Multi-level – Πλήθος χρηστών διαφορετικών επιπέδων και δικαιωμάτων μπορούν να συνεργάζονται.

**-**On-line Επεξεργαστής Κειμένου - δυνατότητα online επεξεργασίας και μορφοποίησης κειμένου με άμεση εμφάνιση του αποτελέσματος.

**-**Δυνατότητα εγκατάστασης εφαρμογών και ενθεμάτων – Υπάρχει πλήθος διαθέσιμων επεκτάσεων και εφαρμογών σχεδιασμένων ειδικά για το Joomla παρέχουν απεριόριστες δυνατότητες, όπως δημιουργία forum, e-commerce e-shop κ.α.

**-**Πλήθος προτύπων(Templates) - To Joomla έχει την δυνατότητα να διαχωρίζει τον σχεδιασμό (front-end interface) ενός web site από το περιεχόμενό του. Υπάρχουν αρκετά δωρεάν templates αλλά και πολλά επαγγελματικά σχέδια, ικανά να καλύψουν όλες τις απαιτήσεις

### **Άλλα πλεονεκτήματα**

- -Εύκολη εγκατάσταση
- -Απλή συντήρηση του ιστοχώρου
- -Κορυφαία ασφάλεια και σταθερότητα
- -Μεγάλη υποστηρικτική κοινότητα
- -Ευελιξία στη δημοσίευση περιεχομένου.
- -Δυνατότητες RSS.
- -Προσθήκη διαφημίσεων.
- -Πολυγλωσσικότητα.
- -Εύκολη εγκατάσταση εφαρμογών και πρόσθετων.

### **Μειονεκτήματα Joomla**

-Το Joomla δεν έχει πολλές δυνατότητες SEO και για να μπορέσει ο ιστοχώρος να γίνει πιο φιλικός στις μηχανές αναζήτησης οπότε χρειάζεται κάποιον με μεγάλη ώστε να βελτιώσει αυτές τις δυνατότητες.

-Η χρήση του είναι σχετικά δυσκολότερη από κάποια ανταγωνιστικά συστήματα διαχείρισης περιεχομένου. Ο χρήστης πρέπει να είναι εξοικειωμένος με το λογισμικό για να αρχίσει να στήνει ένα ιστοχώρο.

Παράδειγμα Ιστοχώρου κατασκευασμένου με Joomla <http://www.harvard.edu/>

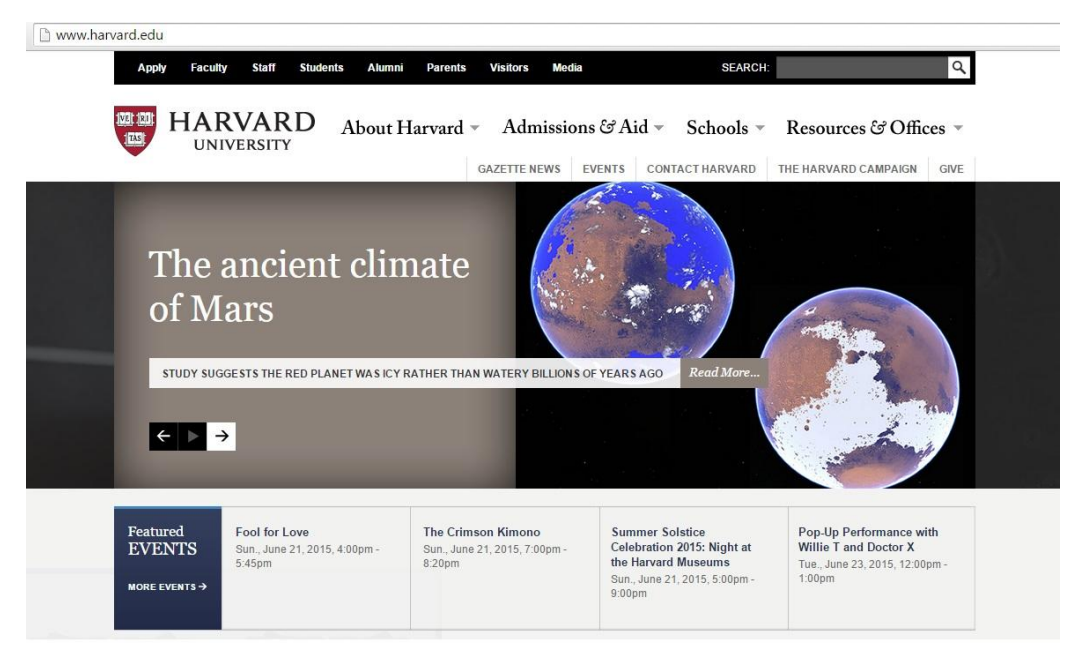

σελίδα πανεπιστημίου Harvard κατασκευασμένη σε Joomla

# **4.5 Επιλογή του κατάλληλου**

Φίλοι των παραπάνω συστημάτων διαχείρισης περιεχομένου διαφωνούν καθημερινά και με έντονο τρόπο προσπαθώντας να αποδείξουν ότι το αγαπημένο τους cms είναι καλύτερο συγκριτικά με τα άλλα. Συμπερασματικά, βάση των στοιχείων που παραθέσαμε παραπάνω αντιλαμβανόμαστε ότι οι διαφορές μεταξύ τους είναι λεπτές και η τελική μας απόφαση για το ποιο θα είναι το κατάλληλο, πάντα θα εξαρτάται από το τι ακριβώς θέλουμε να κατασκευάσουμε, τι συγκεκριμένες ανάγκες και στόχους έχουμε.

Για αυτούς που θέλουν να δημιουργήσουν ένα προσωπικό ιστολόγιο, ή μια ιστοσελίδα για μια μικρή επιχείρηση, καλύτερη επιλογή φαίνεται να είναι το WordPress. Για χρήστες που επιθυμούν να κατασκευάσουν ένα ιστοχώρο, ο οποίος θα εξελιχθεί και θα επεκταθεί με γρήγορους ρυθμούς και θα απαιτεί εκτεταμένες δυνατότητες για τους χρήστες και μεγάλο πλήθος ιστοσελίδων, πιο αξιόπιστη επιλογή είναι το Drupal.

Το joomla, έχοντας κοινά και με τα άλλα δυο συστήματα, θεωρείται ιδανική επιλογή για εφαρμογές κοινωνικής δικτύωσης και γενικότερα για εφαρμογές που υπάρχει αλληλεπίδραση μεταξύ των χρηστών. Βάση της παραπάνω έρευνας και σύγκρισης, για την υλοποίηση της εφαρμογής μας, καταλληλότερη επιλογή θεωρούμε το Joomla cms.

# **4.6 Εφαρμογές Joomla**

Οι πιο δημοφιλείς εφαρμογές που συναντάμε τη χρήση Joomla σήμερα είναι:

-Κοινωνική δικτύωση. Ένα από τα μεγαλύτερα προσόντα του Joomla είναι ότι συγκριτικά με WordPress και Drupal, κάνει πολύ ευκολότερη τη δημιουργία εφαρμογών κοινωνικής δικτύωσης ή την προσθήκη συγκεκριμένων δυνατοτήτων τέτοιων εφαρμογών σε ένα ιστοχώρο.

-Ηλεκτρονικά καταστήματα. Το Virtuemart είναι μια δωρεάν εφαρμογή (component) ανάπτυξης ηλεκτρονικού καταστήματος, σχεδιασμένο για το Joomla, το οποίο μπορεί να εγκατασταθεί εύκολα και να δώσει την δυνατότητα στους διαχειριστές του ιστοχώρου να εμπορεύονται τα προϊόντα τους.

**-**Αγγελίες. Το AdsManager, είναι μια εφαρμογή σχεδιασμένη αποκλειστικά για το Joomla, η οποία χρησιμοποιείται σε ιστοσελίδες μικρών αγγελιών. Το AdsManager μπορεί να προσαρμοστεί, ώστε να υλοποιήσει οποιοδήποτε πρότζεκτ αγγελιών. Έχει πάρα πολλές δυνατότητες, και επεκτάσεις ώστε να βοηθήσουν το διαχειριστή στο σχεδιασμό και την υλοποίηση του ιστοχώρου, όπως ακριβώς τον έχει φανταστεί.

Υπάρχουν πάρα πολλές δυνατότητες για τους διαχειριστές αλλά και για τους απλούς χρήστες της εφαρμογής. Ο διαχειριστής μπορεί να προσαρμόσει τα πεδία και τις κατηγορίες των αγγελιών σύμφωνα με τις ανάγκες της εφαρμογής, μπορεί να τροποποιήσει εύκολα το περιβάλλον της μέσω css, ενώ δίνεται η δυνατότητα στο χρήστη να ελέγξει την επισκεψιμότητα κάθε αγγελίας, να τροποποιήσει άμεσα τις καταχωρήσεις του και να προσθέσει ή να διαγράψει φωτογραφίες. Επίσης παρέχει τη δυνατότητα προβολής των πιο πρόσφατων αγγελιών που προστέθηκαν, με φωτογραφίες και συνδέσμους κατεύθυνσης στην κάθε μια κ.α.

## **4.7 H Δομή του Joomla**

Τα κυριότερα στοιχεία που απαρτίζουν τη δομή του Joomla είναι τα παρακάτω:

#### -Δημόσιο τμήμα (Front End)

Είναι το τμήμα το οποίο μπορεί να δει και να αλληλεπιδράσει ο χρήστης. Αφορά το σχεδιασμό και την ανάπτυξη και αποτελείται από όλα τα στοιχεία που θέλουμε να εμφανίζονται στην ιστοσελίδα, όπως τα άρθρα, τα μενού κ.α.

#### -Τμήμα διαχείρισης (Back End)

Αφορά την περιοχή όπου γίνονται όλες οι τροποποιήσεις. Μέσα από αυτό, ο διαχειριστής μπορεί να δημιουργεί περιεχόμενο, όπως μενού, χρήστες, κατηγορίες κλπ., να επεξεργάζεται το ήδη υπάρχον περιεχόμενο και γενικότερα να εκμεταλλεύεται όλες τις δυνατότητες που του προσφέρει το Joomla.

Το backend αποτελείται από εξυπηρετητή, βάση δεδομένων και μια εφαρμογή, η οποία αλληλεπιδρά στις αλλαγές που προκαλούν οι χρήστες και στέλνει τα νέα δεδομένα στη βάση που υπάρχει στον εξυπηρετητή.

### -Μενού (Menu)

Τα μενού είναι αντικείμενα που βοηθούν το χρήστη ώστε να πλοηγείται στην ιστοσελίδα. Τα αντικείμενα του μενού είναι συνήθως σύνδεσμοι οι οποίοι συνδέονται με άλλους τομείς, κατηγορίες, σελίδες ή εξωτερικές σελίδες ώστε όταν επιλεχθούν, να κατευθύνουν το χρήστη στον αντίστοιχο σύνδεσμο.

#### -Εφαρμογές (Components)

Εφαρμογές είναι οι εξωτερικές επεκτάσεις που παρέχονται για το Joomla, οι οποίες προσφέρουν περαιτέρω δυνατότητες από αυτές που προσφέρει ο πυρήνας του. Μερικές από αυτές είναι εφαρμογές για αγγελίες, για ηλεκτρονικό κατάστημα, newsfeed κ.α.

#### -Ενθέματα (Modules)

Τα ενθέματα είναι επεκτάσεις που χρησιμοποιούνται για την εμφάνιση του περιεχομένου του ιστοχώρου, δηλαδή των εφαρμογών των πρόσθετων και των άλλων αντικειμένων που εμφανίζονται στο Front End.

## -Πρότυπα (Templates)

Είναι προσχεδιασμένες σελίδες οι οποίες τροποποιούν την εμφάνιση της ιστοσελίδας. Στα πρότυπα ορίζονται τα χρώματα, η θέση των ενθεμάτων, και γενικά όλη η σχεδίαση της ιστοσελίδας.

# -Πρόσθετα (Plugins)

Τα Πρόσθετα είναι επεκτάσεις του back end του Joomla τα οποία επεκτείνουν τις δυνατότητες του. Έχουν ως στόχο την ευελιξία και τη λειτουργικότητα. Για παράδειγμα, ένα πρόσθετο είναι η μηχανή για αναζήτηση περιεχομένου που έχει το Joomla.

# **ΚΕΦΑΛΑΙΟ 5**

## **Η ΕΦΑΡΜΟΓΗ MOTOCAR.GR**

#### **5.1 Τι είναι και σε ποιους απευθύνεται η εφαρμογή motocar.gr**

To MotoCar.gr είναι μια εφαρμογή C2C ηλεκτρονικού εμπορίου, και σχεδιάστηκε αποκλειστικά για την καταχώρηση και αναζήτηση αγγελιών. Παρέχει στους χρήστες τη δυνατότητα της δωρεάν online καταχώρησης και προβολής των οχημάτων που εμπορεύονται και τη δυνατότητα στον επισκέπτη-υποψήφιο αγοραστή να αναζητήσει αυτά τα οχήματα, με κριτήρια της επιλογής του.

## **5.2 Δυνατότητες της εφαρμογής - Επίπεδα Χρηστών - Περιήγηση**

Η εφαρμογή αποτελείται από τρία επίπεδα χρηστών, το διαχειριστή, τον πωλητή και τον επισκέπτη-υποψήφιο αγοραστή, με πλήθος δυνατοτήτων για το κάθε επίπεδο. Ξεκινώντας από τον απλούς χρήστες-επισκέπτες, που έχουν τις βασικές λειτουργίες και δικαιώματα, φτάνουμε στο κορυφαίο επίπεδο, όπου βρίσκονται οι διαχειριστές της εφαρμογής με πλήθος δυνατοτήτων και αρμοδιοτήτων.

Σε γενικές γραμμές για καμία κατηγορία χρηστών δεν απαιτούνται εξειδικευμένες γνώσεις πληροφορικής, για την κατανόηση και εκτέλεση των λειτουργιών της εφαρμογής. Παρακάτω ακολουθεί μια αναλυτική αναφορά στα χαρακτηριστικά, τα δικαιώματα αλλά και τις απαιτήσεις κάθε επιπέδου χρηστών, ξεκινώντας από το χαμηλότερο επίπεδο, του απλού επισκέπτη και καταλήγοντας στο διαχειριστή της εφαρμογής.

### **5.2.1 Απλός επισκέπτης**

Οι χρήστες που θα επισκεφθούν την εφαρμογή και θα παραμείνουν ως επισκέπτες, είναι συνήθως οι υποψήφιοι αγοραστές. Βασική απαίτηση της εφαρμογής για του επισκέπτες είναι να μπορούν να πλοηγηθούν γρήγορα και εύκολα ανάμεσα στις σελίδες της εφαρμογής, μένοντας ικανοποιημένοι από την ευελιξία, τις δυνατότητες και το γραφικό περιβάλλον της.

# **Δυνατότητες απλού χρήστη - επισκέπτη**

## **-Αναζήτηση**

Μια από τις βασικές δυνατότητες του επισκέπτη είναι η αναζήτηση. Είναι και ο βασικός λόγος επίσκεψης της εφαρμογής, για όσους θέλουν να αγοράσουν ή να ενημερωθούν. Δίνεται η δυνατότητα αναζήτησης βάση πλήθους διαφορετικών κριτηρίων ή και συνδυασμούς αυτών. Η αναζήτηση είναι διαθέσιμη σε όλα τα επίπεδα χρηστών.

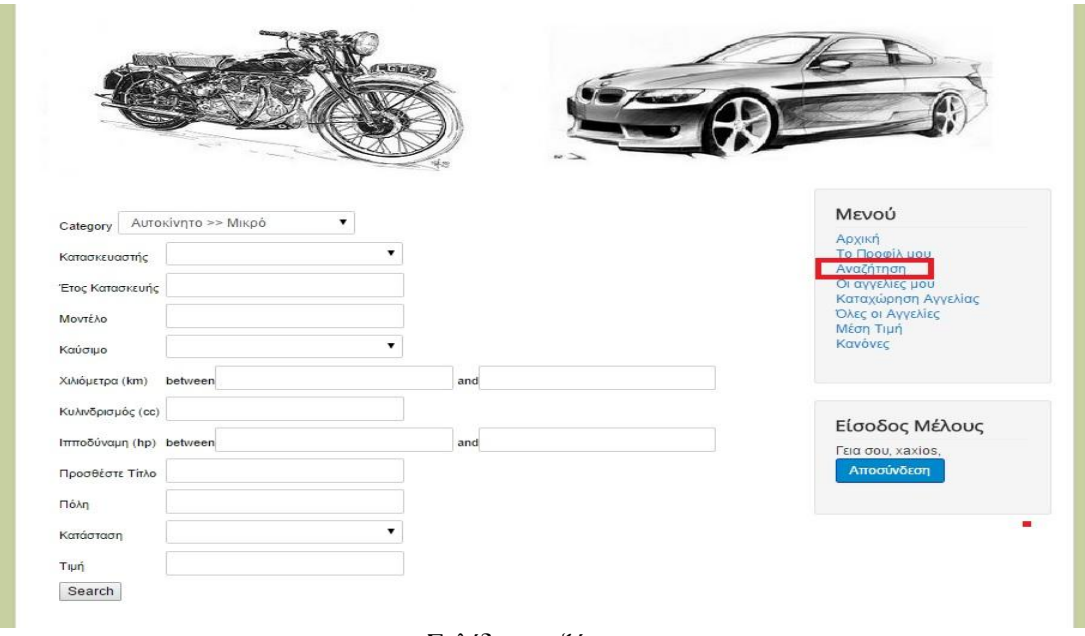

Σελίδα αναζήτησης

-**Προβολή** όλων των αγγελιών που είναι καταχωρημένες στη βάση. Και αυτή η δυνατότητα είναι διαθέσιμη σε όλα τα επίπεδα χρηστών.

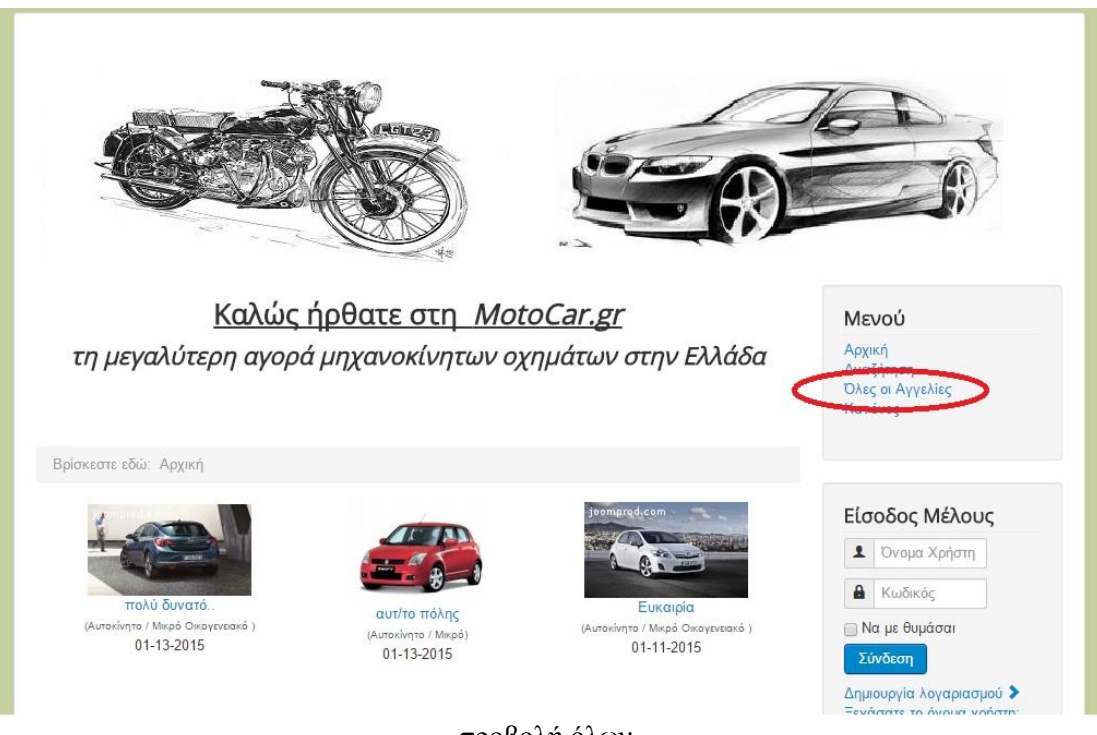

προβολή όλων

# **-Αποστολή Μηνύματος σε εγγεγραμμένους χρήστες - πωλητές**

Ο επισκέπτης μπορεί να στείλει μήνυμα σε οποιοδήποτε εγγεγραμμένο χρήστη. Συμπληρώνοντας τη φόρμα αποστολής μηνύματος, στέλνει το μήνυμά του σε οποιοδήποτε πωλητή ώστε να γνωστοποιήσει το ενδιαφέρον του για κάποια αγγελία ή για να ενημερωθεί περαιτέρω. Και η αποστολή μηνυμάτων είναι διαθέσιμη σε όλα τα επίπεδα χρηστών.

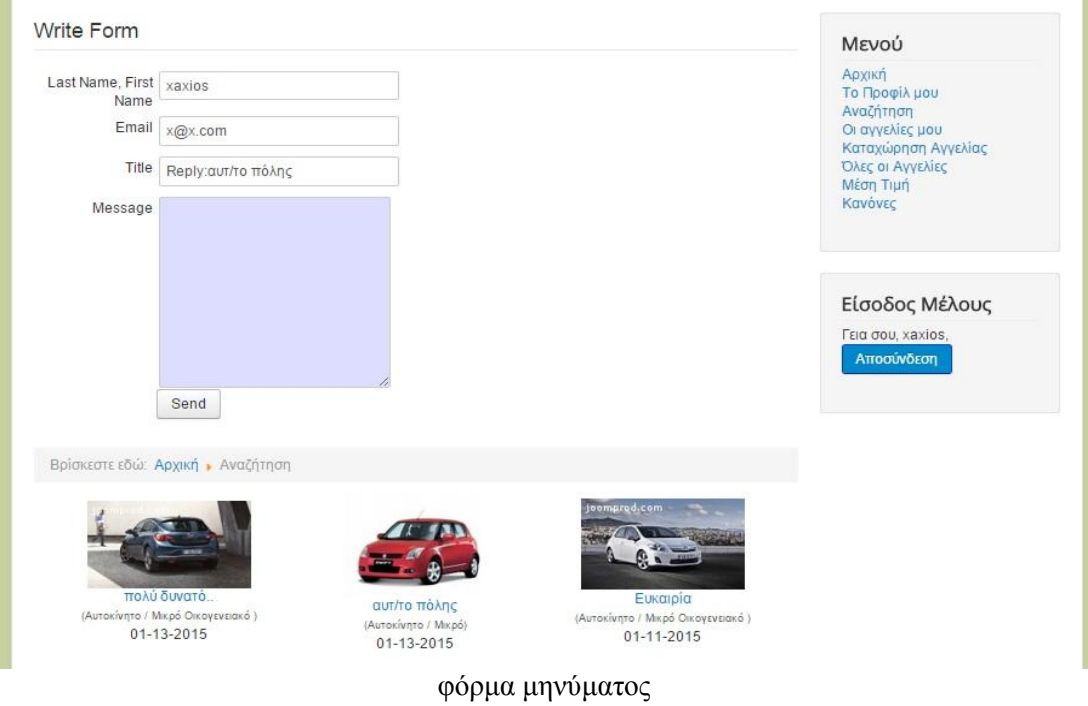

## **-Εγγραφή στο Σύστημα**

Με την λειτουργία αυτή ο κάθε επισκέπτης της σελίδας μπορεί να εγγραφεί στο σύστημα και γίνει μέλος, αποκτώντας όλα τα δικαιώματα των εγγεγραμμένων χρηστών που είδαμε παραπάνω.

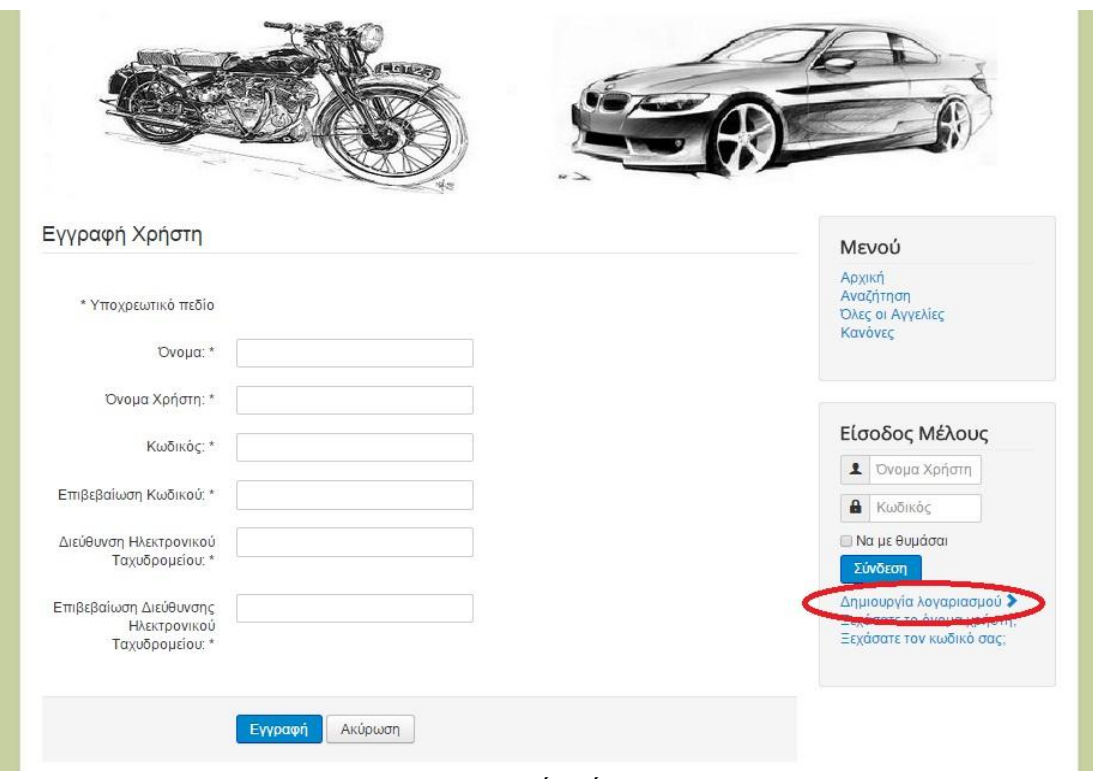

εγγραφή χρήστη

# **5.2.2 Εγγεγραμμένος χρήστης – πωλητής**

Ο εγγεγραμμένος χρήστης αποτελεί τον κορμό της εφαρμογής καθώς οι αγγελίες τις οποίες καταχωρεί, αποτελούν το λόγω ύπαρξης της ίδιας της εφαρμογής.

Για να εμπιστευθεί κάποιος την εφαρμογή για να προωθήσει το όχημά του, σημαίνει ότι έμεινε ικανοποιημένος από τον τρόπο προβολής και την αποτελεσματική λειτουργίας της, πράγμα που πολλές φορές παίζει σημαντικό ρόλο στο πόσο δημοφιλής είναι η εφαρμογή στο διαδίκτυο.

### **Δυνατότητες εγγεγραμμένου χρήστη – πωλητή (εκτός των κοινών λειτουργιών με το επίπεδο του απλού επισκέπτη)**

### **-Είσοδος στο σύστημα**

Ο χρήστης, πληκτρολογώντας τα στοιχεία πρόσβασης του στο αντίστοιχο πεδίο της αρχικής σελίδας, εισέρχεται στο σύστημα ως πωλητής με τα αντίστοιχα δικαιώματα (βασική προϋπόθεση να έχει προηγουμένως πραγματοποιηθεί εγγραφή του στο σύστημα).

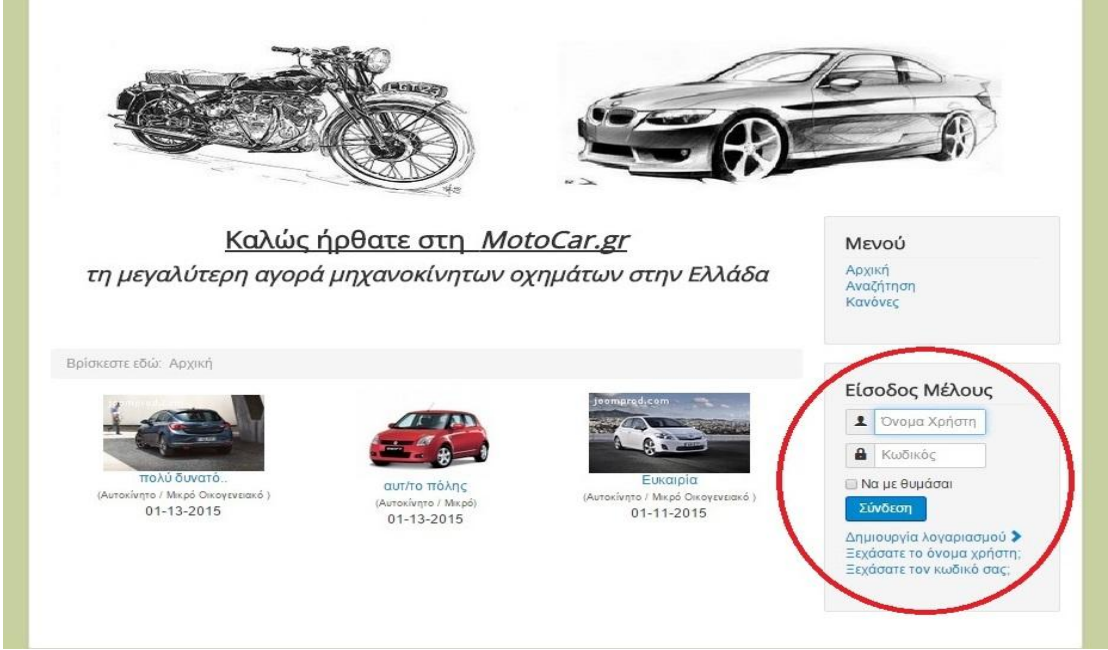

είσοδος χρήστη

# **-Καταχώριση Αγγελίας**

Με αυτή την λειτουργία επιτυγχάνεται η καταχώριση του οχήματος που θέλει να εμπορευθεί ο χρήστης, στη βάση δεδομένων του συστήματος. Οι χρήστες-πωλητές έχουν το δικαίωμα να εισάγουν όσα αυτοκίνητα θέλουν στο σύστημα και κατά συνέπεια να δημιουργούν αγγελίες στην εφαρμογή.

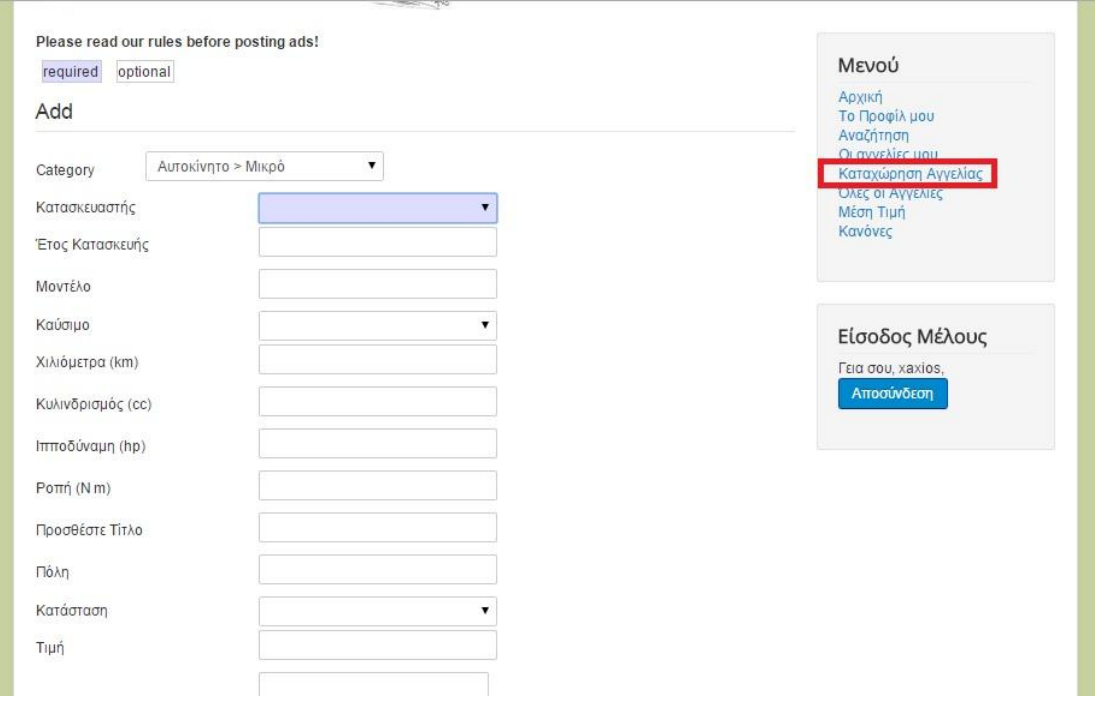

καταχώρηση αγγελίας

### **-Επεξεργασία Αγγελίας**

Με τη λειτουργία αυτή δίνεται η δυνατότητα στον χρήστη να επεξεργαστεί τα στοιχεία των αγγελιών που έχει καταχωρίσει στο σύστημα και να αποθηκεύσει τις αλλαγές στην Βάση.

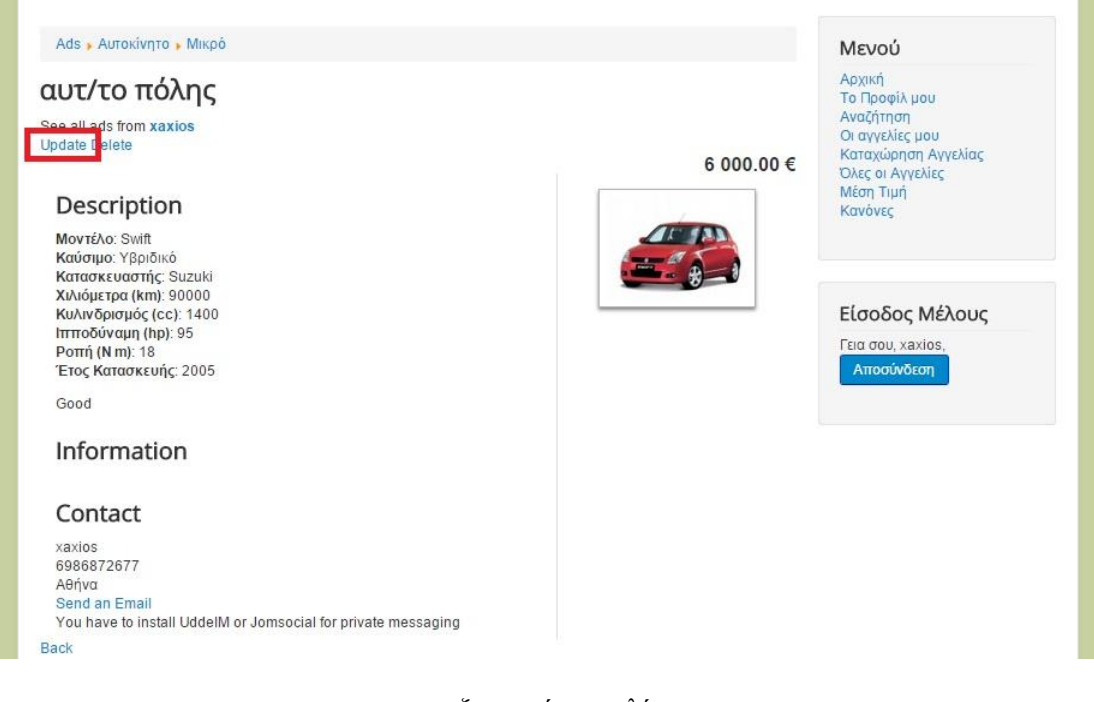

#### επεξεργασία αγγελίας

### **-Διαγραφή Αγγελίας**

Με την επιλογή της διαγραφής, δίνεται το δικαίωμα στο χρήστη να διαγράψει μια αγγελία του από το σύστημα

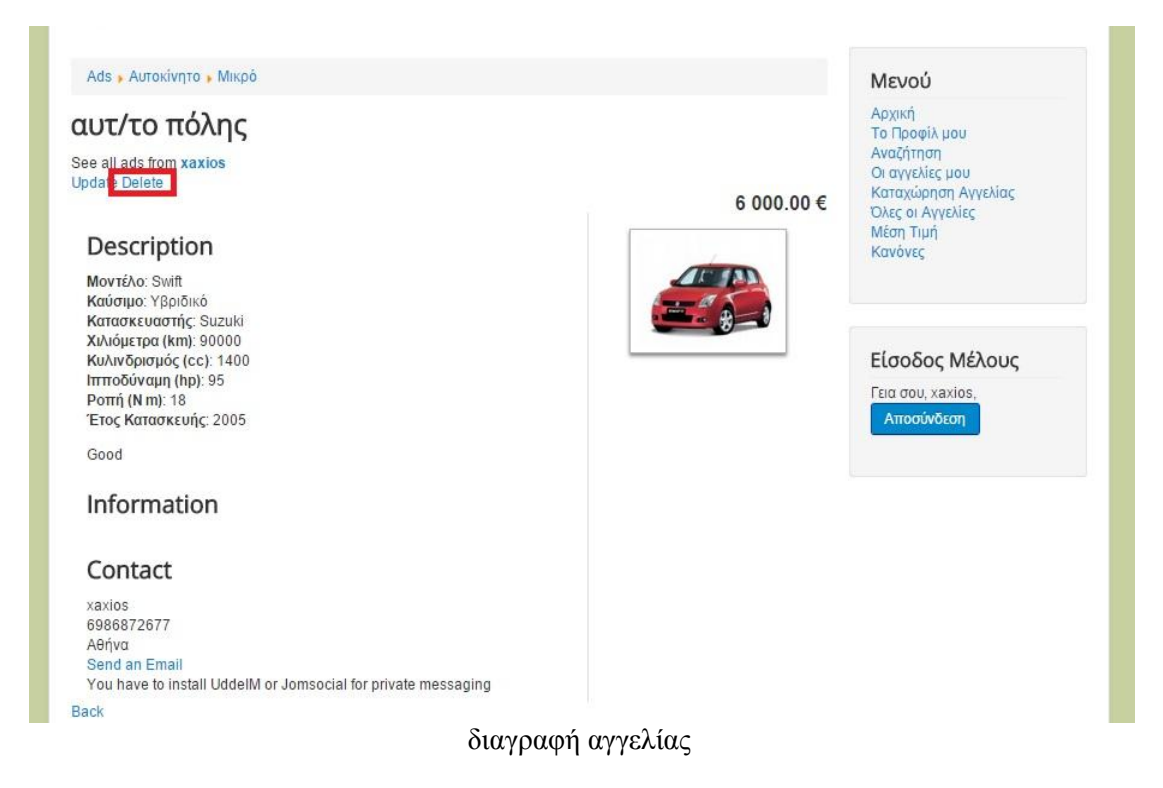

# **-Προβολή/Επεξεργασία Προφίλ**

Επιλέγοντας, δίνεται η δυνατότητα στο χρήστη να επεξεργαστεί τα προσωπικά του δεδομένα όπως τους κωδικούς πρόσβασης και τα στοιχεία επικοινωνίας του.

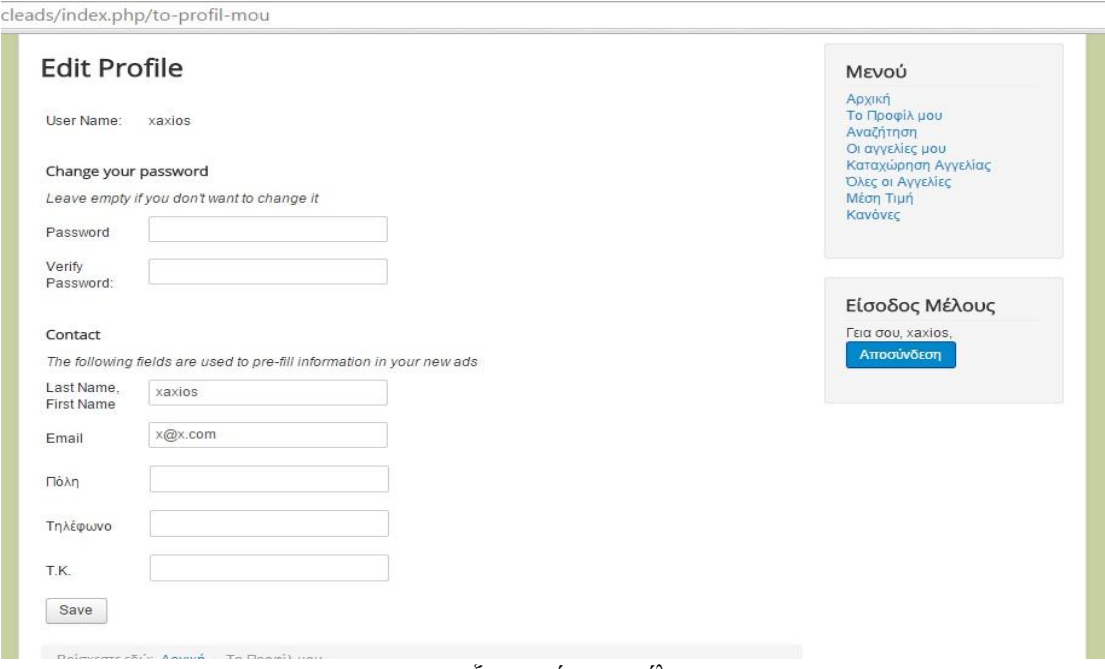

επεξεργασία προφίλ

### -**Προβολή μέσης τιμής**

Δίνει τη δυνατότητα προβολής μιας μέσης τιμής της αξίας των οχημάτων τα οποία είναι καταχωρημένα στη βάση, συναρτήσει του κατασκευαστή, του μοντέλου και του έτους κατασκευής του οχήματος όπως φαίνεται στον παρακάτω πίνακα

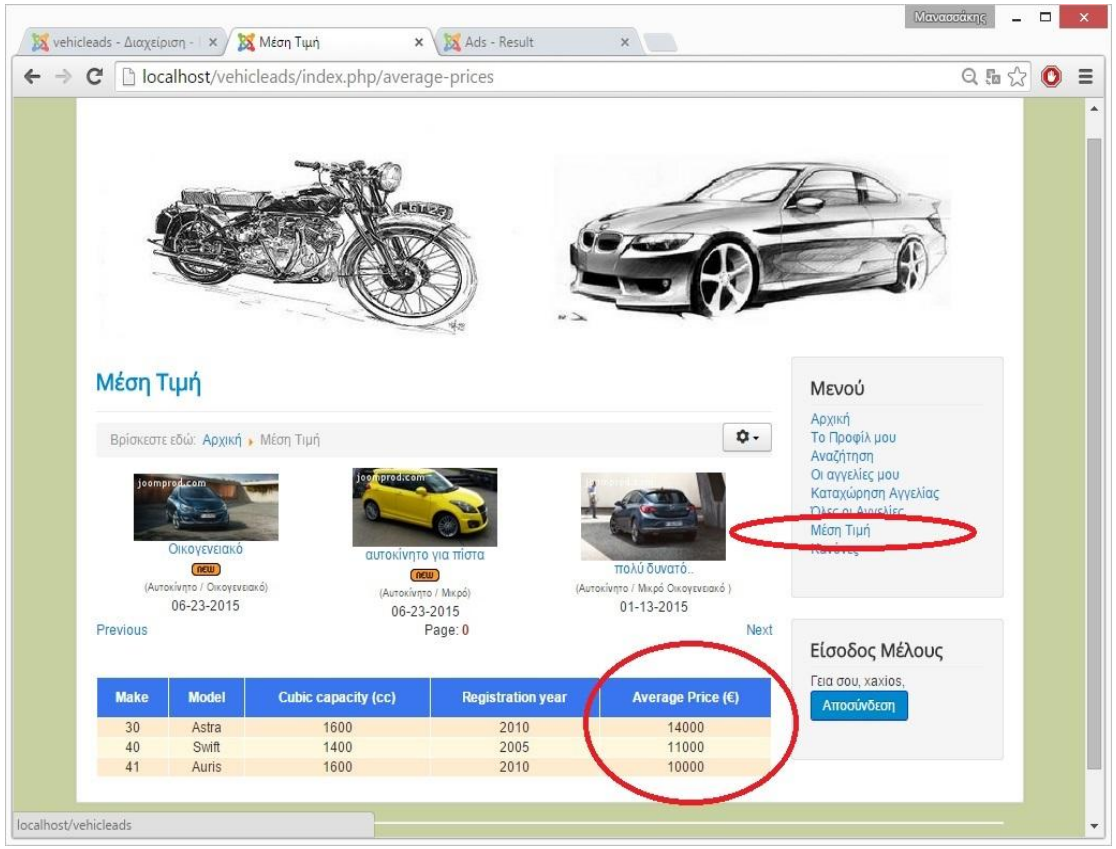

μέση τιμή

# **-Αποσύνδεση από το σύστημα**

Με την λειτουργία αυτή, ο χρήστης αποσυνδέεται από το σύστημα, και επανέρχεται ως απλός επισκέπτης στην αρχική σελίδα.

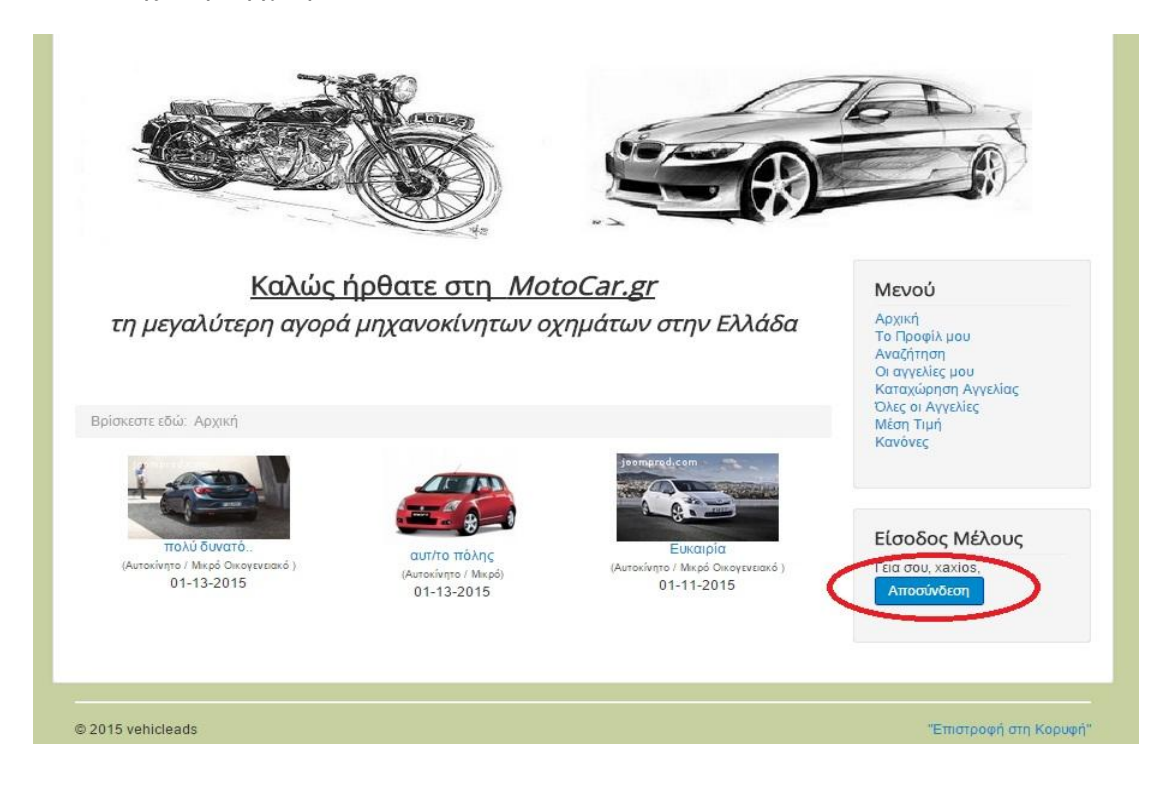

## **5.2.3 Διαχειριστής (Administrator)**

Ο Διαχειριστής είναι υπεύθυνος για την ομαλή λειτουργία της εφαρμογής. Έχει πρόσβαση σε όλα τα επίπεδα της εφαρμογής και έχει την πλειοψηφία των δικαιωμάτων κάθε επιπέδου χρηστών. Θα πρέπει να έχει κάποιες βασικές γνώσεις συστημάτων διαχείρισης περιεχομένου ώστε να είναι σε θέση να εκτελέσει όλες τις λειτουργίες του συστήματος, για τυχόν τροποποιήσεις που θα απαιτηθούν, καθώς και να επέμβει όποτε χρειαστεί για να εξασφαλίσει την εύρυθμη λειτουργία του.

#### **Δυνατότητες Διαχειριστή (εκτός των κοινών λειτουργιών με τα κατώτερα επίπεδα) -Εισαγωγή στην ιστοσελίδα αλλά και στον πίνακα ελέγχου**

Ο διαχειριστής, πληκτρολογώντας τα στοιχεία πρόσβασης του στο αντίστοιχο πεδίο της αρχικής σελίδας, ή του πίνακα ελέγχου της εφαρμογής, εισέρχεται στο σύστημα ως ο χρήστης με τα απόλυτα δικαιώματα. Μπορεί να πραγματοποιήσει μετατροπές, προσθήκες κ.α.

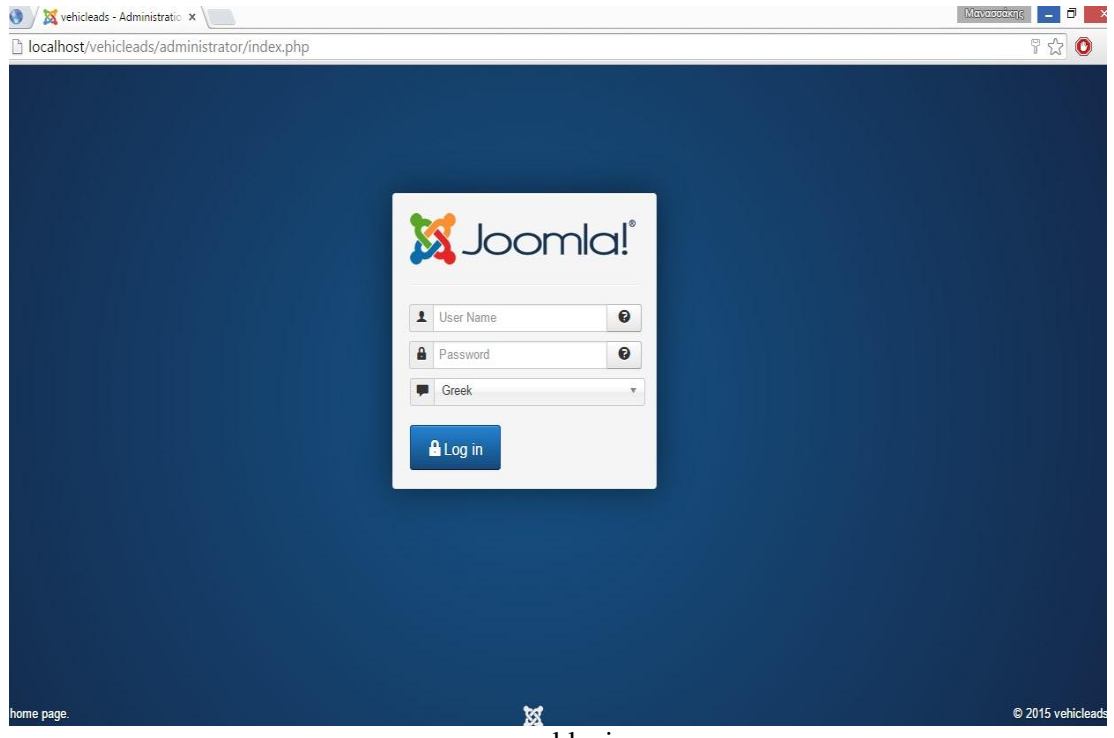

cpanel login

### **-Διαχείριση χρηστών**

Αυτή η λειτουργία προβάλει όλους τους εγγεγραμμένους χρήστες της εφαρμογής. Από εδώ, ο διαχειριστής μπορεί να επεξεργαστεί τα προφίλ των χρηστών, να δει τις αγγελίες τους, να τους στείλει κάποιο μήνυμα, να ορίσει δικαιώματα και επίπεδα πρόσβασης και να μπλοκάρει / διαγράψει οριστικά κάποιο χρήστη και τις αγγελίες του.

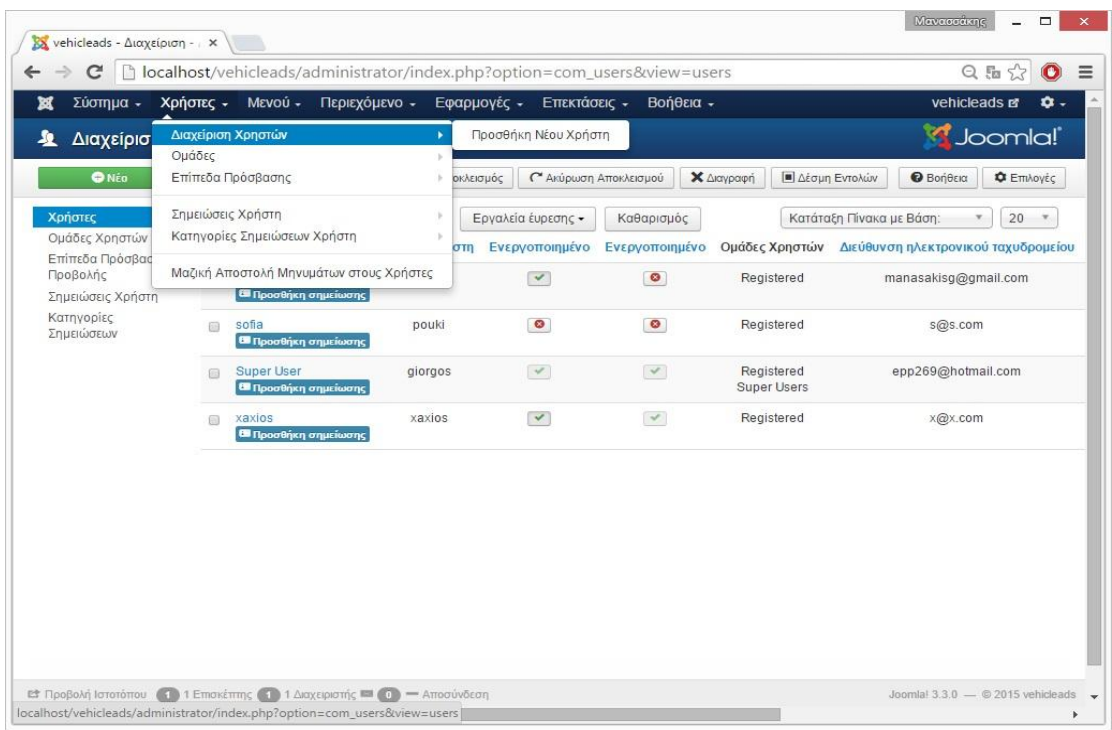

# **-Διαχείριση Μενού**

Ο διαχειριστής μπορεί να δημιουργήσει νέα μενού ή να τροποποιήσει ήδη υπάρχοντα.

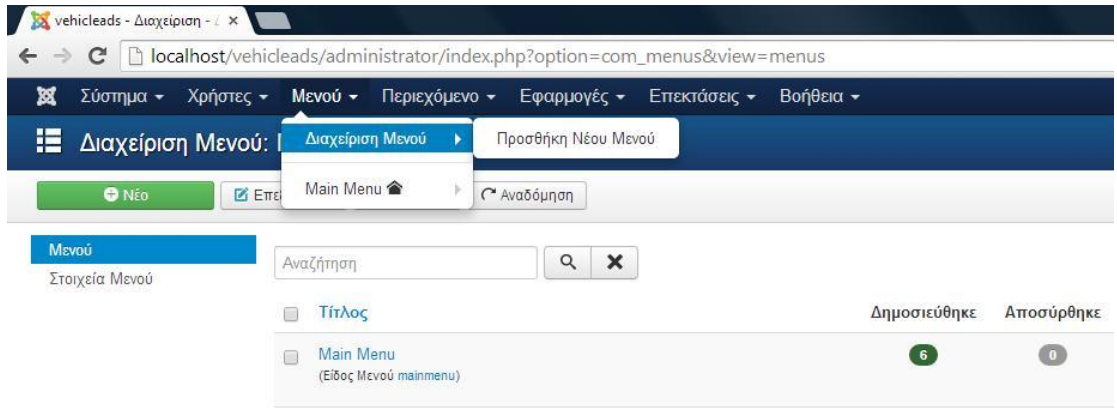

#### **-Διαχείριση άρθρων, επεκτάσεων εφαρμογών**

Όπως αναφέραμε και παραπάνω, ο διαχειριστής έχει πρόσβαση σχεδόν σε όλα τα επίπεδα, μπορεί να τροποποιήσει το γραφικό περιβάλλον της εφαρμογής και το περιεχόμενό της ανά πάσα στιγμή, να προσθέσει άρθρα, νέους κανόνες, νέες δυνατότητες για τους χρήστες και πολλά άλλα. Σε αυτές τις τροποποιήσεις, υπάρχει δυνατότητα να επέμβει είτε μέσα από τον πίνακα ελέγχου της εφαρμογής, είτε απευθείας από την ιστοσελίδα, όπως φαίνεται στην παρακάτω εικόνα

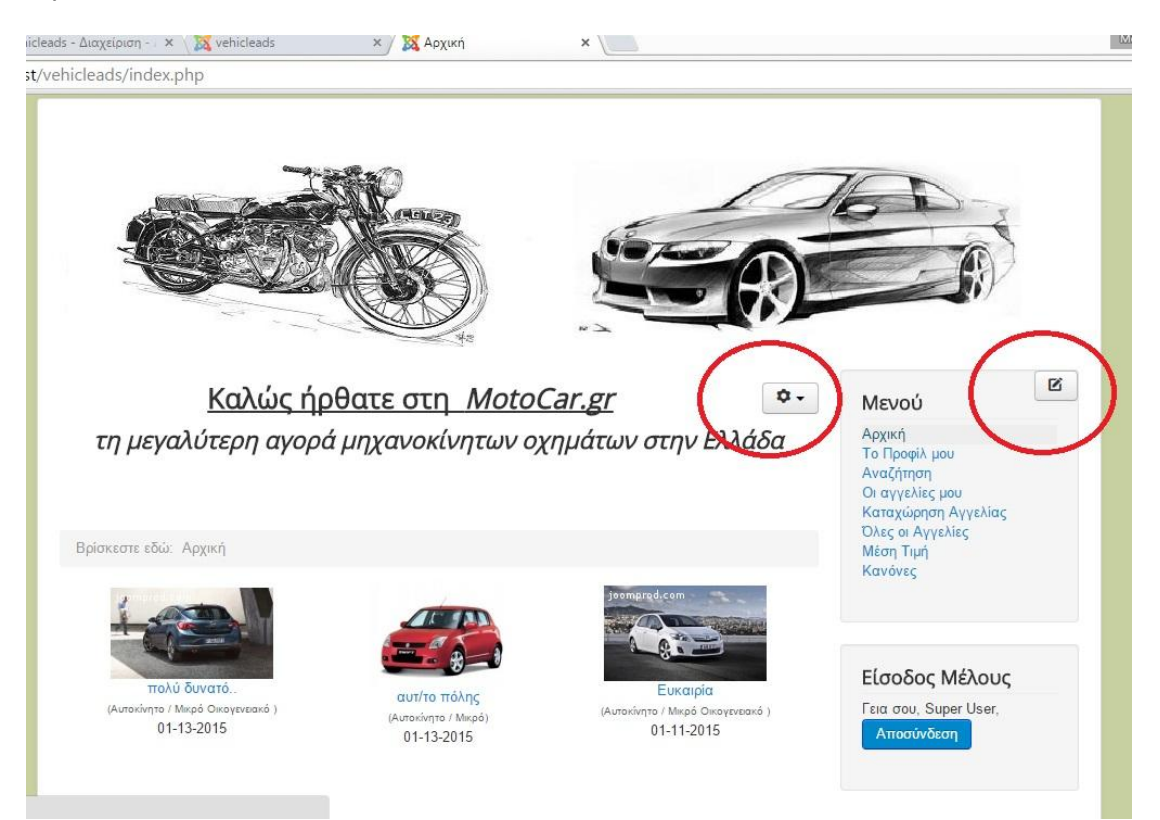

# **ΚΕΦΑΛΑΙΟ 6**

## **ΥΛΟΠΟΙΗΣΗ ΤΗΣ ΕΦΑΡΜΟΓΗΣ**

#### **6.1 Εισαγωγικά**

Πριν φτάσουμε στην εγκατάστασης του Joomla, θα δούμε τα βασικά βήματα της διαδικασίας. Το Joomla είναι μια διαδικτυακή εφαρμογή. Αυτό σημαίνει ότι για να λειτουργήσει, απαιτείται ένας εξυπηρετητής διαδικτύου και μια βάση δεδομένων. Ως εξυπηρετητή, θα χρησιμοποιήσουμε τον Apache και ως βάση δεδομένων τη MySQL. Αυτό θα γίνει με τη βοήθεια του xampp που συγκεντρώνει όλα τα παραπάνω προγράμματα και πολλές άλλες δυνατότητες. (Τις δυνατότητες του Xampp είχαμε αναλύσει σε προηγούμενο κεφάλαιο).

#### **6.2 Εγκατάσταση Xampp**

Το Xampp διατίθεται δωρεάν. Γι να το κατεβάσουμε θα επισκεφθούμε την ακόλουθη διεύθυνση: <https://www.apachefriends.org/download.html>

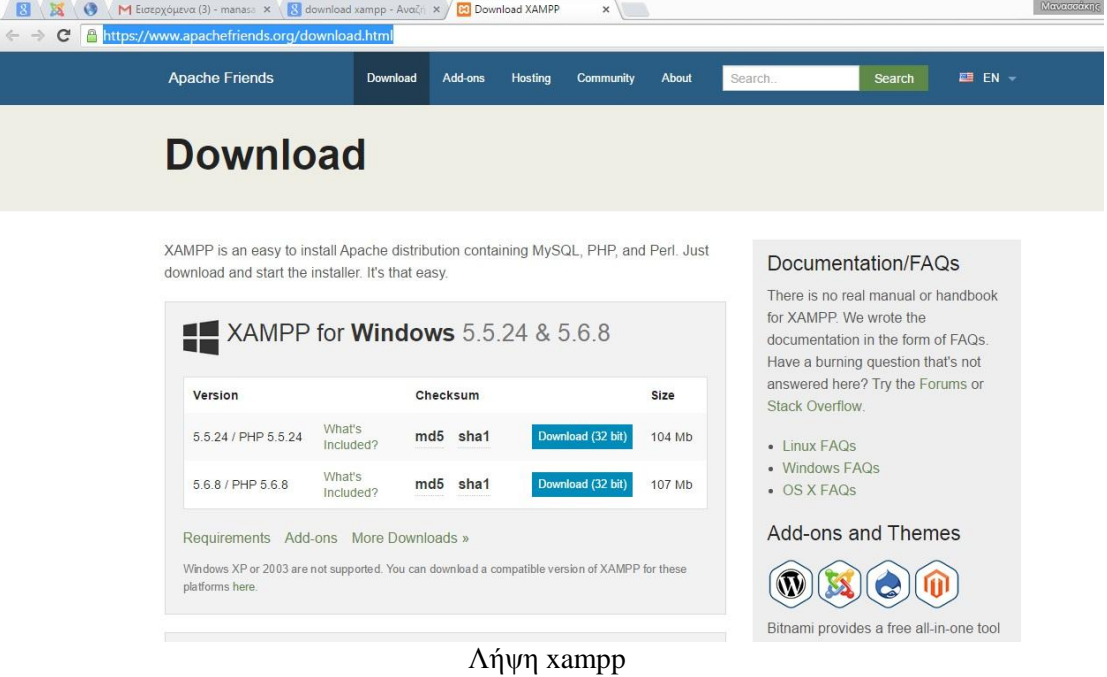

Αφού ολοκληρωθεί η λήψη του αρχείου, το τρέχουμε ώστε να ξεκινήσει η εγκατάσταση, αφήνοντας όλες τις προεπιλεγμένες επιλογές. Μόλις ολοκληρωθεί και η εγκατάσταση, τρέχουμε το xampp και παρουσιάζεται η παρακάτω οθόνη η οποία αποτελεί και τον πίνακα ελέγχου του xampp

|                    |           | XAMPP Control Panel v3.2.1                                         |                |       |        |      | Config         |
|--------------------|-----------|--------------------------------------------------------------------|----------------|-------|--------|------|----------------|
| Modules<br>Service | Module    | PID(s)<br>ort(s)                                                   | <b>Actions</b> |       |        |      | Netstat        |
|                    | Apache    |                                                                    | Start          | Adrin | Config | Logs | <b>D</b> Shell |
|                    | MySQL     |                                                                    | <b>Start</b>   | dmin  | Config | Logs | Explorer       |
|                    | FileZilla |                                                                    | Start          | Admin | Config | Logs | Services       |
|                    | Mercury   |                                                                    | Start          | Admin | Config | Logs | C Help         |
|                    | Tomcat    |                                                                    | Start          | Admin | Config | Logs | Quit           |
| 20:16:43 [main]    |           | most application stuff but whenever you do something with services |                |       |        |      | ۸              |

Πίνακας ελέγχου xampp

Επιλέγουμε το κουμπί start των Apache και MySQL. Τα πλάισια κάτω από το module θα πρέπει να αποκτήσουν πράσινο φόντο, όπως φαίνεται στην παρακάτω εικόνα.

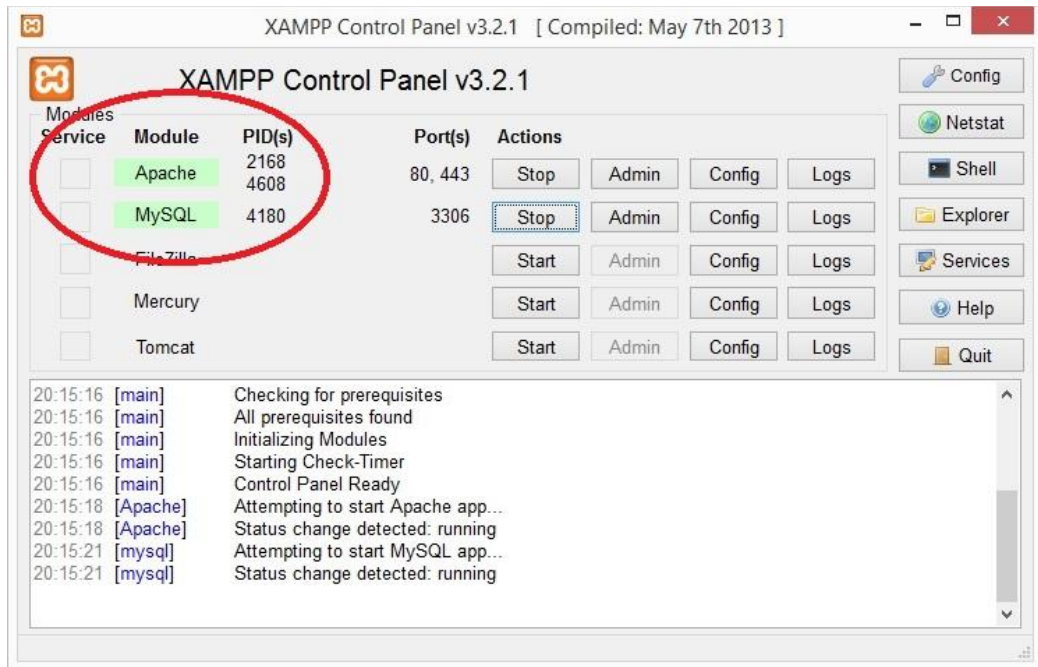

Αν έχει κάποιο άλλο χρώμα, συνήθως κόκκινο, σημαίνει ότι έχει προκύψει κάποιο σφάλμα και θα εμφανιστεί ο κωδικός και η αναφορά του σφάλματος.

Αφού ολοκληρώσαμε την εγκατάσταση του Xampp και έχουμε έναν τοπικό εξυπηρετητή, μπορούμε να προχωρήσουμε στην εγκατάσταση του Joomla ώστε να κατασκευάσουμε την ιστοσελίδα μας.

## **6.3 Δημιουργία Βάσης Δεδομένων**

Το Joomla αποθηκεύει τα δεδομένα που δημιουργούνται στη βάση δεδομένων MySQL αυτό που πρέπει να κάνουμε είναι να δημιουργήσουμε τη βάση δεδομένων. Στη γραμμή διευθύνσεων πληκτρολογούμε localhost ώστε να εισέλθουμε στον πίνακα ελέγχου του Xampp όπως φαίνεται στην παρακάτω εικόνα

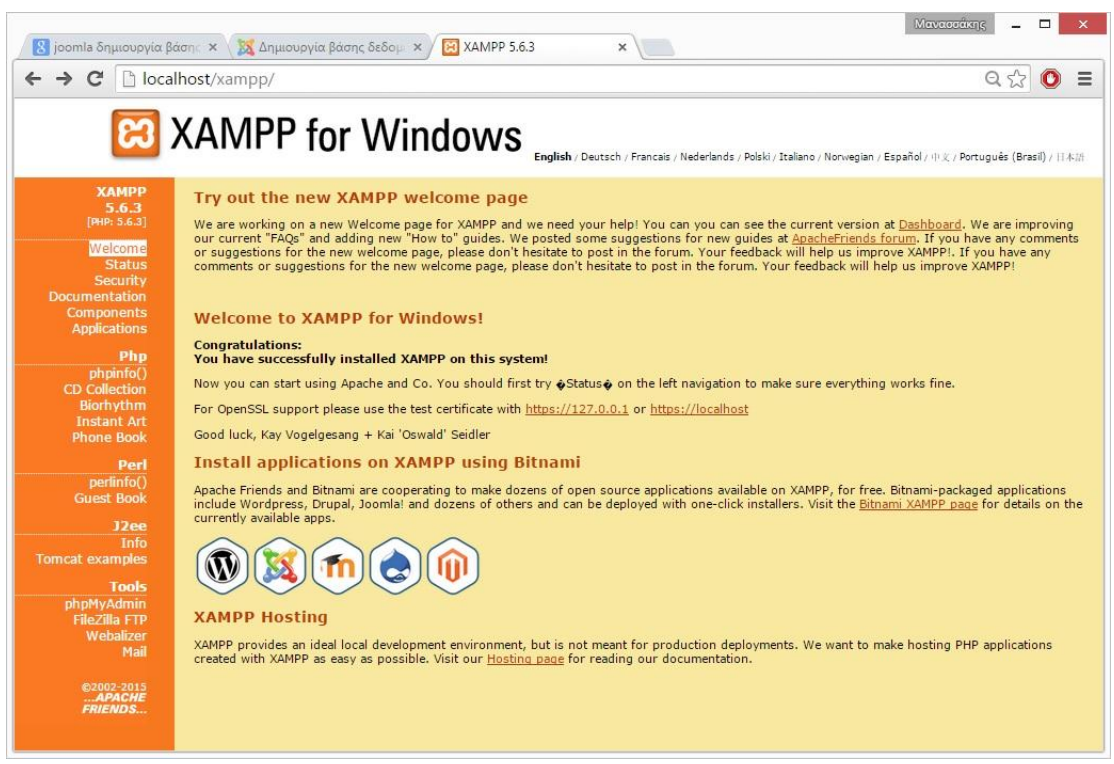

Xampp cpanel

Από εδώ, με τη βοήθεια του PhpMyAdmin θα δημιουργήσουμε τη βάση δεδομένων. Επιλέγουμε το σύνδεσμο phpmyadmin από το μενού Tools στα αριστερά της σελίδας.

.

Στο πλαίσιο που εμφανίζεται μας ζητάει όνομα χρήστη και κωδικό πρόσβασης. Πληκτρολογούμε root στο όνομα χρήστη και δίνουμε κωδικό πρόσβασης προαιρετικά. Πατώντας το κουμπί εκτέλεση περνάμε στην παρακάτω σελίδα.

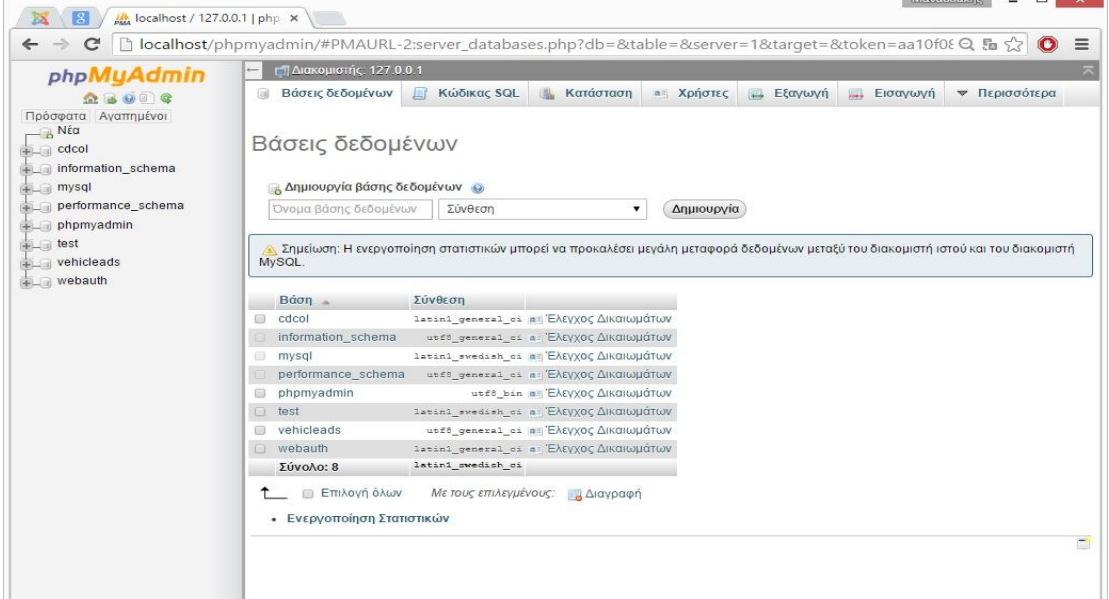

Στο μενού Βάσεις δεδομένων, στο πλαίσιο κάτω από την επιλογή ¨δημιουργία νέας βάσης¨ δίνουμε το όνομα που θα έχει η βάση μας (VehicleAds) και πατάμε το κουμπί ¨Δημιουργία¨ ώστε να ολοκληρωθεί η δημιουργία της βάσης δεδομένων.

Κάθε βάση δεδομένων πρέπει να έχει τουλάχιστον ένα χρήστη. Εμείς, δε χρειάζεται να δημιουργήσουμε κάποιο χρήστη αφού θα δουλέψουμε τοπικά. Προκαθορισμένος χρήστης της βάσης θεωρείται ο ¨root¨, χωρίς κωδικό πρόσβασης (κενό). Από το αρχείο configuration.php το οποίο βρίσκεται στο φάκελο htdocs μπορούμε να επεξεργαστούμε τα στοιχεία της βάσης μας.

## **6.4 Εγκατάσταση Joomla**

Για την εγκατάσταση του Joomla απαιτείται η δημιουργία μιας βάσης δεδομένων MySQL. Θα χρειαστεί να ορίσουμε το όνομα της Βάσης, όνομα χρήστη και κωδικό πρόσβασης.

Κατεβάζουμε την πιο πρόσφατη έκδοσης του Joomla από τον επίσημο δικτυακό τόπο <http://www.joomla.org/download.html> (μορφή ZIP). Για την εφαρμογή μας θα χρησιμοποιήσουμε την έκδοση Joomla! 3.3.0. Αποσυμπιέζουμε το αρχείο ZIP και μεταφέρουμε όλα τα αρχεία στο Xampp και συγκεκριμένα στο φάκελο htdocs.

Αφού ολοκληρωθεί η διαδικασία της μεταφοράς όλων των αρχείων και αφού έχουμε ενεργοποιήσει τον Apache και τη Mysql από το Xampp, πληκτρολογούμε την διεύθυνση <http://localhost/joomla/installation/index.php> ώστε να εμφανιστεί ο οδηγός εγκατάστασης του Joomla. Αυτό που πρέπει να προσεχθεί ιδιαίτερα είναι η σωστή ρύθμιση των στοιχείων που αφορούν την βάση δεδομένων. Μετά την ολοκλήρωση της διαδικασίας θα μας ζητηθεί να διαγράψουμε το φάκελο εγκατάστασης installation. Η εγκατάσταση έχει ολοκληρωθεί με επιτυχία. Για την πρόσβαση στο περιβάλλον διαχείρισης του Joomla επισκεφτόμαστε τον πίνακα ελέγχου της ιστοσελίδας μας<http://localhost/vehicleads/administrator/index.php> . Για την εμφάνιση της ιστοσελίδας μας πληκτρολογούμε<http://localhost/vehicleads/index.php>

### **6.4.1 Εγκατάσταση της ιστοσελίδας μας (με screenshots)**

Στην πρώτη σελίδα εγκατάστασης του joomla όπως φαίνεται παρακάτω, επιλέγουμε ορισμένες βασικές ρυθμίσεις, όπως τη γλώσσα, το όνομα της ιστοσελίδας μας, μια περιγραφή για την ιστοσελίδα μας, τη διεύθυνση του ηλεκτρονικού μας ταχυδρομείου, το όνομα και τον κωδικό πρόσβασης του διαχειριστή.

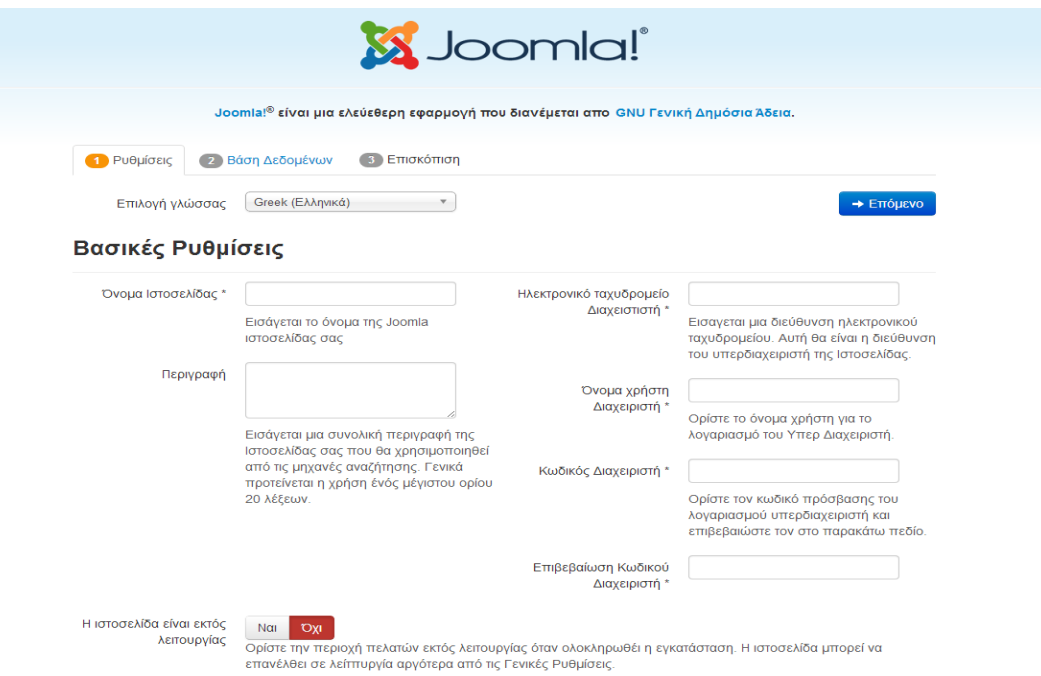

Στη δεύτερη σελίδα προσθέτουμε τα στοιχεία της βάσης δεδομένων που έχουμε δημιουργήσει.

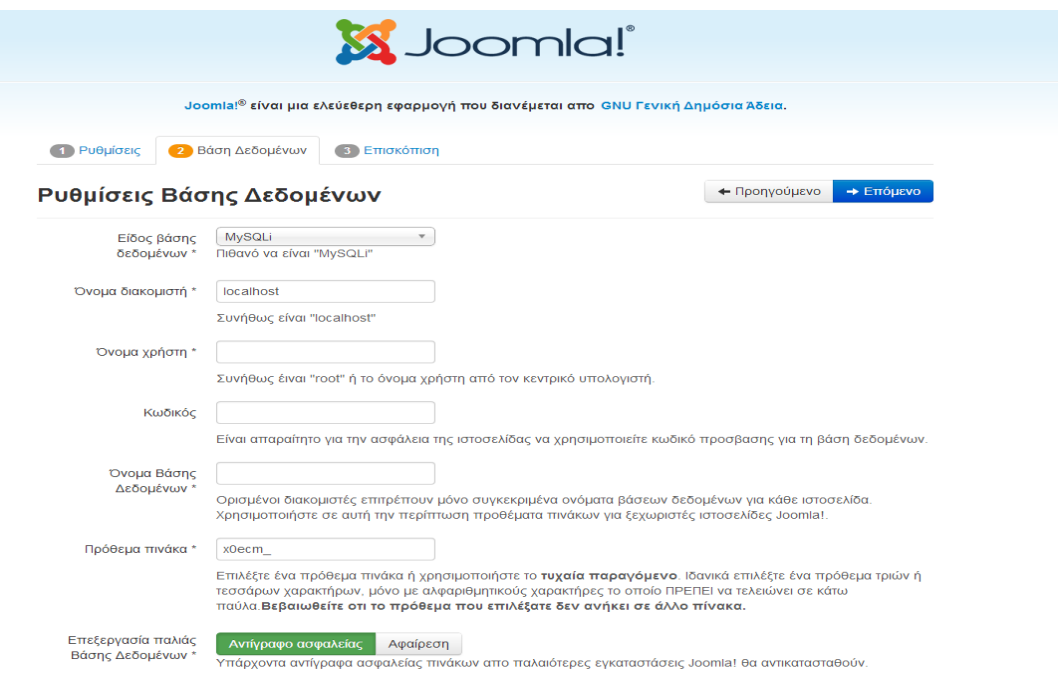

# Τρίτη σελίδα, αφήνουμε τις ρυθμίσεις ως έχουν και πατάμε εγκατάσταση

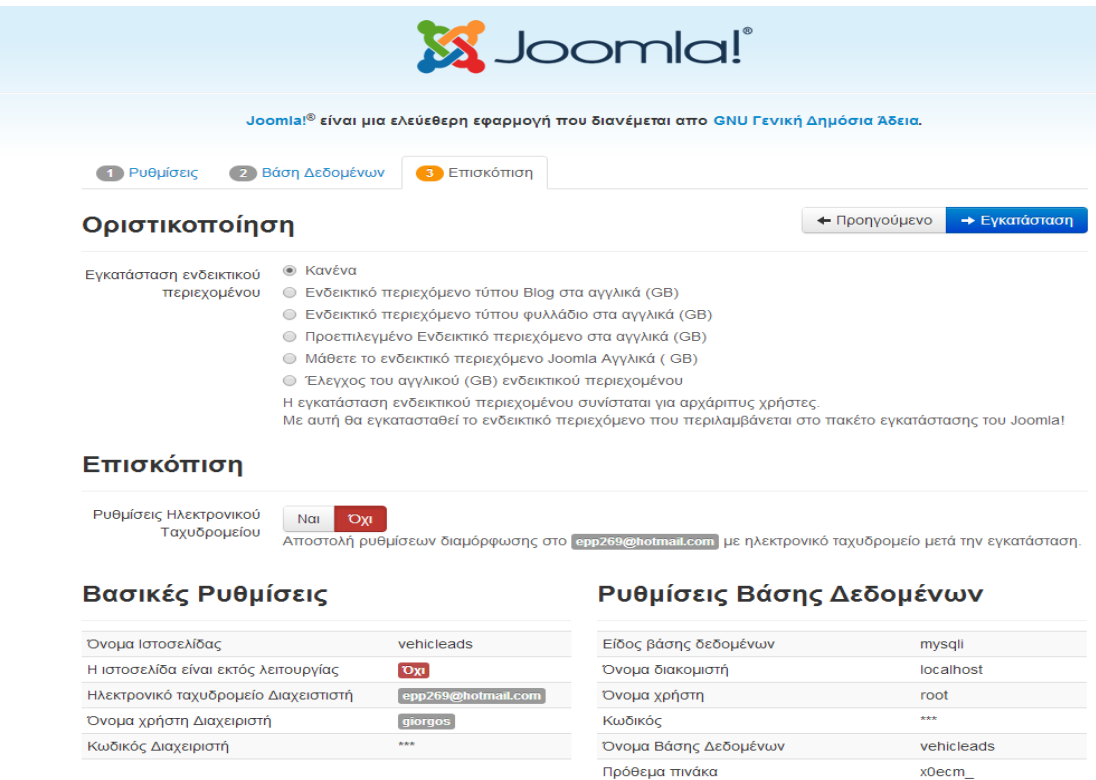

#### Έλεγχος προεγκατάστασης

#### Προτεινόμενες ρυθμίσεις:

Επεξεργασία παλιάς Βάσης Δεδομένων [Αντίγραφο ασφαλείας]

Η τέταρτη σελίδα μας δίνει τη δυνατότητα ελέγχου όλων των ρυθμίσεων που έχουμε δώσει μέχρι και η πέμπτη επιβεβαιώνει την επιτυχημένη εγκατάσταση και μας υπενθυμίζει ότι πρέπει να διαγράψουμε το φάκελο εγκατάστασης (installation).

● Έλενγος του αννλικού (GB) ενδεικτικού περιεγομένου Η εγκατάσταση ενδεικτικού περιεχομένου συνίσταται για αρχάριπυς χρήστες.<br>Με αυτή θα εγκατασταθεί το ενδεικτικό περιεχόμενο που περιλαμβάνεται στο πακέτο εγκατάστασης του Joomla! Επισκόπιση Ρυθμίσεις Ηλεκτρονικού **Nai Oxi** Ταχυδρομείου Αποστολή ρυθμίσεων διαμόρφωσης στο <mark>epp269@hotmail.com με η</mark>λεκτρονικό ταχυδρομείο μετά την εγκατάσταση Βασικές Ρυθμίσεις Ρυθμίσεις Βάσης Δεδομένων Είδος βάσης δεδομένων Όνομα Ιστοσελίδας vehicleads mysoli Η ιστοσελίδα είναι εκτός λειτουργίας  $\overline{\text{O}x_0}$ Όνομα διακομιστή Incalhost Ηλεκτρονικό ταχυδρομείο Διαχειστιστή epp269@ tmail.com Όνομα χρήστη root Όνομα χρήστη Διαχειριστή giorgos Κωδικός ш. Κωδικός Διαχειριστή Όνομα Βάσης Δεδομένων vehicleads Πρόθεμα πινάκα  $x0ecm$ .<br>Επεξεργασία παλιάς Βάσης Δεδομένων Αντίγραφο ασφαλ Έλεγχος προεγκατάστασης Προτεινόμενες ρυθμίσεις: Αυτές οι ρυθμίσεις προτείνονται για την PHP ώστε να εξασφαλιστεί η<br>συμβατότητα με το Joomia.<br>Πάντως, το Joomia θα εξακολουθεί να λειτουργεί αν οι ρυθμίσεις σας<br>δεν ταιριάζουν απόλυτα με τις προτεινόμενες. Έκδοση PHP >= 5.3.10  $N<sub>cm</sub>$ Μαγικά Εισαγωγικά GPC απενεργοποιημένο  $N<sub>CI</sub>$ Register Globals απενεργοποιημένο  $N<sub>CI</sub>$ **τευθείας** Προτεινόμενο Πραγματικό

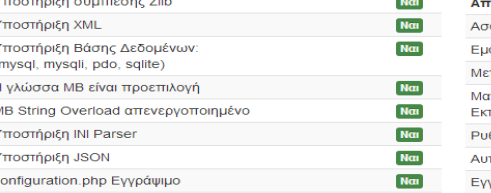

.<br>σφαλής Λειτουργία **- Απενεργοποιημένο Απενεργοποιημένο** ι<br>ιφάνιση Σφαλμάτων <mark>- Απενεργοποιημένο - Ενεργοποιημένο</mark><br>εταφόρτωση Αρχείων - <mark>Ενεργοποιημένο - Ενεργοποιημένο</mark> εταφορτωση Αρχειων της Ενεργοποιημενο Ενεργοποιημενο<br>αγικά Εισαγωγικά Χρόνου <mark>Απενεργοποιημένο Απενεργοποιημένο</mark><br>στέλεσης τιελεστης<br>ιθμιστής Εξόδου **- Απενεργοποιημένο <mark>Ενεργοποιημένο</mark>** ιτόματη έναρξη συνεδρίας <mark>| Απενεργοποιημένο || Απενεργοποιημένο</mark> | γενής υποστήριξη ZIP <mark>Ενεργοποιημένο Ενεργοποιημένο</mark>

Στο σημείο αυτό, μας δίνεται η δυνατότητα προεπισκόπησης της ιστοσελίδας μας, πατώντας το κουμπί ¨ιστοσελίδα¨.

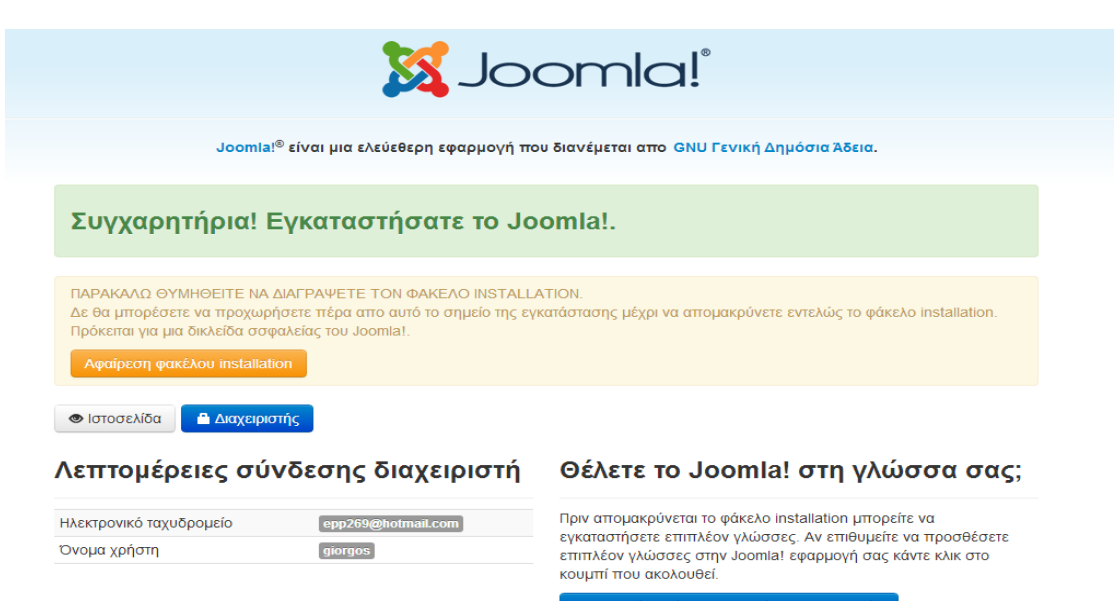

#### → Επιπλέον βήματα: Εγκατάσταση γλωσσών

Σημείωση: Πρέπει να έχετε πρόσβαση στο Ιντερνετ για να επιτραπεί στο Joomla! να κάνει λήψη και εγκατάσταση νέων γλωσσών.

# **6.5 Πίνακας ελέγχου της ιστοσελίδας μας**

Στη συνέχεια θα μεταβούμε στον πίνακα ελέγχου του joomla, ώστε να εγκαταστήσουμε το πρόσθετο adsmanager, το οποίο θα μας βοηθήσει στη δημιουργία της σελίδας μας. Για να εισέλθουμε στη σελίδα του πίνακα ελέγχου της εφαρμογής θα πληκτρολογούμε τη διεύθυνση [http://localhost/vehicleads/administrator/index.php.](http://localhost/vehicleads/administrator/index.php) Kάνοντας log in, βλέπουμε τον πίνακα ελέγχου της εφαρμογής μας. Από εδώ και πέρα όλες οι τροποποιήσεις θα πραγματοποιούνται από αυτό το περιβάλλον.

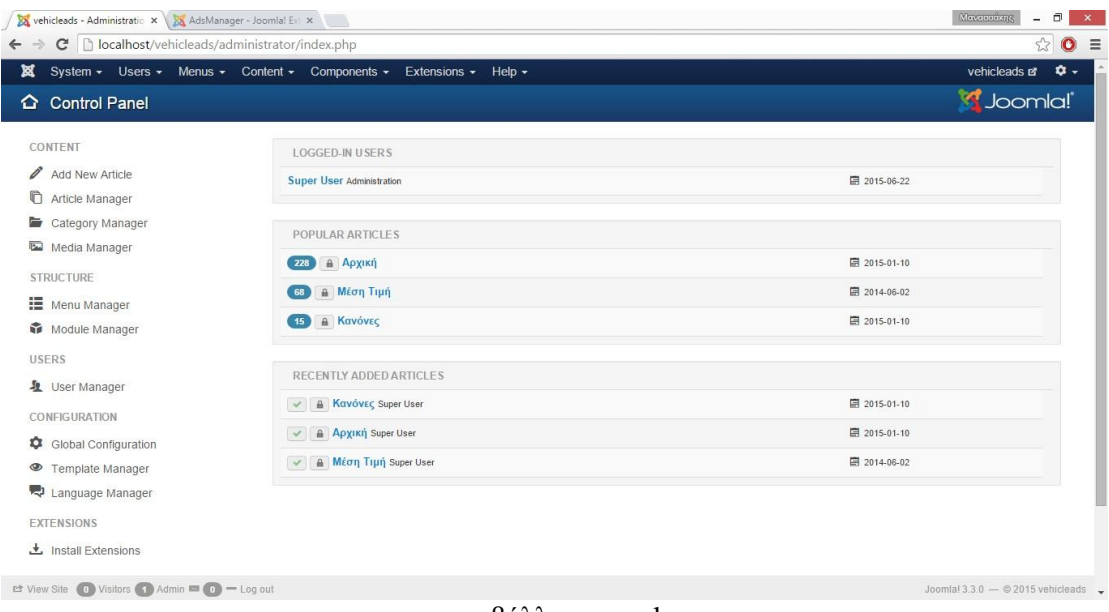

#### περιβάλλον cpanel

# **6.5.1 Αλλαγή γλώσσας στον πίνακα ελέγχου**

Για να αλλάξω τη γλώσσα του πίνακα ελέγχου της ιστοσελίδας μας από αγγλικά σε ελληνικά επιλέγω Extensions-language manager-install language. Θα προτιμήσουμε την ελληνική γλώσσα την οποία μπορούμε να κατεβάσουμε από την κοινότητα υποστήριξης Joomla και το παρακάτω σύνδεσμο <http://community.joomla.org/translations/joomla-3-translations.html>

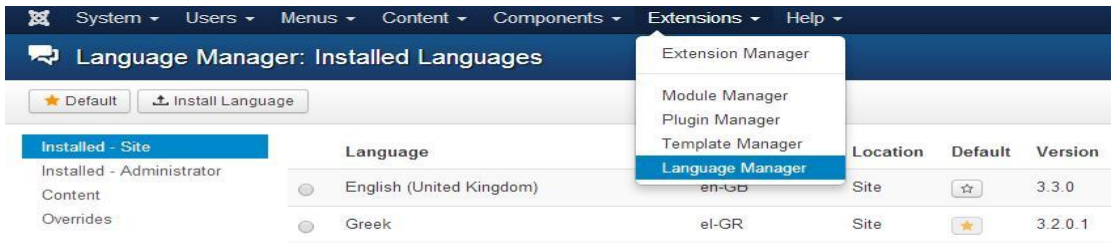

εγκατάσταση γλώσσας cpanel

Έχουμε φορτώσει με επιτυχία το μεταφρασμένο πακέτο ελληνικής γλώσσας. Κάνοντας αποσύνδεση, επανερχόμενοι στην σελίδα με τη φόρμα εισόδου του πίνακα ελέγχου, βλέπουμε ότι κάτω από τα πεδία Username και password έχει προστεθεί η επιλογή γλώσσας, οπότε μπορούμε να επιλέξουμε όποια επιθυμούμε.

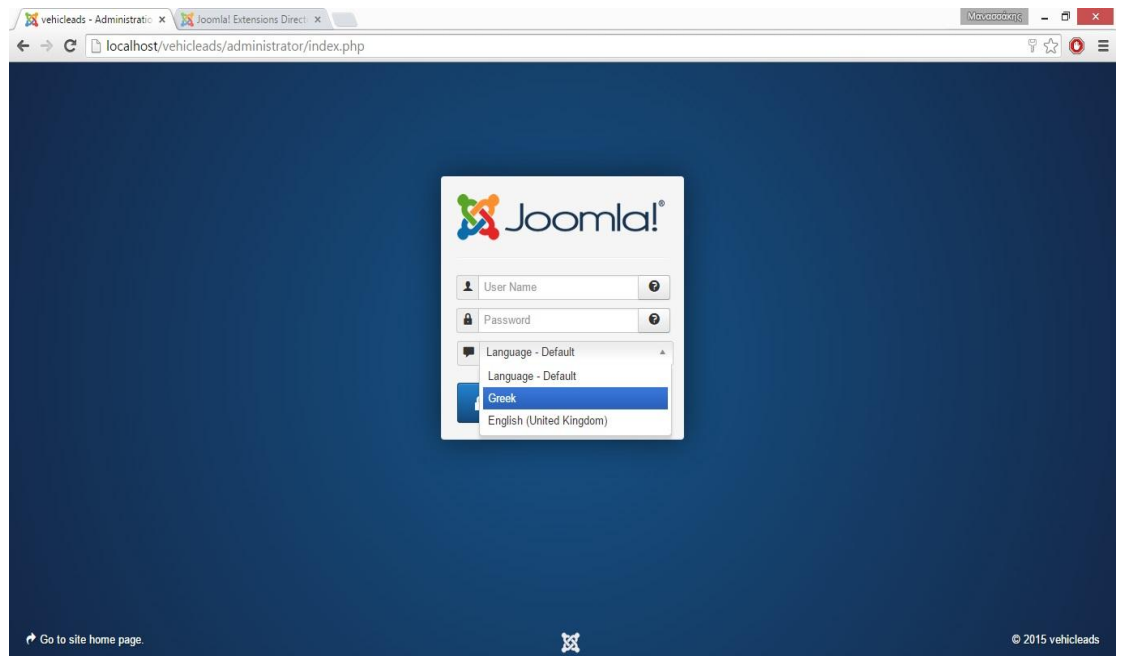

φόρμα εισόδου cpanel με επιλογή γλώσσας

Επιλέγουμε την ελληνική, για να δούμε πως εμφανίζεται

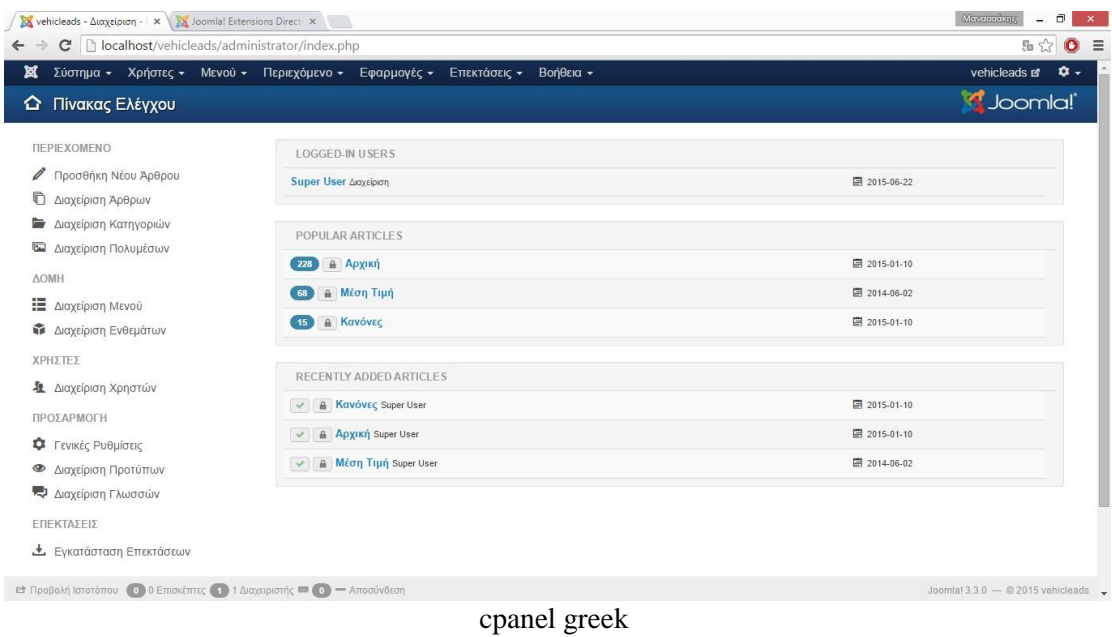

# **6.6 Εγκατάσταση AdsManager**

Για την εφαρμογή μας, θα χρησιμοποιήσουμε την επέκταση του Joomla, AdsManager, οι οποία σχεδιάστηκε ειδικά για τέτοιου είδους εφαρμογές, όπως αναφέρθηκε και σε προηγούμενο κεφάλαιο. Θα πάμε στη διεύθυνση<http://extensions.joomla.org/extension/> στην οποία υπάρχει πληθώρα επεκτάσεων για το Joomla και θα επιλέξουμε τον Adsmanager. Για εγκαταστήσουμε την επέκταση, από το μενού του πίνακα ελέγχου και την επιλογή επεκτάσεις, επιλέγουμε διαχείριση επεκτάσεων. Εμφανίζεται η σελίδα εγκατάστασης των επεκτάσεων.

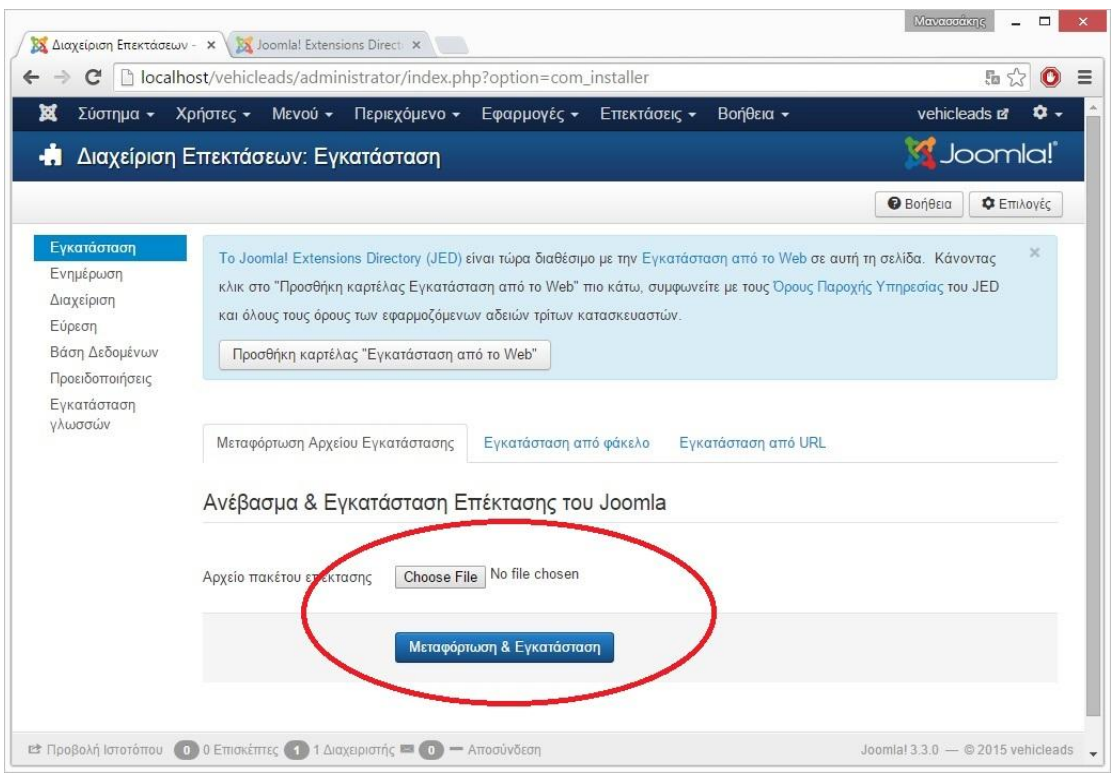

εγκατάσταση AdsManager

Βρίσκουμε το πακέτο AdsManager και το φορτώνουμε ώστε να εγκατασταθεί.

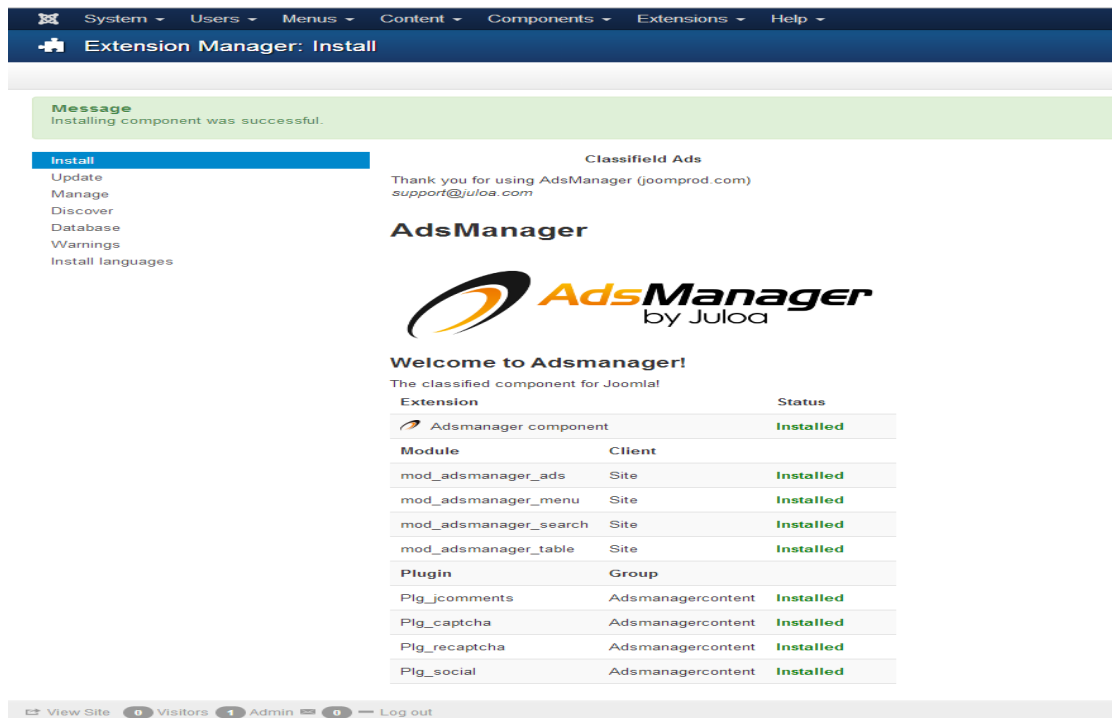

επιτυχής εγκατάσταση AdsManager

## **6.7 Υλοποίηση της εφαρμογής μας**

To Joomla προσφέρει τη δυνατότητα προεπισκόπησης σελίδας από τον πίνακα ελέγχου, ώστε να ελέγχονται άμεσα τυχόν τροποποιήσεις του περιεχομένου.

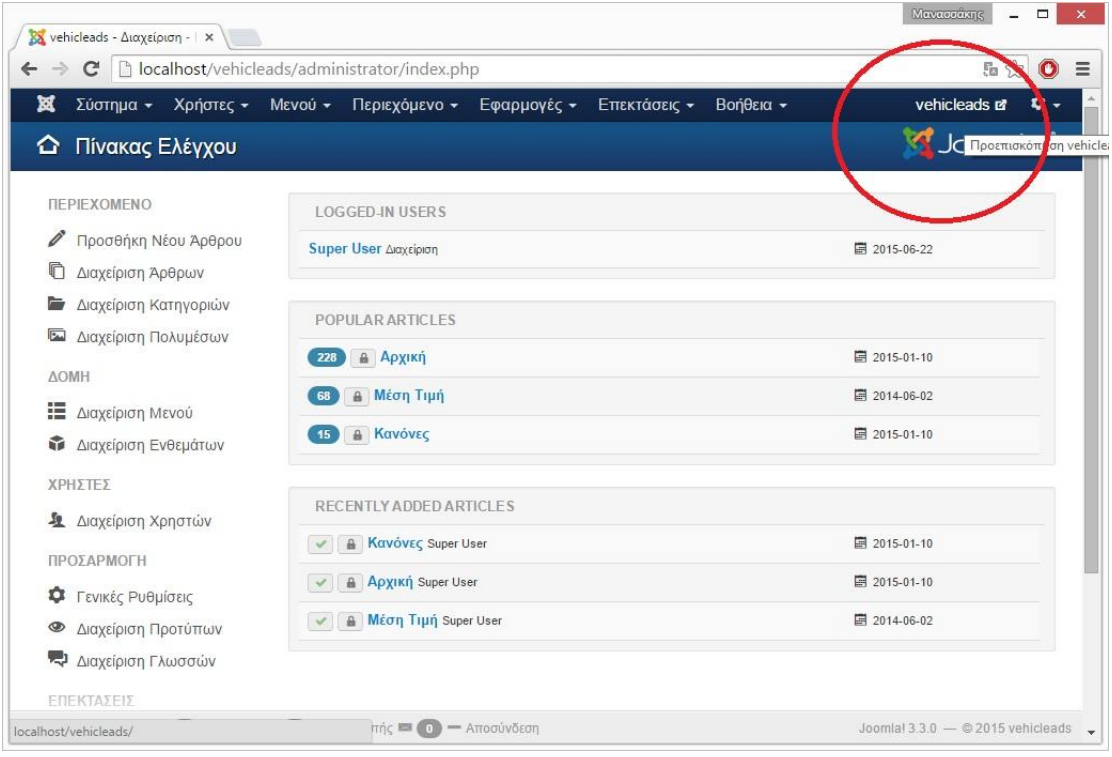

Προεπισκόπηση

Για να ρίξουμε μια πρώτη ματιά στο πως εμφανίζεται η σελίδα μας μετά την ολοκλήρωση της εγκατάστασης. Βλέπουμε ότι το Joomla σαν προεπιλογή, μας έχει ήδη δημιουργήσει το Κυρίως Μενού της σελίδας μας και τη φόρμα εισόδου / εγγραφής χρηστών. Η μόνη επιλογή που υπάρχει προς το παρόν στο κεντρικό μενού είναι ο σύνδεσμος Home, που μας κατευθύνει στην αρχική μας σελίδα.

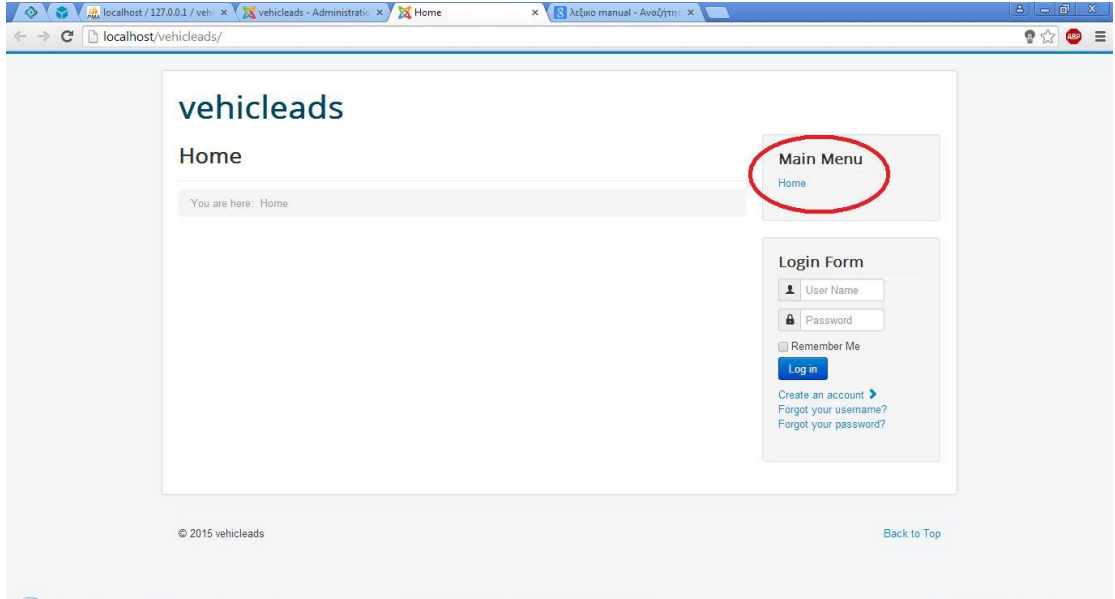

αρχική εμφάνιση ιστοσελίδας

## **6.7.1 Δημιουργία Μενού**

Για να δημιουργήσουμε μενού, από τον πίνακα ελέγχου, επιλέγουμε Μενού - Διαχείριση Μενού - Προσθήκη Νέου Μενού όπως φαίνεται παρακάτω

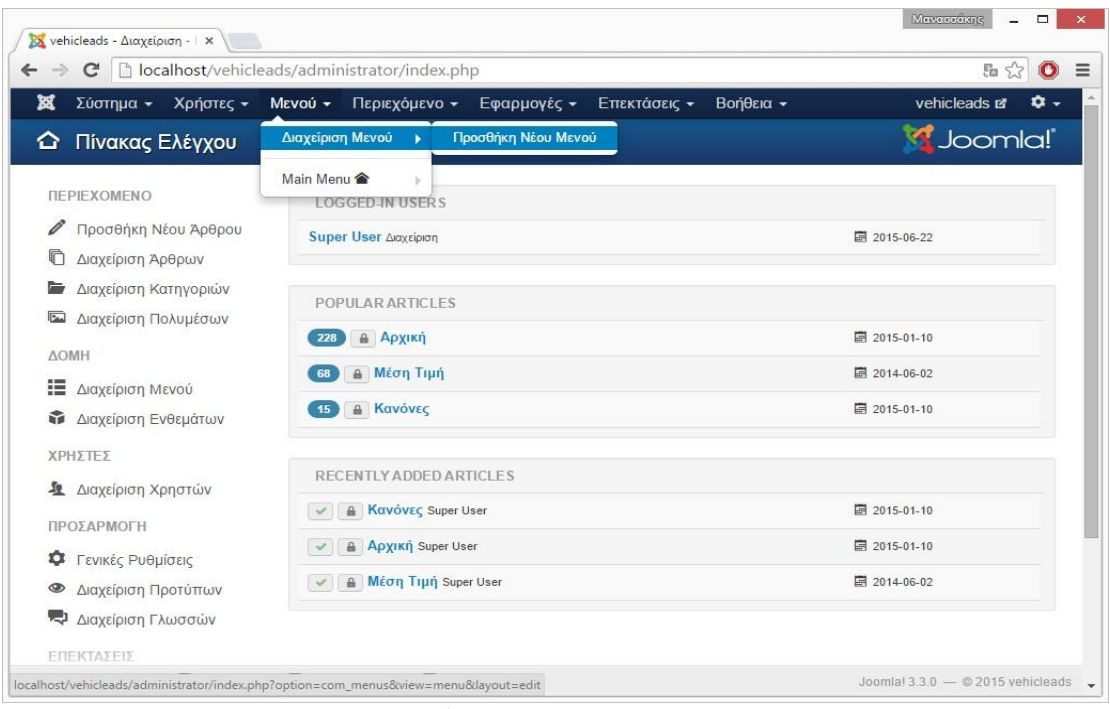

Δημιουργία Μενού

Δίνουμε όνομα και τύπο Μενού και αποθηκεύουμε. Έτσι μπορούμε να δημιουργήσουνε νέα Μενού στη σελίδας μας. Για τις ρυθμίσεις τους, επιλέγουμε τη διαχείριση μενού από όπου μπορούμε να ορίσουμε τη θέση στην οποία θα εμφανίζονται και διάφορες άλλες σημαντικές ρυθμίσεις, όπως δικαιώματα πρόσβασης ανάλογα με το επίπεδο χρήστη.

# **6.7.2 Δημιουργία Αντικειμένων Μενού**

Τα αντικείμενα του μενού είναι απαραίτητα και βοηθούν το χρήστη να πλοηγηθεί μέσα στη σελίδα. Για να προσθέσουμε αντικείμενα στο μενού μας, επιλέγουμε πρώτα το μενού στο οποίο θέλουμε να προσθέσουμε το αντικείμενο και στη συνέχεια την επιλογή Προσθήκη Νέου Στοιχείου Μενού

| ×<br>Σύστημα -                                       | Χρήστες -<br><b>Mενού</b> -                                | Περιεχόμενο - Εφαρμογές -                            | Επεκτάσεις -                                   | Βοήθεια - | vehicleads of                                | $\bullet$ -             |
|------------------------------------------------------|------------------------------------------------------------|------------------------------------------------------|------------------------------------------------|-----------|----------------------------------------------|-------------------------|
| ⋿<br>Διαχείριση Μενού: Ν<br><b>O</b> N <sub>io</sub> | Διαχείριση Μενού<br>Main Menu<br>$E$ ETTEE                 | $\rightarrow$<br>Προσθήκη Νέου Στοιχείου Μενού<br>P. |                                                |           | <b>M</b> Joomla!'<br><b><i>O</i></b> Βοήθεια | ΦΕπιλογές               |
| <b>MEVOU</b><br>Στοιχεία Μενού                       | Αναζήτηση                                                  | $\alpha$<br>$\boldsymbol{\times}$                    |                                                |           |                                              | 20<br>$\mathcal{A}$     |
|                                                      | Τίτλος<br><b>Main Menu</b><br>69<br>(Είδος Μενού mainmenu) | 6                                                    | Δημοσιεύθηκε Αποσύρθηκε Απορρίφθηκε<br>$\circ$ | œ         | Συνδεόμενα Ενθέματα<br>Ενθέματα -            | $A/A -$<br>$\mathbf{1}$ |
|                                                      |                                                            |                                                      |                                                |           |                                              |                         |
|                                                      |                                                            |                                                      |                                                |           |                                              |                         |
|                                                      |                                                            |                                                      |                                                |           |                                              |                         |
|                                                      |                                                            |                                                      |                                                |           |                                              |                         |

προσθήκη στοιχείου μενού

Όπως βλέπουμε στην παρακάτω εικόνα, εδώ θα επιλέξουμε το είδος του στοιχείου θα προσθέσουμε τις απαραίτητες ρυθμίσεις και τα δικαιώματα πρόσβασης.

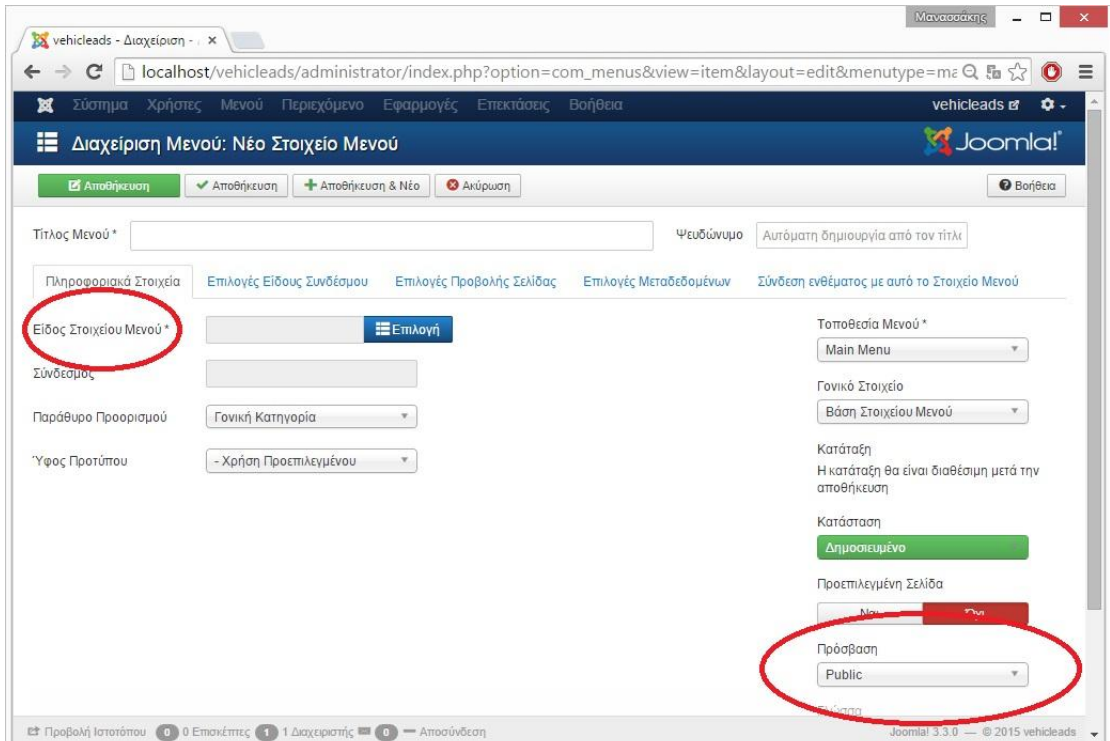

Είδος στοιχείου / δικαιώματα πρόσβασης

## **-Προσθήκη του αντικειμένου μενού Αρχική (Home)**

Εάν θέλουμε να προσθέσουμε το αντικείμενο Home(κατευθύνει στην αρχική σελίδα της εφαρμογής μας) και σε άλλα μενού ή σελίδες που πιθανών δε θα εμφανίζεται, από τον πίνακα ελέγχου, επιλέγουμε το μενού στο οποίο θέλουμε να προσθέσουμε τη συγκεκριμένη επιλογή και στο είδος στοιχείου μενού από τις δυνατότητες του Adsmanager, επιλέγουμε το Home. Δίνουμε το όνομα του αντικειμένου, το οποίο θα εμφανίζεται σαν label στο μενού.

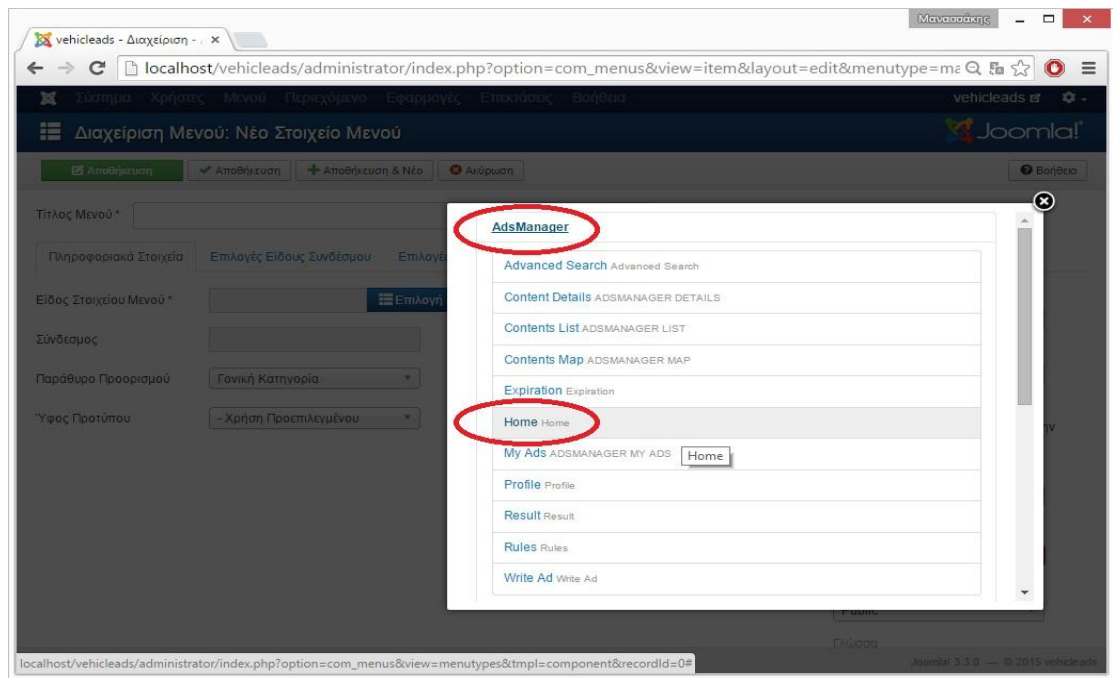

# **6.7.3 Φόρμας εισόδου και Φόρμα εγγραφής χρηστών**

Η φόρμα εισόδου είναι το απαραίτητο πεδίο για την είσοδο τον εγγεγραμμένων χρηστών στο σύστημα. Η φόρμα αυτή θέλουμε να είναι ανεξάρτητο ένθεμα και όχι στοιχείο μενού. Οπότε από το Μενού Επεκτάσεις, επιλέγουμε διαχείριση ενθεμάτων και δημιουργία νέου ενθέματος. Από τη λίστα που εμφανίζεται, όπως φαίνεται στην παρακάτω εικόνα, θα επιλέξουμε το ένθεμα Σύνδεση, το οποίο εκτός από έτοιμη φόρμα εισόδου, έχει και επιλογές όπως ξεχασμένου κωδικού και της εγγραφής νέου χρήστη στο σύστημα.

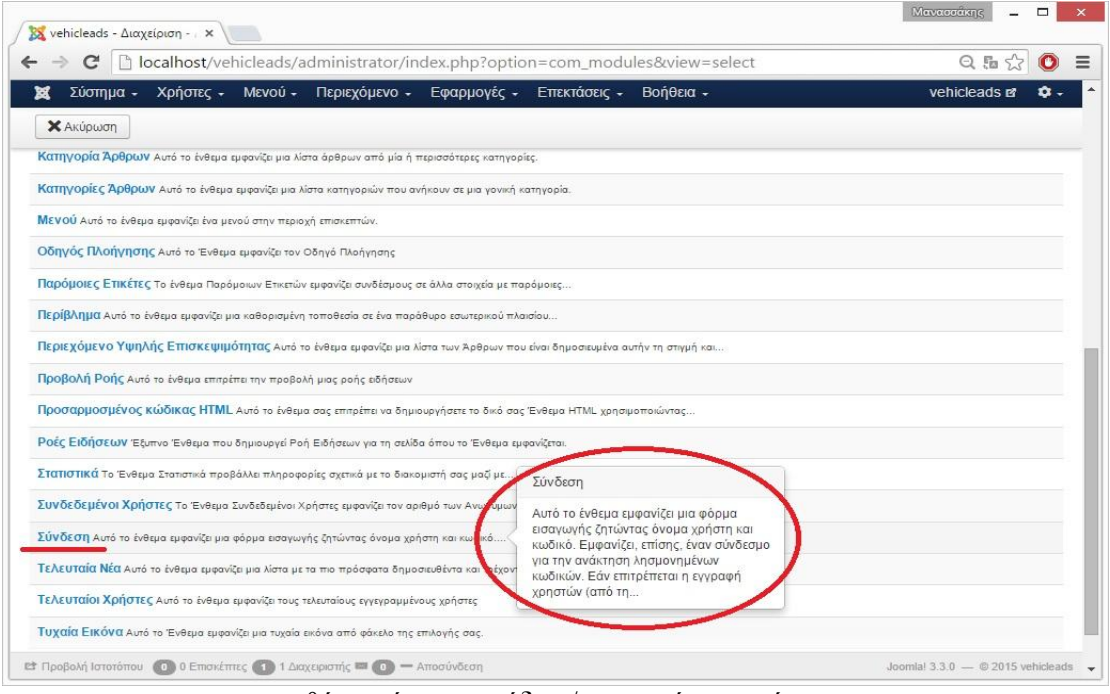

προσθήκη φόρμας εισόδου / εγγραφής στο σύστημα

# **6.7.4 Δημιουργία μενού Αναζήτηση**

Προχωράμε στη δημιουργία του μενού Αναζήτησης, ένα από τα πιο βασικά στοιχεία της εφαρμογής μας, το οποίο θα προσθέσουμε σαν επιλογή στο κεντρικό μας μενού Από το κυρίως μενού, επιλέγουμε προσθήκη νέου αντικειμένου Μενού. Στον τύπο του αντικειμένου, το AdsManager, μας δίνει σαν πρώτη επιλογή την Advanced Search εξειδικευμένη αναζήτηση, την οποία επιλέγουμε. Δίνουμε τίτλο και αποθηκεύουμε.

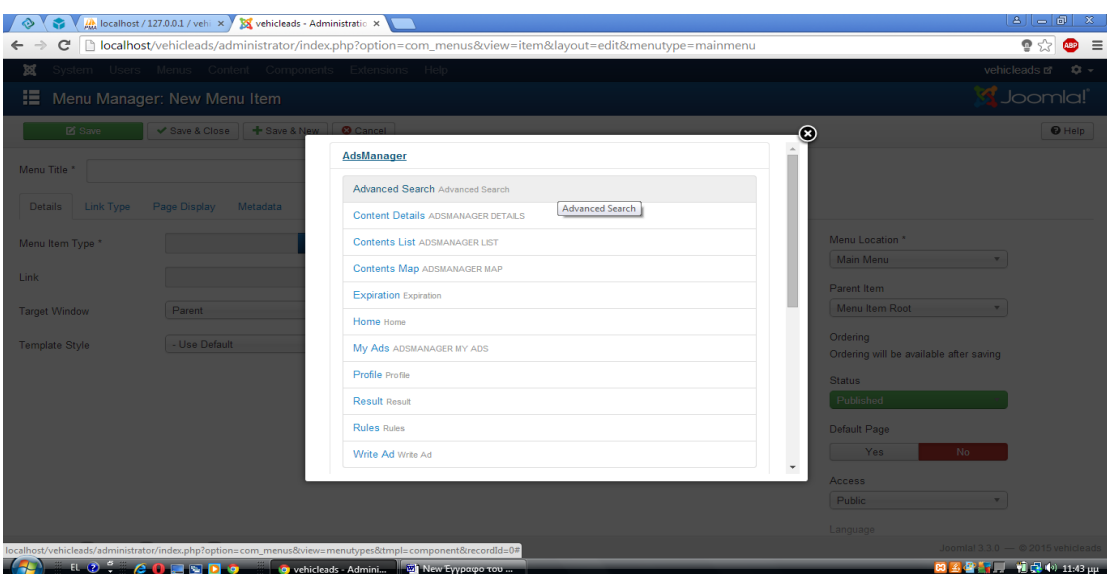

προσθήκη μενού αναζήτησης

Επιλέγοντας εμφανίζεται η παρακάτω οθόνη

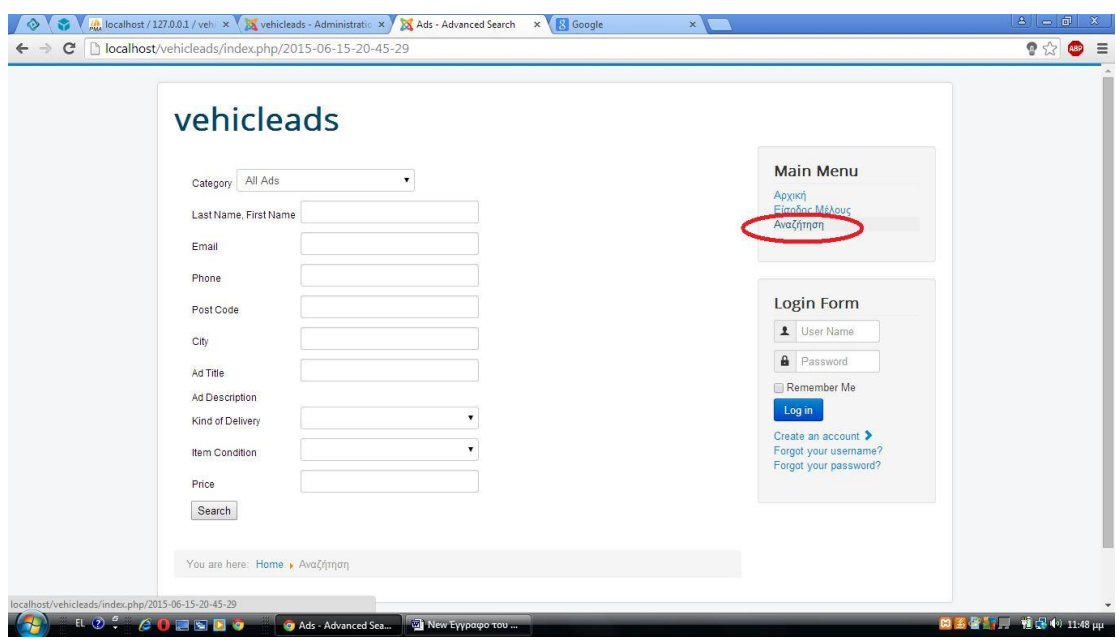

μενού αναζήτηση

# **-κριτήρια αναζήτησης**

Πάμε τώρα να αλλάξουμε τα πεδία αναζήτησης που εμφανίζονται αριστερά. Θέλουμε να δώσουμε τη δυνατότητα στο χρήστη να αναζητήσει με πληθώρα διαφορετικών κριτηρίων / χαρακτηριστικών του οχήματος, τα οποία πρέπει να προσθέσουμε.

Από το μενού Εφαρμογές - AdsManager, επιλέγουμε fields για να επεξεργαστούμε τα ήδη υπάρχοντα πεδία αναζήτησης και να προσθέσουμε νέα.

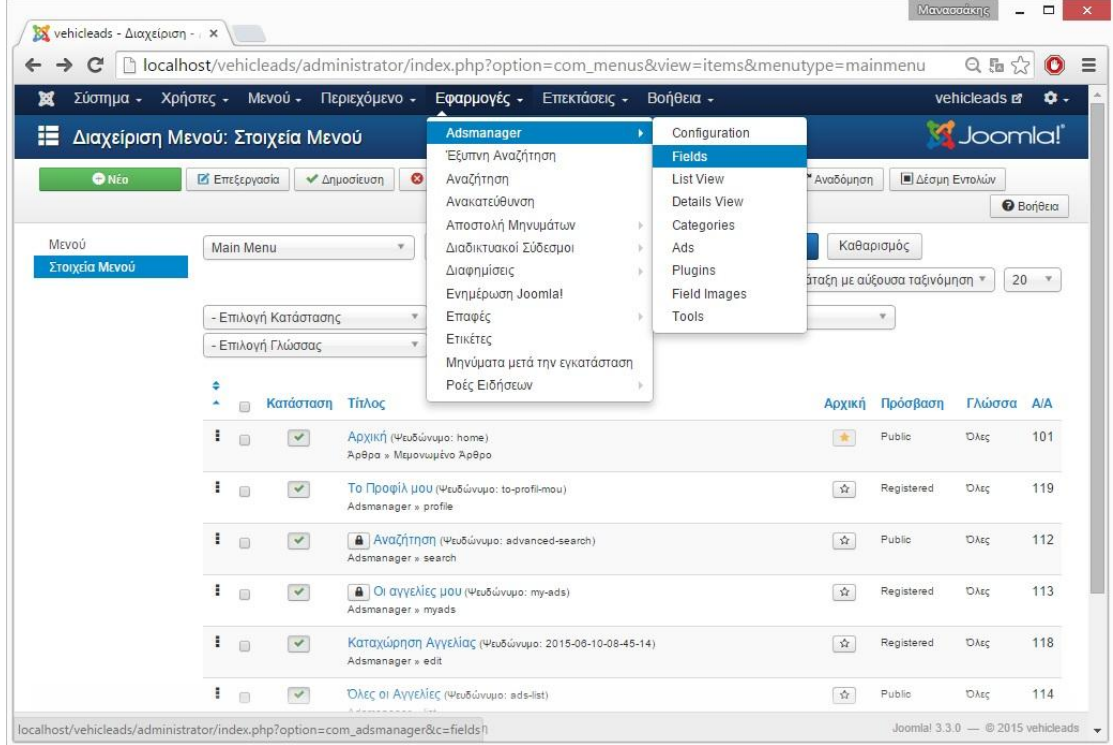

επεξεργασία κριτηρίων αναζήτησης

Βασικά πεδία, τα οποία θα μας χρειαστούν στη συνέχεια, όπως είναι το ονομ/μο, το τηλέφωνο και άλλα στοιχεία επικοινωνίας τα αφήνουμε ως έχουν. Προσθέτουμε Κατασκευαστή (Μάρκα), Μοντέλο οχήματος, Έτος κατασκευής, Καύσιμο, Κυβικά, Ιπποδύναμη, Κατάσταση και άλλα..

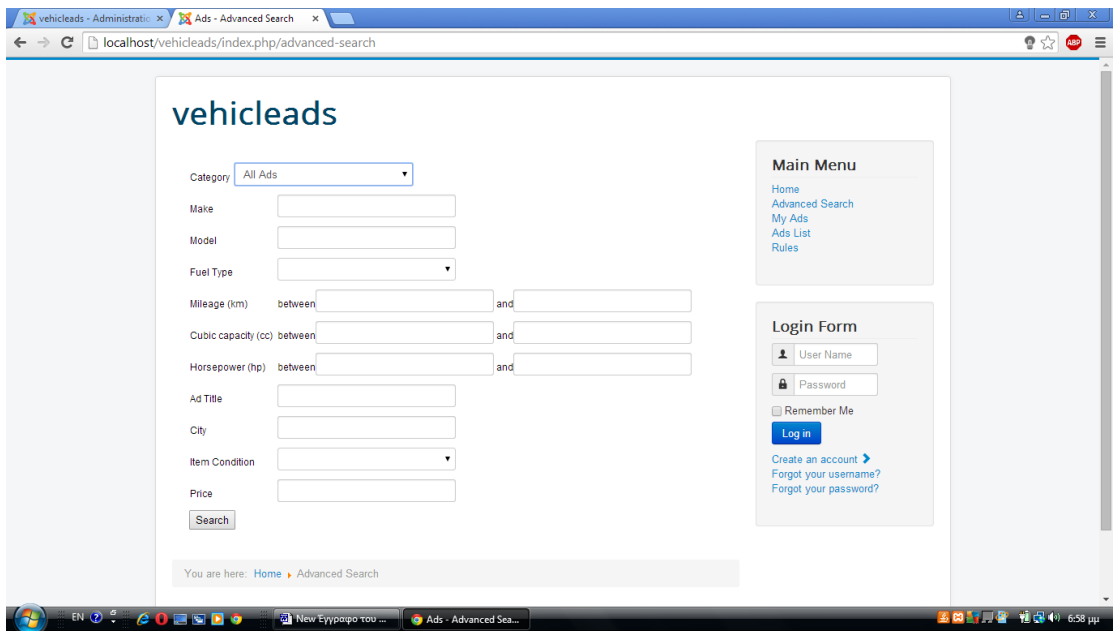

Ορισμένα από αυτά είναι drop down και δίνουν τη δυνατότητα στο χρήστη να επιλέξει μέσα από συγκεκριμένες τιμές, ενώ άλλα θα είναι πεδία κειμένου ώστε να προσθέσει κάτι εάν το επιθυμεί.

# **-κατηγορίες οχημάτων**

Για να επεξεργαστούμε το drop down menu κατηγορίες οχημάτων και να προσθέσουμε τις επιλογές για κατηγοριοποίηση οχημάτων που επιθυμούμε, επιλέγουμε από το μενού Εφαρμογές – AdsManager το πεδίο Categories.

| Σύστημα - Χρήστες - Μενού -                      |                                           | Περιεχόμενο - |               | Εφαρμογές - Επεκτάσεις - Βοήθεια -                                          |                                                      |        |                       |
|--------------------------------------------------|-------------------------------------------|---------------|---------------|-----------------------------------------------------------------------------|------------------------------------------------------|--------|-----------------------|
| Adsmanager - Categories<br><b>O</b> NÉO          | <b>2</b> Επεξεργασία<br><b>X</b> Διαγραφή |               | $x + e$       | Adsmanager<br>Έξυπνη Αναζήτηση<br>Αναζήτηση<br>Ανακατεύθυνση                | Configuration<br>Fields<br>List View<br>Details View |        |                       |
| AdsManager Options<br>Fields<br><b>List View</b> |                                           | o             | $\mathsf{Id}$ | Αποστολή Μηνυμάτων<br>s<br>Διαδικτυακοί Σύδεσμοι<br>b.<br>Διαφημίσεις<br>b. | <b>Categories</b><br>Ads<br>Plugins                  | Ads    | Publish               |
| Details View<br>Categories                       | F<br>÷                                    | $\Box$        | 1<br>5        | Ενημέρωση Joomla!<br>Επαφές<br>v                                            | <b>Field Images</b><br>Tools                         | 焊<br>窟 | $\odot$<br>$_{\odot}$ |
| Ads                                              |                                           | 间             |               | Ετικέτες                                                                    |                                                      |        |                       |
| Plugins<br>Field Images                          | ٠                                         | ℮             | 17            | Μηνύματα μετά την εγκατάσταση<br>Ροές Ειδήσεων<br>b                         | F                                                    | 脖      | $\odot$               |
| Tools<br>Advanced Search                         | ÷                                         | $\Box$        | 3             | <b>FSUV</b>                                                                 | E                                                    | 辟      | $_{\odot}$            |
|                                                  | ٤                                         | ⊟             | 22            | <sup>L</sup> Κάμπριο                                                        | E                                                    | 變      | $\odot$               |
|                                                  | ٠                                         | $\Box$        | 18            | L Aluou Ziva                                                                | 扈                                                    | 辟      | $\odot$               |
|                                                  | ٠                                         | ∩             | 20            | L Ayώvωv                                                                    | 眉                                                    | 辟      | $\odot$               |
|                                                  | ÷                                         | 间             | 11            | $L$ Tζιπ 4x4                                                                | 扈                                                    | 辟      | $\odot$               |
|                                                  | Ŧ.                                        | $\Box$        | 16            | <sup>L</sup> Οικογενειακό                                                   | 澶                                                    | 辟      | $\odot$               |
|                                                  | ÷                                         | 间             | 24            | <sup>L</sup> Κλούβα                                                         | f                                                    | 辟      | $\odot$               |
|                                                  | Ξ                                         | $\Box$        | 19            | <sup>L</sup> Πολυτελές                                                      | ▤                                                    | 辟      | $_{\odot}$            |

επεξεργασία κατηγοριών

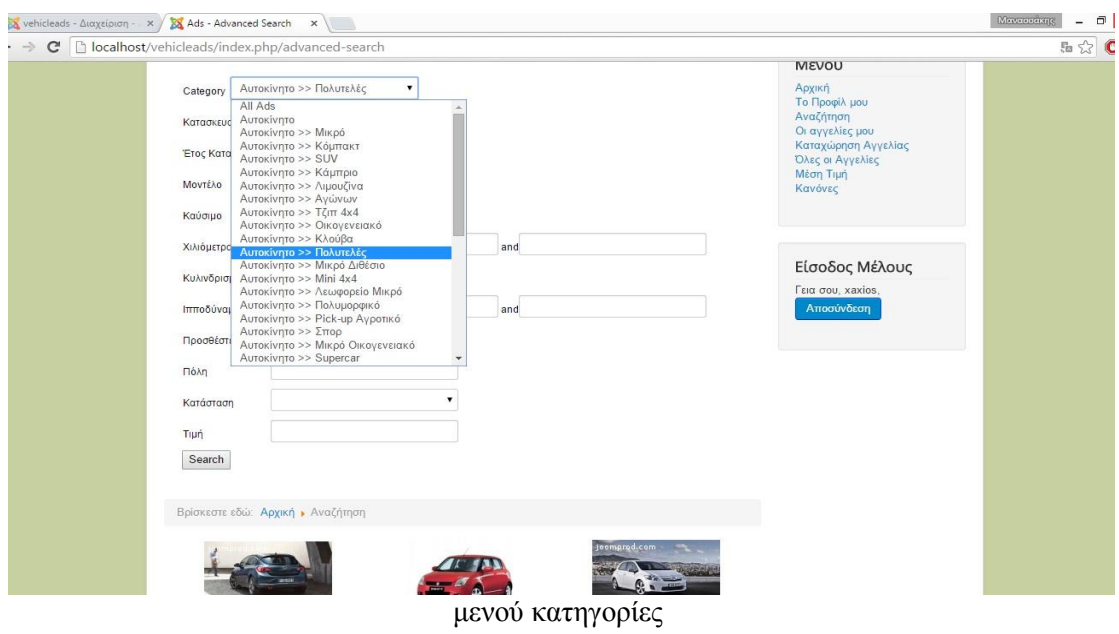

## αφού έχουμε προσθέσει τις κατηγορίες μας, για να δούμε πως εμφανίζεται

### **6.7.5 Μενού Καταχώρηση**

Προχωράμε, δημιουργώντας το Μενού Καταχώρηση Αγγελίας που αναφέρεται σε εγγεγραμμένους χρήστες το οποίο θα βρίσκεται στο κυρίως μενού, και εμφανίζεται αφού εισέλθει ο χρήστης στο σύστημα. Επιλέγουμε Μενού - Main Menu - Προσθήκη Νέου Στοιχείου Μενού και στο Είδος Στοιχείου μενού, από τις δυνατότητες που μας δίνει το Adsmanager επιλέγουμε το Write Ad, δίδουνε τον τίτλο ο οποίος θα εμφανίζεται ¨New Add ή Καταχώρηση¨ . Για να ορίσουμε τα δικαιώματα των χρηστών που θα έχουν πρόσβαση στο συγκεκριμένο μενού, από το μενού Acces, επιλέγουμε το registered, όπως φαίνεται παρακάτω

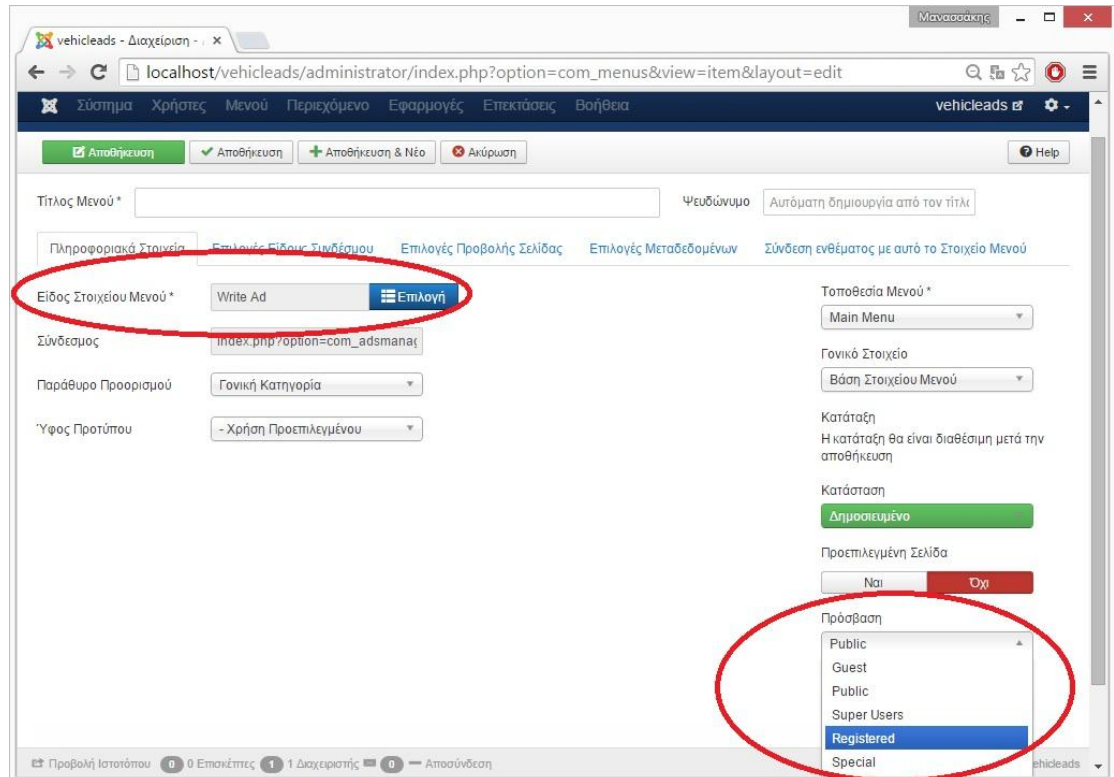

προσθήκη μενού καταχώρηση

## **6.7.6 Εμφάνιση προφίλ χρήστη**

Πάμε τώρα να προσθέσουμε την Επιλογή του Προφίλ του χρήστη ώστε να μπορεί να πραγματοποιεί αλλαγές στα στοιχεία επικοινωνίας του και την επιλογή MY Ads ώστε να μπορεί να εμφανίζει και να τροποποιεί τις αγγελίες τις οποίες έχει καταχωρήσει.

Και αυτές οι επιλογές θέλουμε να είναι στο κεντρικό μας μενού οπότε επιλέγουμε Menus - Main Menu - Προσθήκη Νέου Αντικειμένου μενού. Το AdsManager παρέχει και αυτές τις δυνατότητες αυτοματοποιημένα. Access registered και αυτές.

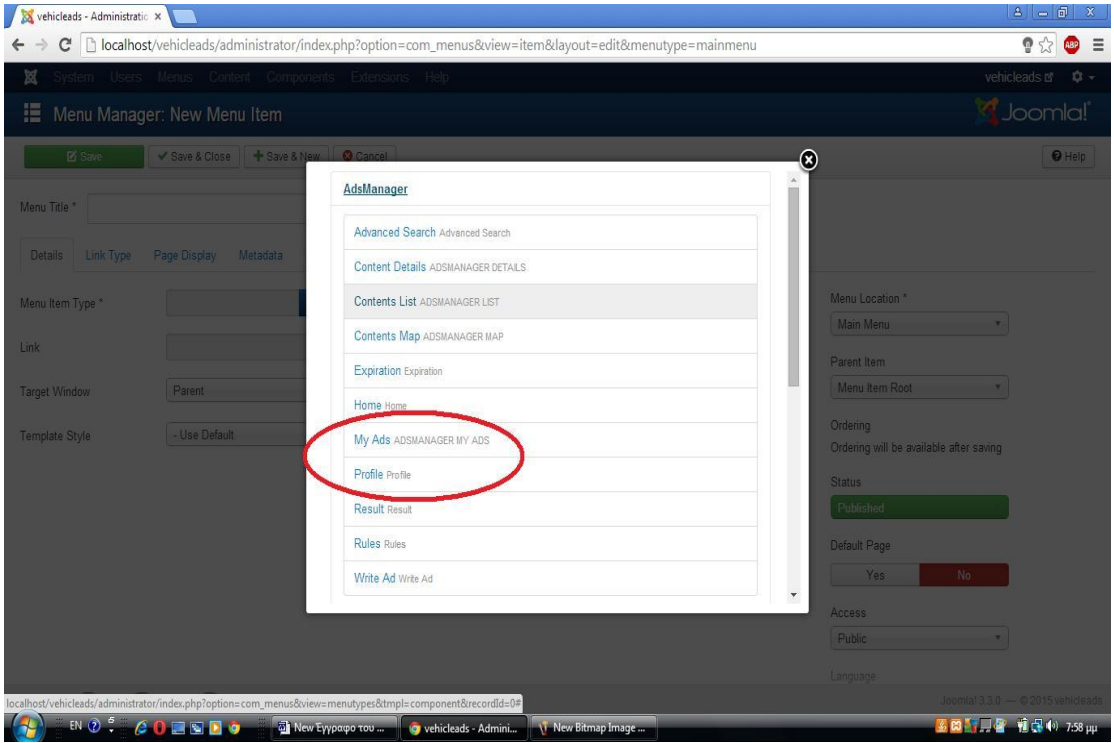

### **6.7.7 Προσθήκη άρθρων - Κανόνες**

Πάμε να προσθέτουμε κάποιους βασικούς κανόνες ασφαλείας, οι οποίοι πρέπει να εφαρμόζονται απ όλους του χρήστες ώστε να μην δημιουργούνται προβλήματα στη λειτουργία της εφαρμογής αλλά και στις μεταξύ τους διαπραγματεύσεις

Και αυτή την επιλογή θα την τοποθετήσουμε στο κυρίως μενού. Ακολουθούμε τη διαδρομή Περιεχόμενο – Διαχείριση Άρθρων – Προσθήκη Νέου Άρθρου , και εμφανίζεται ο παρακάτω κειμενογράφος στον οποίο θα γράψουμε το κείμενο με τους κανόνες μας και θα το αποθηκεύσουμε με τον τίτλο ¨Κανόνες¨

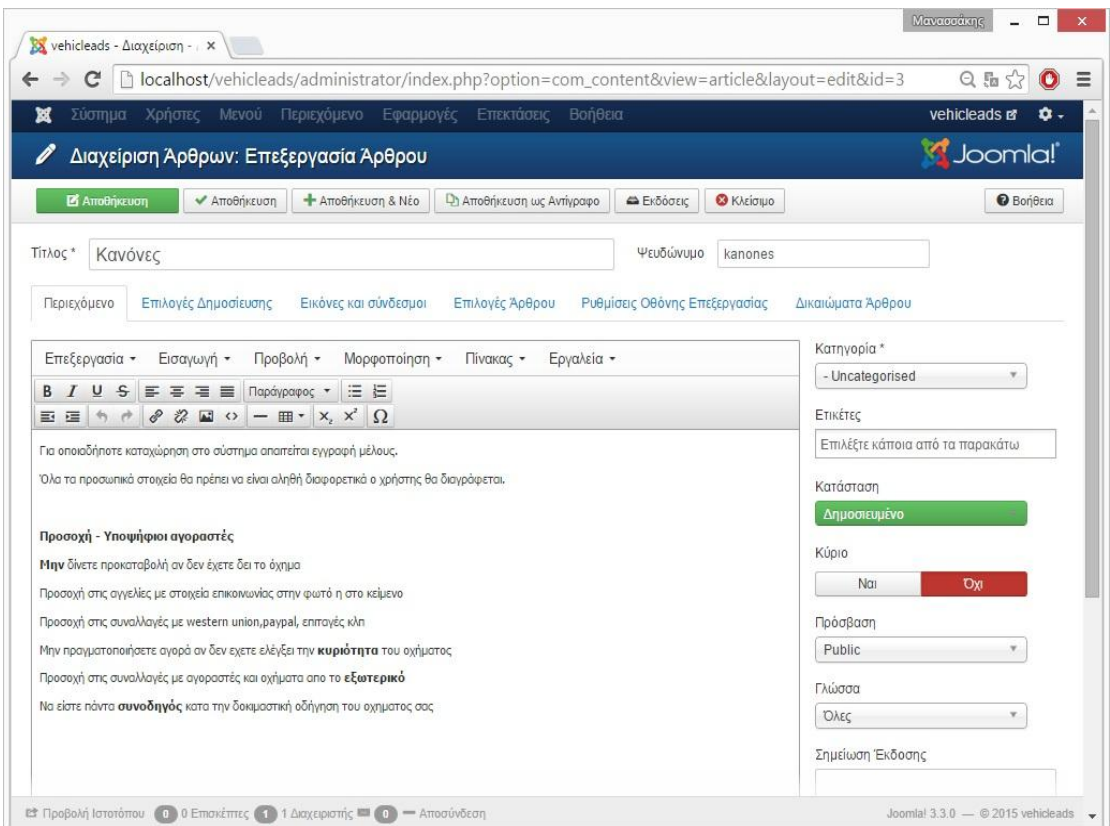

# **6.7. 8 Εμφάνιση πιο πρόσφατων αγγελιών**

Για να εμπλουτίσουμε την αρχική εμφάνιση της σελίδας μας, και να την κάνουμε πιο εντυπωσιακή για τον επισκέπτη, θα προσθέσουμε ένα πίνακα ο οποίος θα εμφανίζει τις τρεις πιο πρόσφατες αγγελίες οι οποίες καταχωρήθηκαν

Από το μενού Επεκτάσεις – Διαχείριση Ενθεμάτων παρέχεται η συγκεκριμένη επιλογή από τον AdsManager

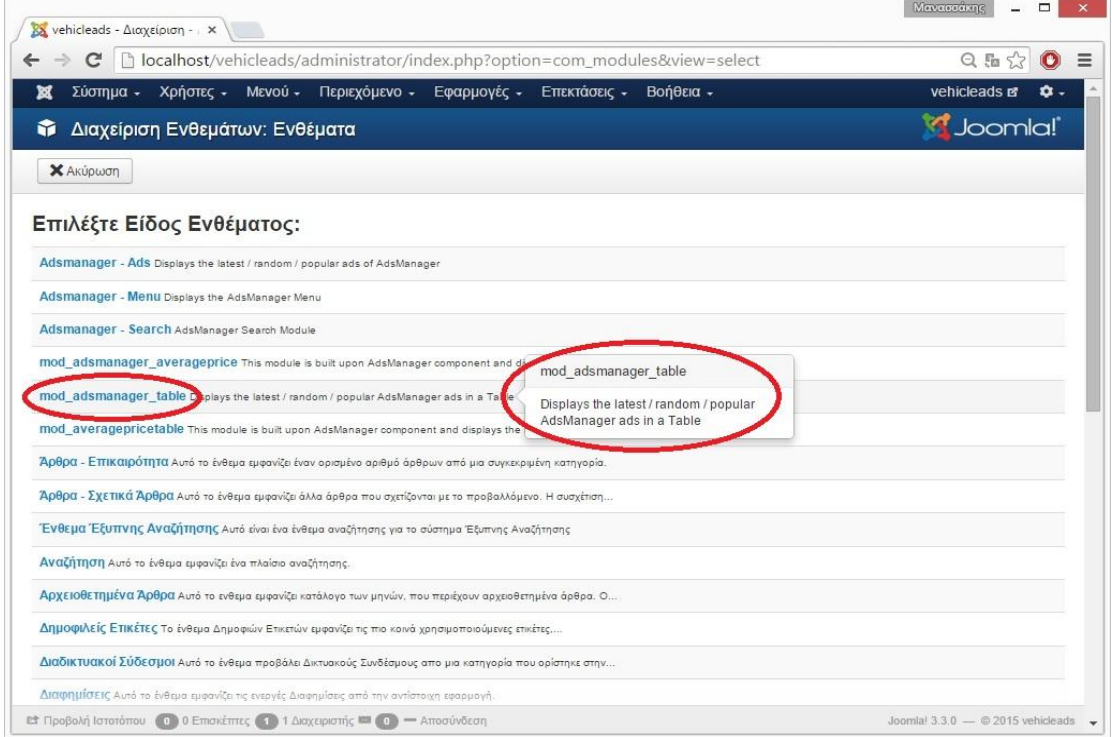

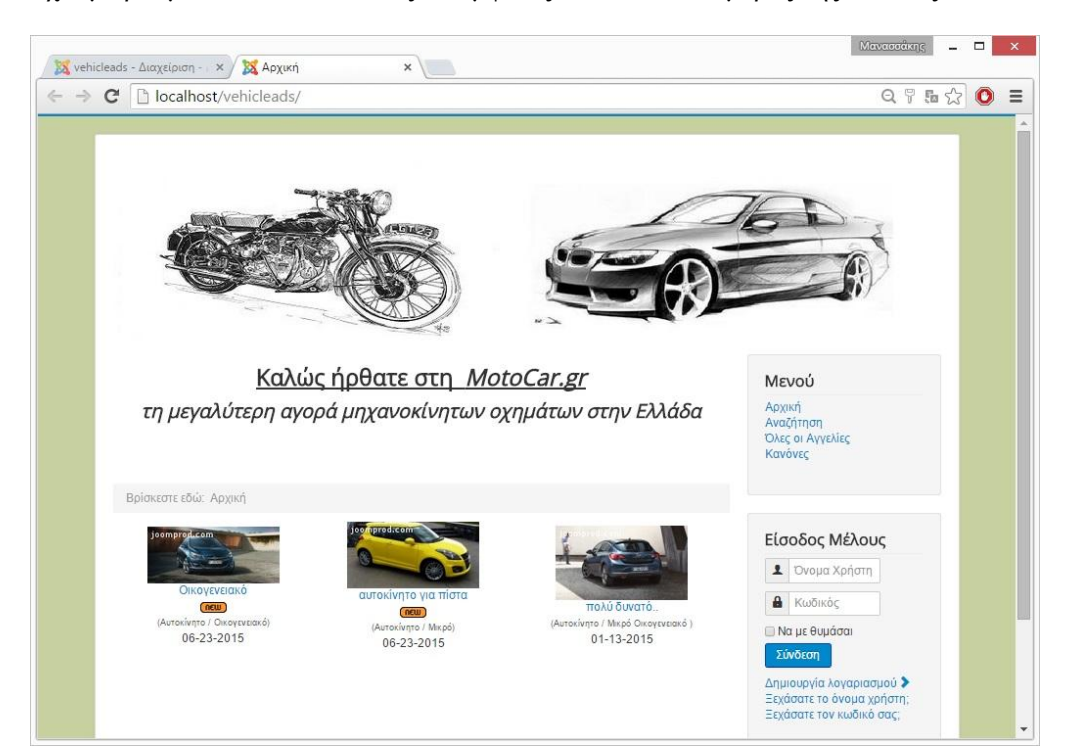

Έχουμε ρυθμίσει ώστε ο πίνακας να εμφανίζεται στο κάτω μέρος της σελίδας

# **6.8 Μέση τιμή. Τα ενθέματα mod\_averageprice και mod\_averagepricetable**

Η συγκεκριμένη δυνατότητα της εφαρμογής, μας δίνει τη μέση τιμή της αξίας των οχημάτων τα οποία είναι καταχωρημένα στη βάση, συναρτήσει του κατασκευαστή, του μοντέλου και του έτους κατασκευής του οχήματος. Μόνο οχήματα που έχουν καταχωρηθεί στο σύστημα με κοινά τα παραπάνω χαρακτηριστικά, θα συνυπολογίζονται στη μέση τιμή.

Να αναφέρουμε εδώ ότι δεν υπάρχει αυτοματοποιημένη δυνατότητα του Adsmanager η οποία να μας δίνει τον υπολογισμό της μέσης τιμής. Θα πρέπει λοιπόν να δημιουργήσουμε εμείς τα απαραίτητα ενθέματα, τα οποία θα αναλάβουν αυτή τη διαδικασία και να τα εγκαταστήσουμε στην ιστοσελίδα μας.

### **6.8.1 Η δομή του ενθέματος (module)**

Τα αρχεία που απαρτίζουν το ένθεμα mod\_averageprice είναι:

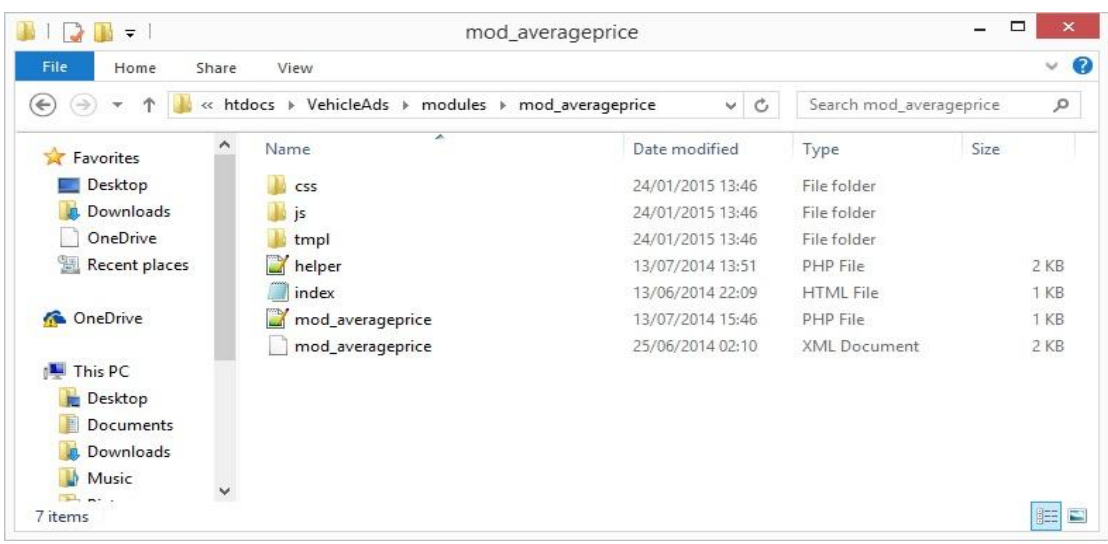

-**mod\_averageprice.php** Είναι το βασικό αρχείο του ενθέματος. Είναι υπεύθυνο να εκκινεί όλες τις διαδικασίες που απαιτούνται για να λειτουργήσει το ένθεμα. Καλεί τις βοηθητικές ρουτίνες ώστε να συλλέξουν τα απαραίτητα δεδομένα που θα χρειαστούν για να πάρουμε το τελικό αποτέλεσμα.

-**mod\_averageprice.xml** Είναι το αρχείο εγκατάστασης του ενθέματος. Σε αυτό δηλώνονται οι φάκελοι και τα αρχεία που αποτελούν το ένθεμα καθώς και πληροφορίες περί αυτού.

-**helper.php** Χρησιμοποιείται για να συλλέξει τις πληροφορίες από τη βάση δεδομένων

-**index.html** Αποτρέπει την άμεση πρόσβαση στο φάκελο

-**φάκελος tmpl**/ Περιέχει τα templates της εμφάνισης του ενθέματος.

-**φάκελος css**/ Περιέχει τα αρχεία css του ενθέματος τα οποία παραμετροποιούν την εμφάνιση των στοιχείων του.

-**φάκελος js**/ Περιέχει τα αρχεία javascript του ενθέματος τα οποία αναλαμβάνουν την επικοινωνία του περιηγητή με τον εξυπηρετητή για την εύρεση της μέσης τιμής μέσω κώδικα javascript.

#### **6.8.2 ο κώδικας του ενθέματος mod\_averageprice**

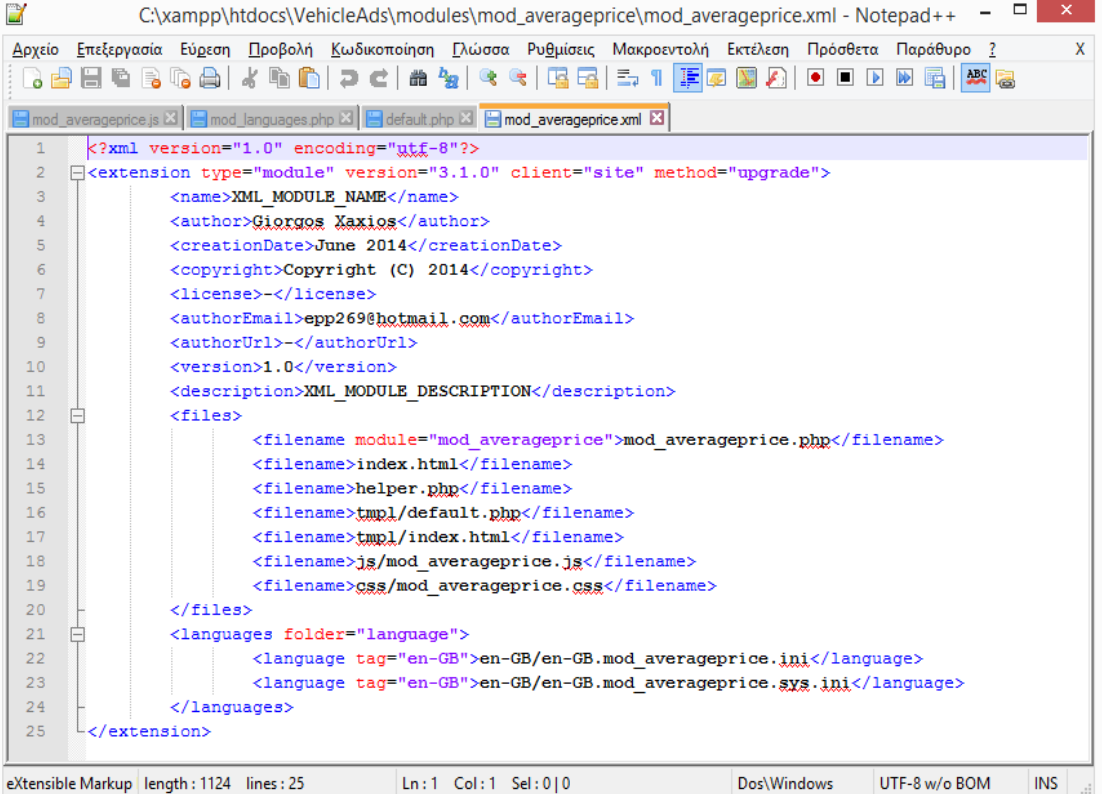

#### mod\_averageprice.xml

mod\_averageprice.php

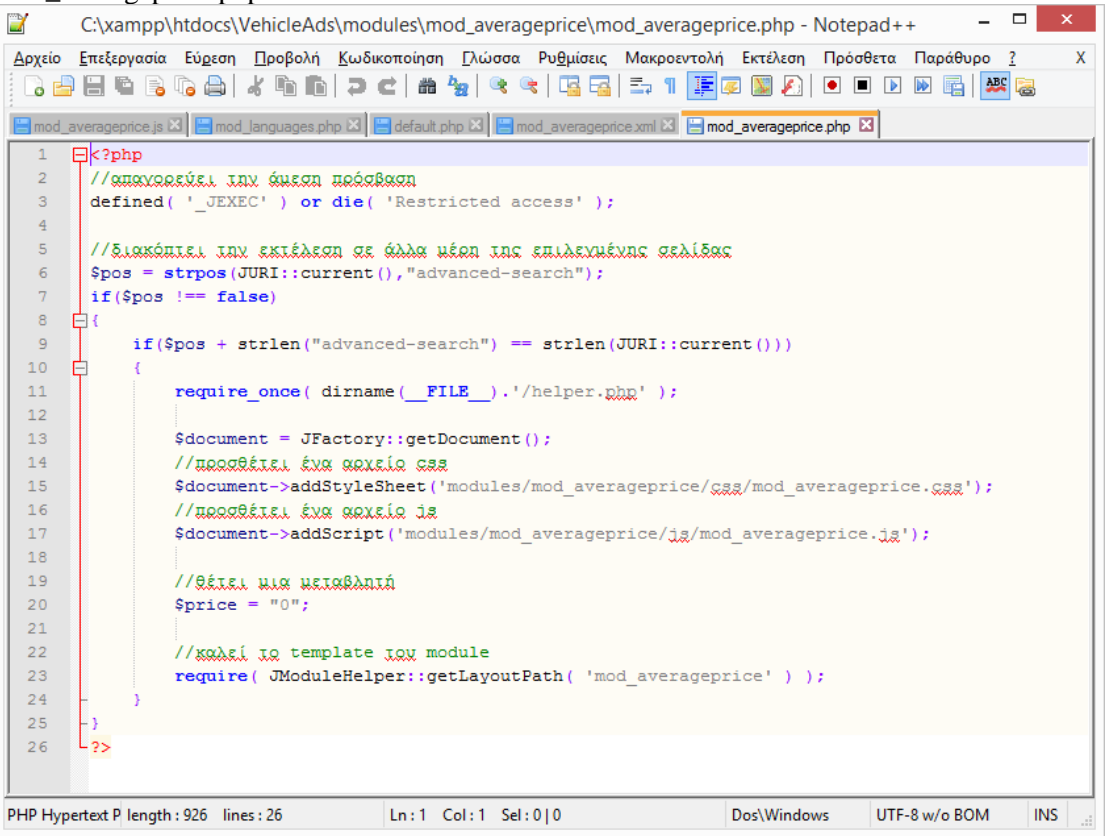

helper.php

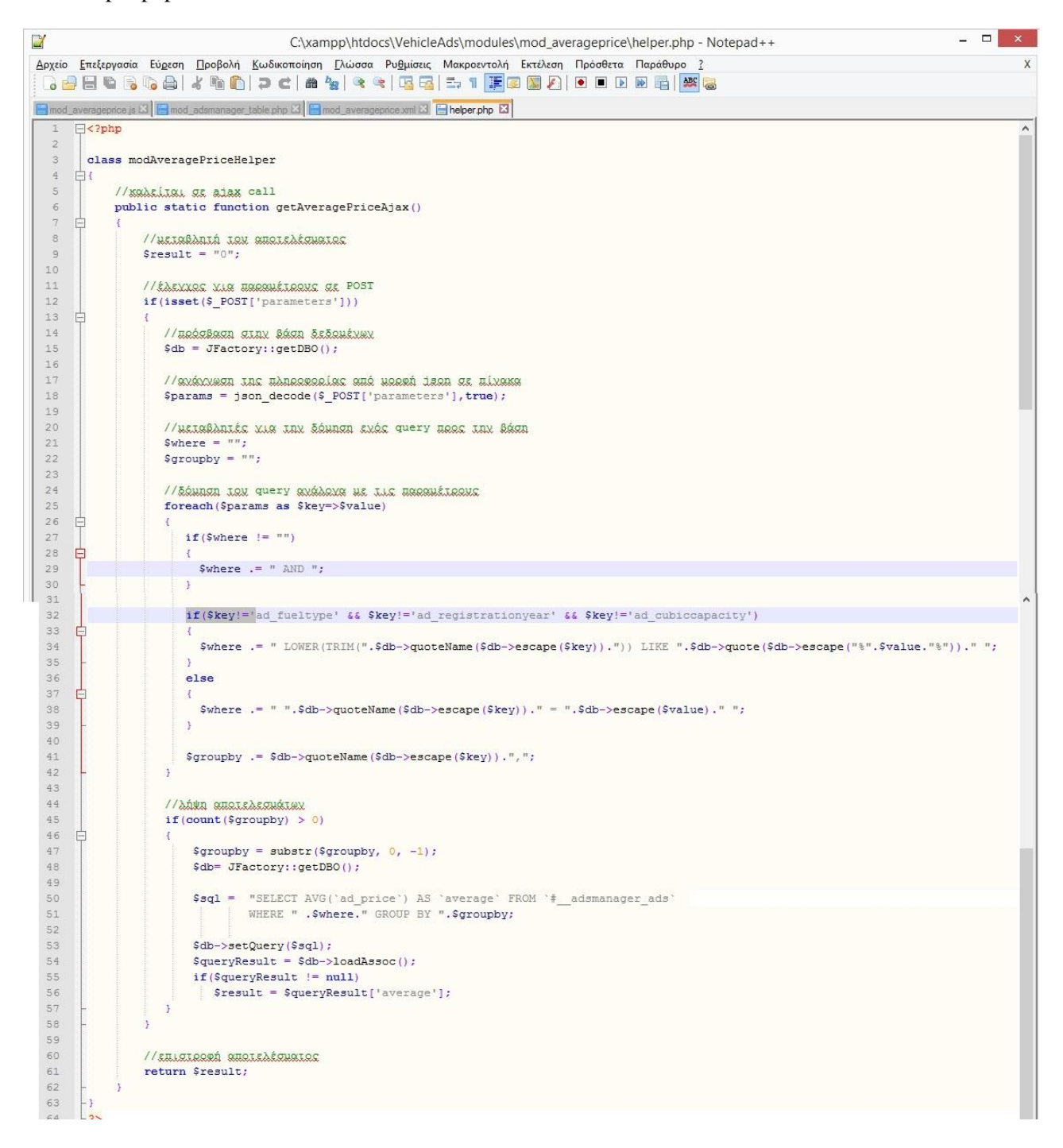

# mod\_averageprice.js

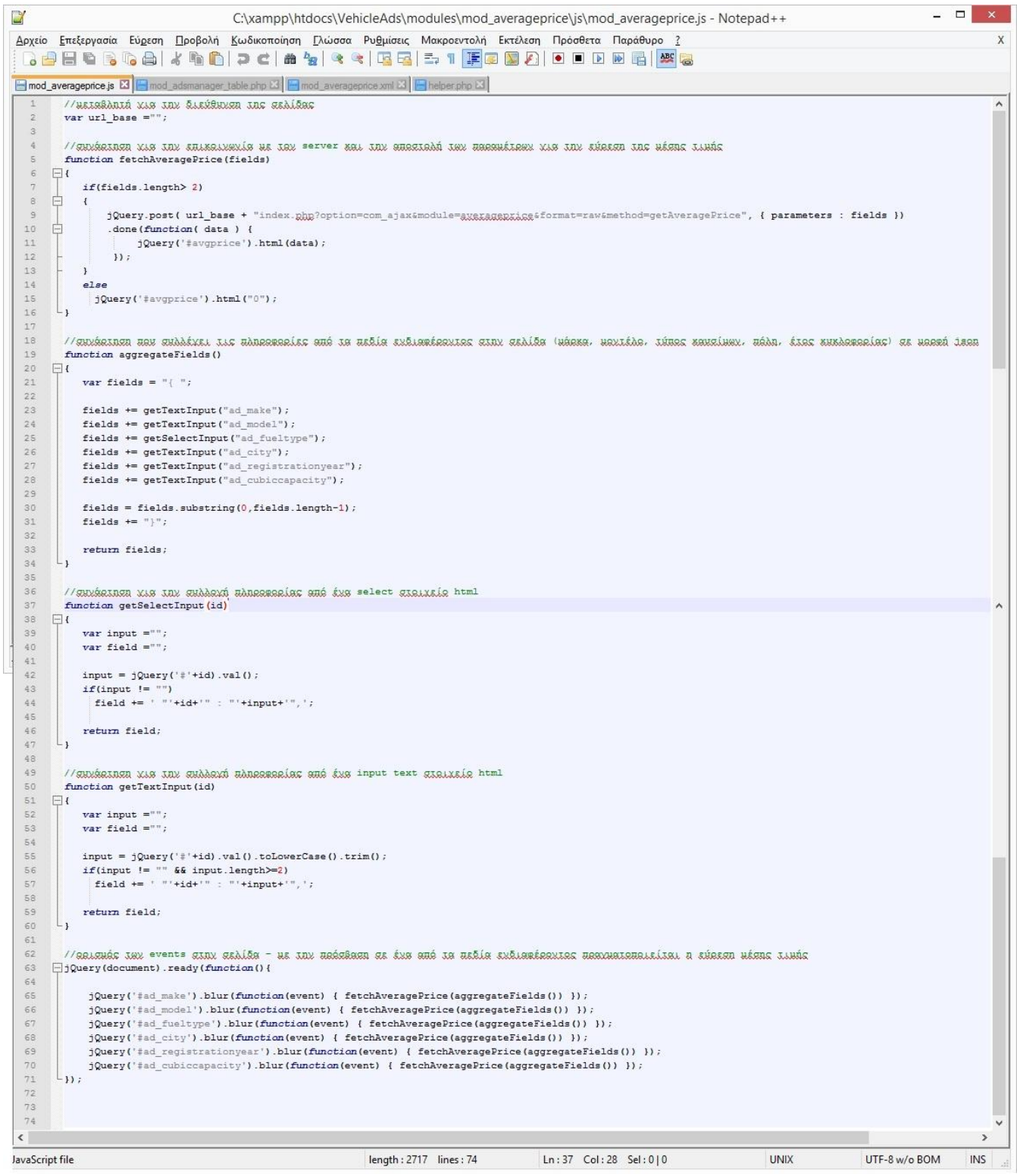

mod\_averageprice.css

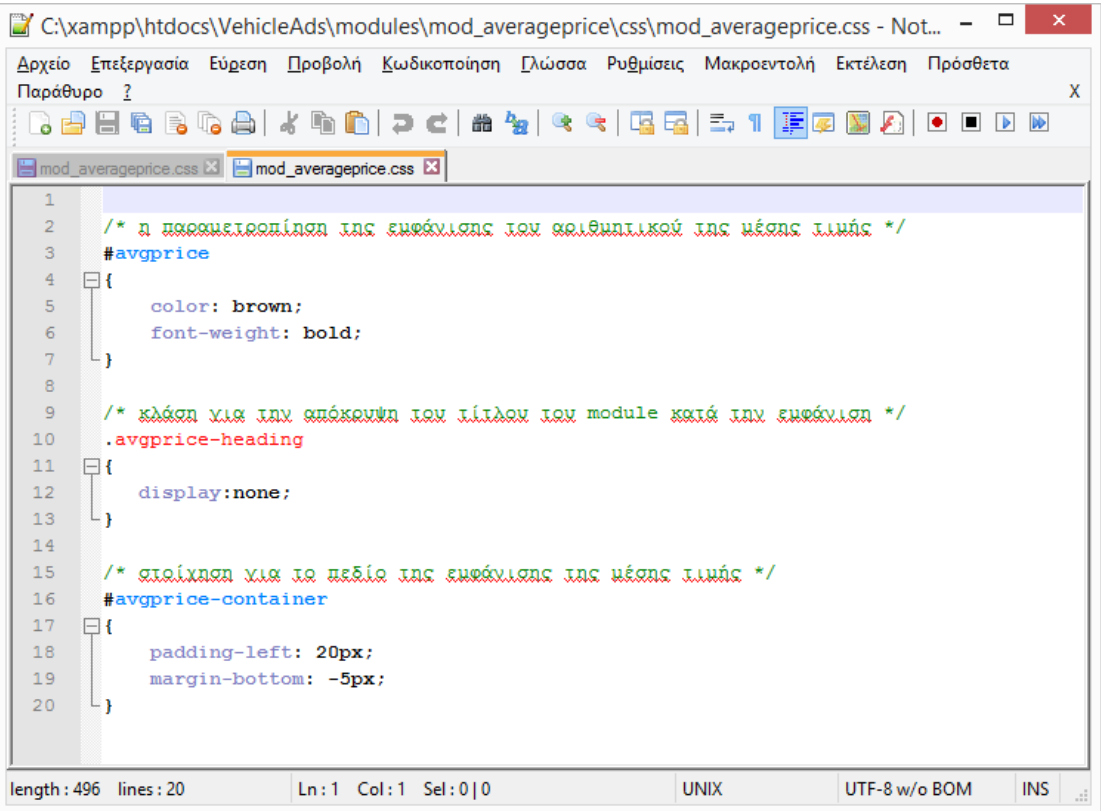

## **6.8.3 ο κώδικας ενθέματος mod\_averagepricetable**, αρμόδιου για τον πίνακα εμφάνισης των αποτελεσμάτων της μέσης τιμής.

mod\_averagepricetable.js

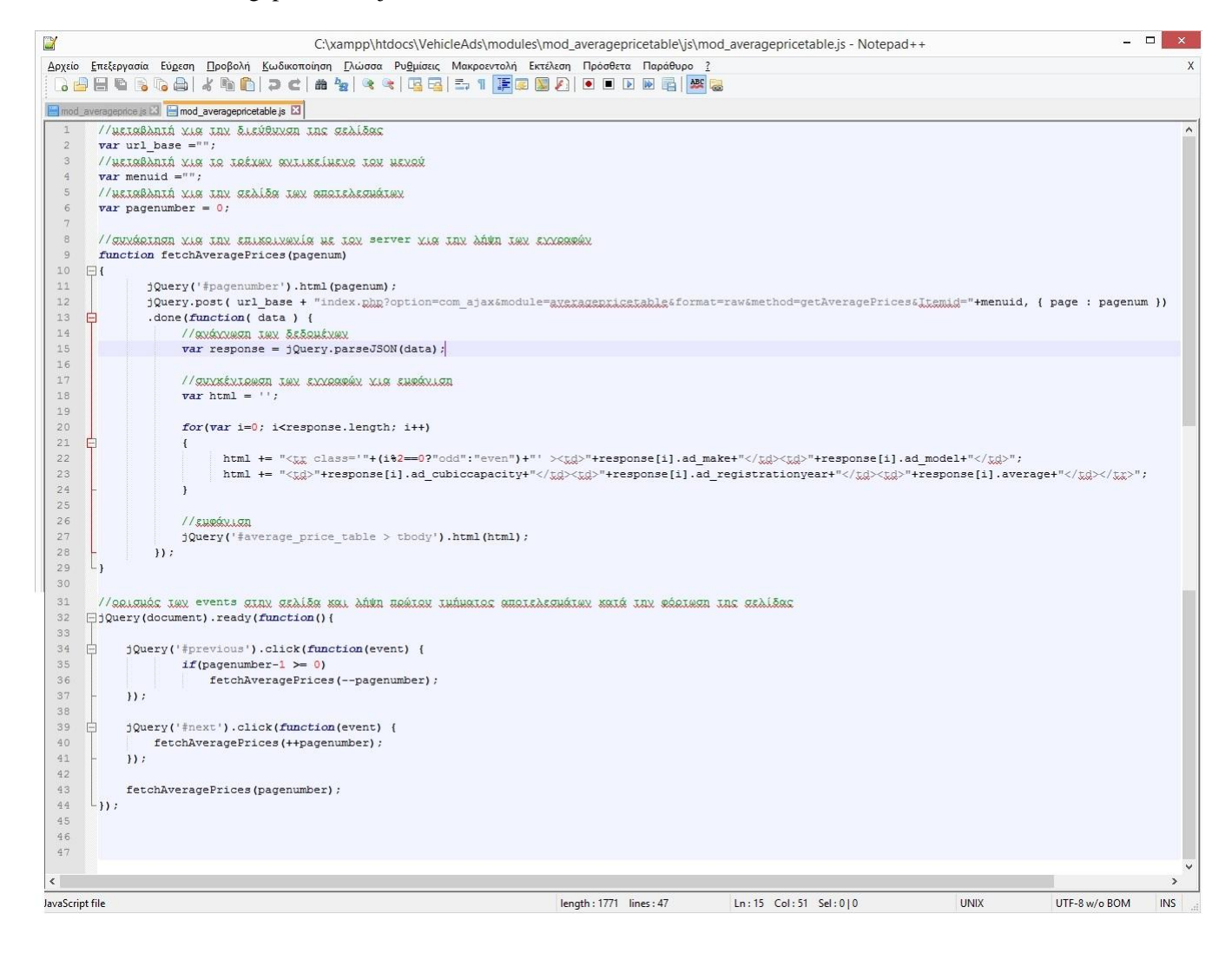

helper.php του ενθέματος averagepricetable

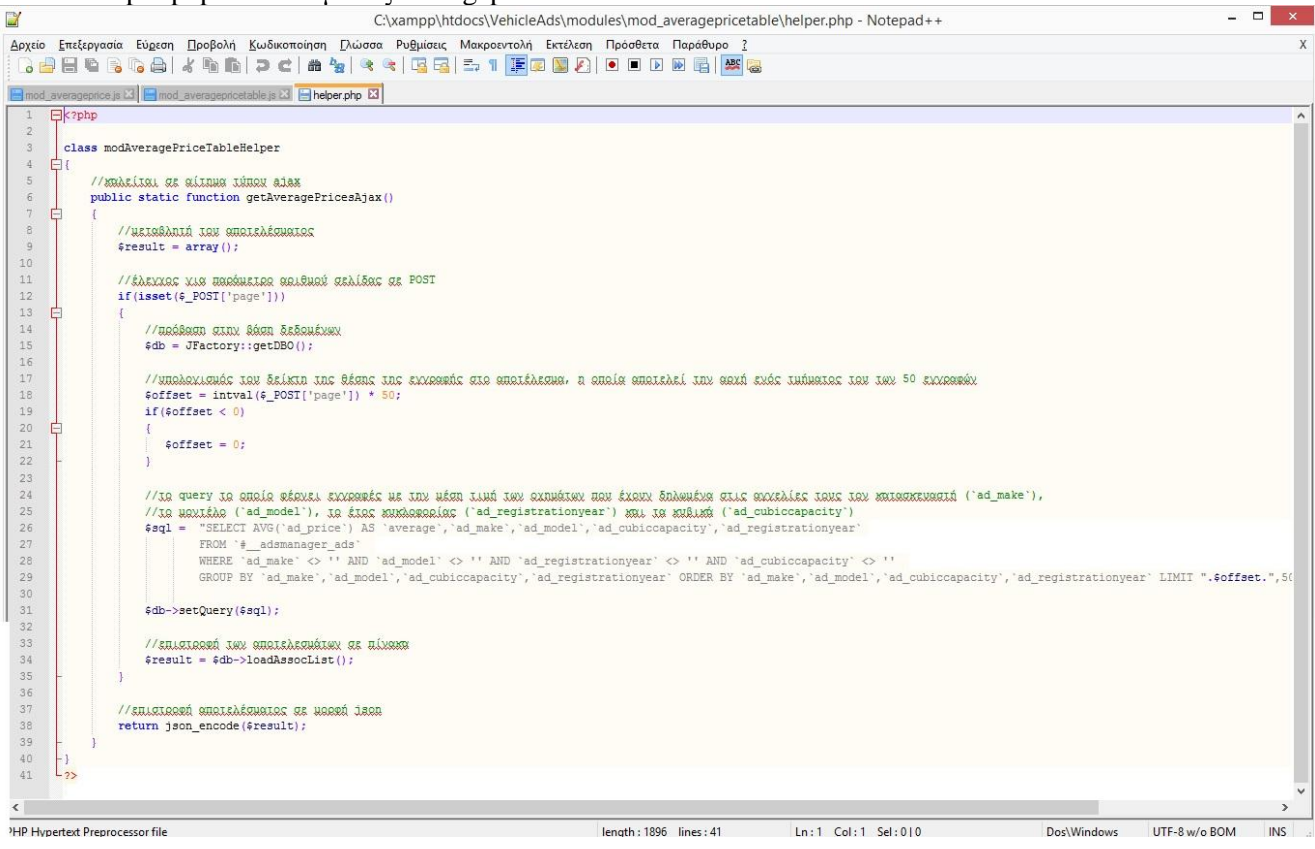

#### mod\_averagepricetable.php

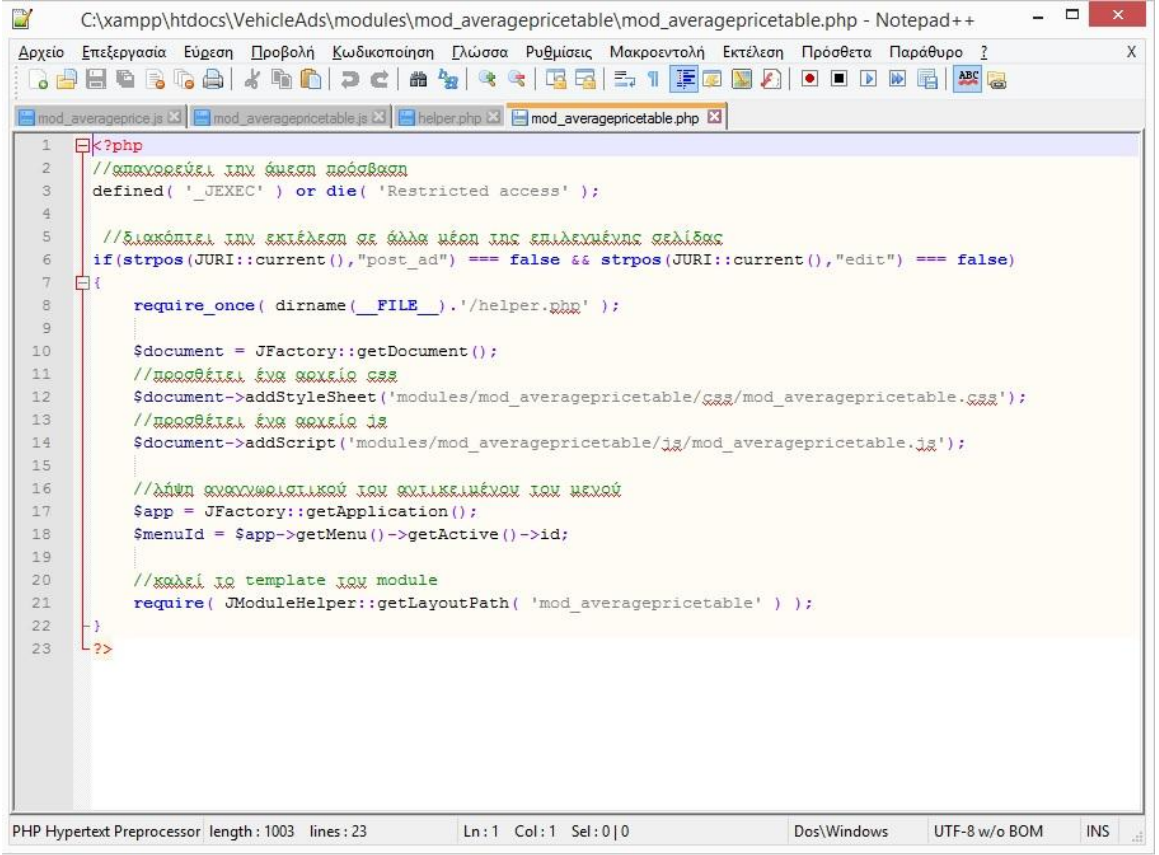

## mod\_averagepricetable.xml

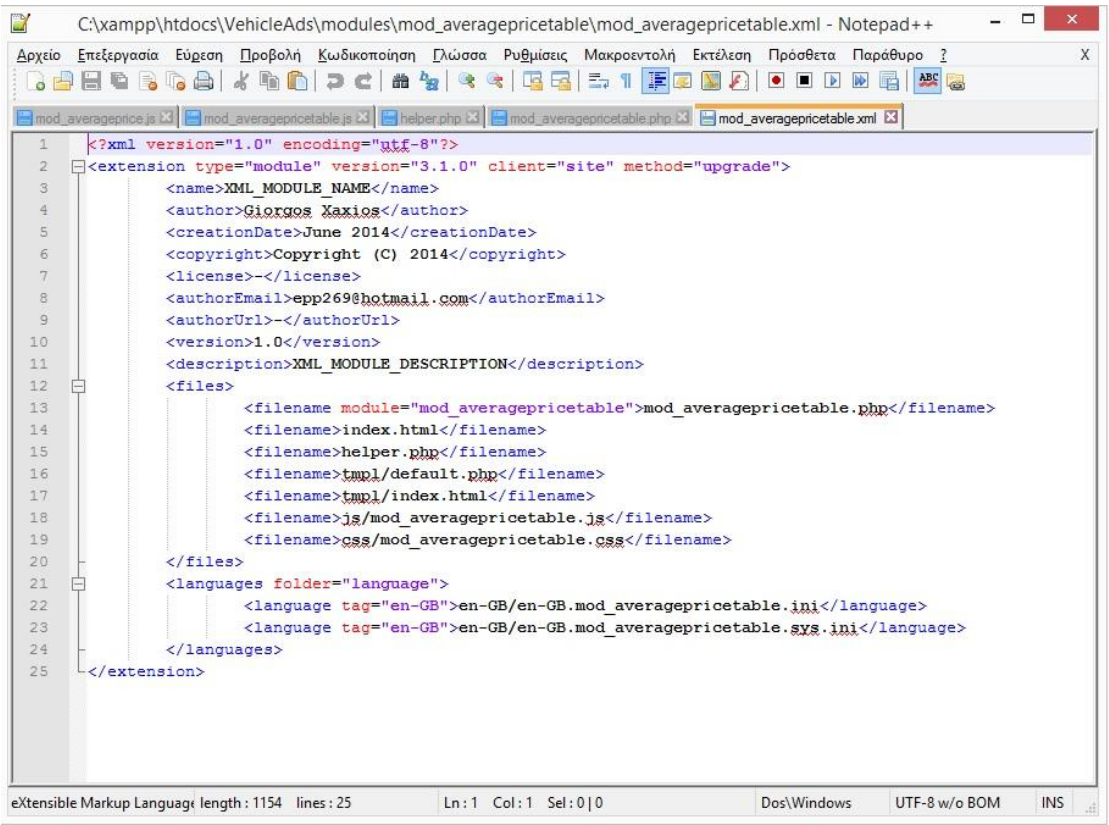

# **6.9 Διαφημίσεις**

Αν θέλουμε να προσθέσουμε διαφημίσεις στη σελίδα μας από την επιλογή AdsManager του μενού εφαρμογών, θα επιλέξουμε το πεδίο ¨Ads¨, New Add. Μας δίνει τη δυνατότητα να προσθέσουμε εικόνες, περιγραφή και υπερσύνδεσμο.

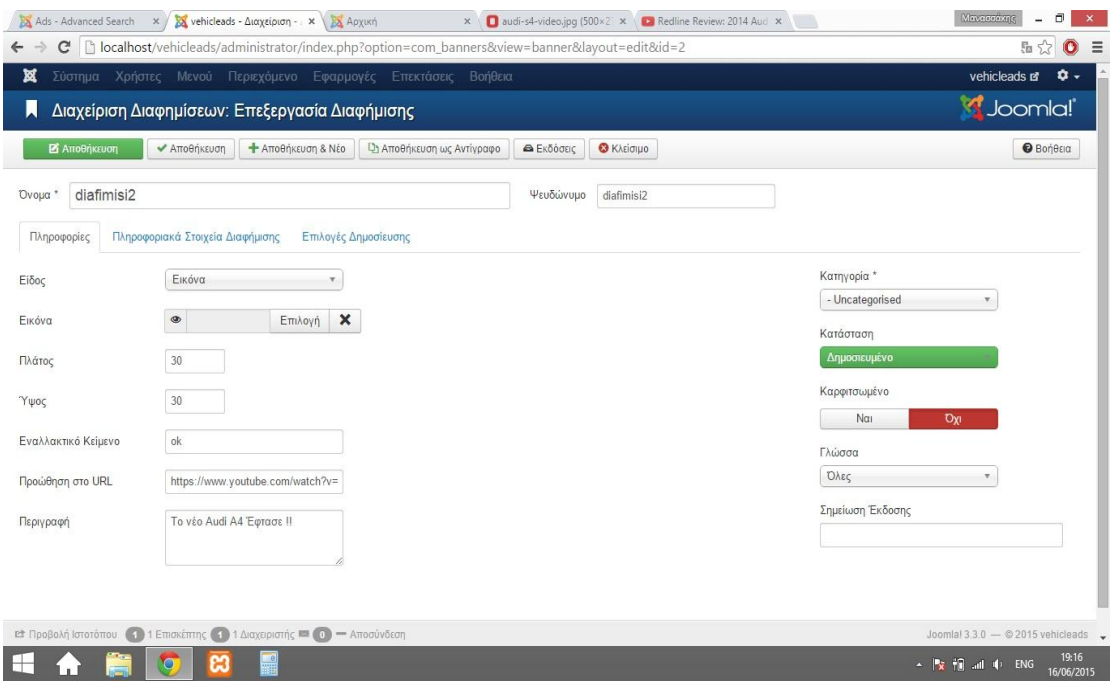

## **6.10 Βελτίωση της εμφάνισης**

Τέλος, για να βελτιώσουμε οπτικά την εμφάνιση της ιστοσελίδας μας, θα αρκεστούμε προσωρινά στην αλλαγή της εικόνα του Bakground. Όπως φαίνεται στην παρακάτω εικόνα, μέσω της διαχείρισης προτύπων, του μενού επεκτάσεις, μας δίνεται η δυνατότητα επιλογής και εγκατάστασης προτύπων, όχι μόνο όσον αφορά την εμφάνιση του ιστοχώρου μας, αλλά και την εμφάνιση του πίνακα ελέγχου. Μπορούμε να επιλέξουμε μέσα από μια μεγάλη γκάμα που έχει σχεδιαστεί για τις εφαρμογές joomla, ή να σχεδιάσουμε το δικό μας Template και να το εγκαταστήσουμε.

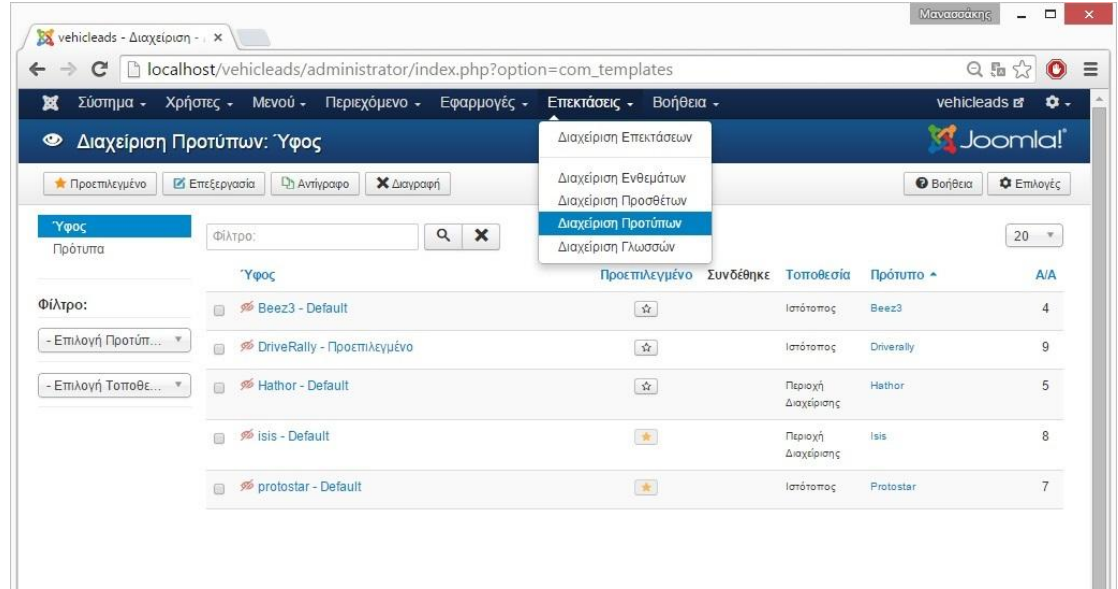

# **Βιβλιογραφία - Πηγές**

Εκπαιδευτικά άρθρα και εγχειρίδια χρήσης

[http://el.wikipedia.org](http://el.wikipedia.org/wiki/%CE%97%CE%BB%CE%B5%CE%BA%CF%84%CF%81%CE%BF%CE%BD%CE%B9%CE%BA%CF%8C_%CE%B5%CE%BC%CF%80%CF%8C%CF%81%CE%B9%CE%BF) / <http://support.omac.gr/> [http://www.tophost.gr/](http://www.tophost.gr/learningcenter/)  <http://www.online-marketing.gr/> <http://www.clickwise.gr/> <http://www.ascoos.com/> <http://www.modad.gr/> [http://webmarketing-greece.com/](http://webmarketing-greece.com/blog) <http://paramarketing.gr/seo/> <http://linkwi.se/gr-el/> <http://deltahacker.gr/php-mysql-tutorial-the-fellowship-of-the-ring/> <http://www.joomla.gr/> <http://www.joomla.org/> <http://forum.joomla.gr/> <http://forum.joomla.org/> <http://www.joomplus.gr/index.php/> <http://www.joomprod.com/> <http://www.greektuts.net/> <http://ellinikioikonomia.com/> <http://www.astynomia.gr/> <http://www.interad.gr/>

Πεδία και κατηγορίες

[http://www.ehow.com/list\\_7347672\\_six-fuels-used-today\\_s-vehicles.html](http://www.ehow.com/list_7347672_six-fuels-used-today_s-vehicles.html) [http://en.wikipedia.org/wiki/Car\\_classification](http://en.wikipedia.org/wiki/Car_classification) [http://en.wikipedia.org/wiki/Truck\\_classification](http://en.wikipedia.org/wiki/Truck_classification) [http://en.wikipedia.org/wiki/Types\\_of\\_motorcycles](http://en.wikipedia.org/wiki/Types_of_motorcycles) <http://www.euroncap.com/> <http://motorcycles.about.com/od/motorcyclingbasic1/a/BikeTypes.htm> [http://en.wikipedia.org/wiki/Outline\\_of\\_motorcycles\\_and\\_motorcycling](http://en.wikipedia.org/wiki/Outline_of_motorcycles_and_motorcycling)

Development

[http://docs.joomla.org/J3.x:Creating\\_a\\_simple\\_module/Developing\\_a\\_Basic\\_Module](http://docs.joomla.org/J3.x:Creating_a_simple_module/Developing_a_Basic_Module) [http://docs.joomla.org/Specification\\_of\\_language\\_files](http://docs.joomla.org/Specification_of_language_files) [http://docs.joomla.org/Formatted\\_fields\\_in\\_language\\_translation\\_strings](http://docs.joomla.org/Formatted_fields_in_language_translation_strings) [http://docs.joomla.org/Adding\\_JavaScript](http://docs.joomla.org/Adding_JavaScript) [http://docs.joomla.org/J3.x:Adding\\_JavaScript\\_and\\_CSS\\_to\\_the\\_page](http://docs.joomla.org/J3.x:Adding_JavaScript_and_CSS_to_the_page) http://docs.joomla.org/J3.x:Developing a MVC Component/Using the database [http://docs.joomla.org/Secure\\_coding\\_guidelines](http://docs.joomla.org/Secure_coding_guidelines) [http://docs.joomla.org/Using\\_Joomla\\_Ajax\\_Interface](http://docs.joomla.org/Using_Joomla_Ajax_Interface)